# **Miele**

# Návod k obsluze Mycí a dezinfekční automat PLW 8617

$$
\text{cs-CZ}
$$

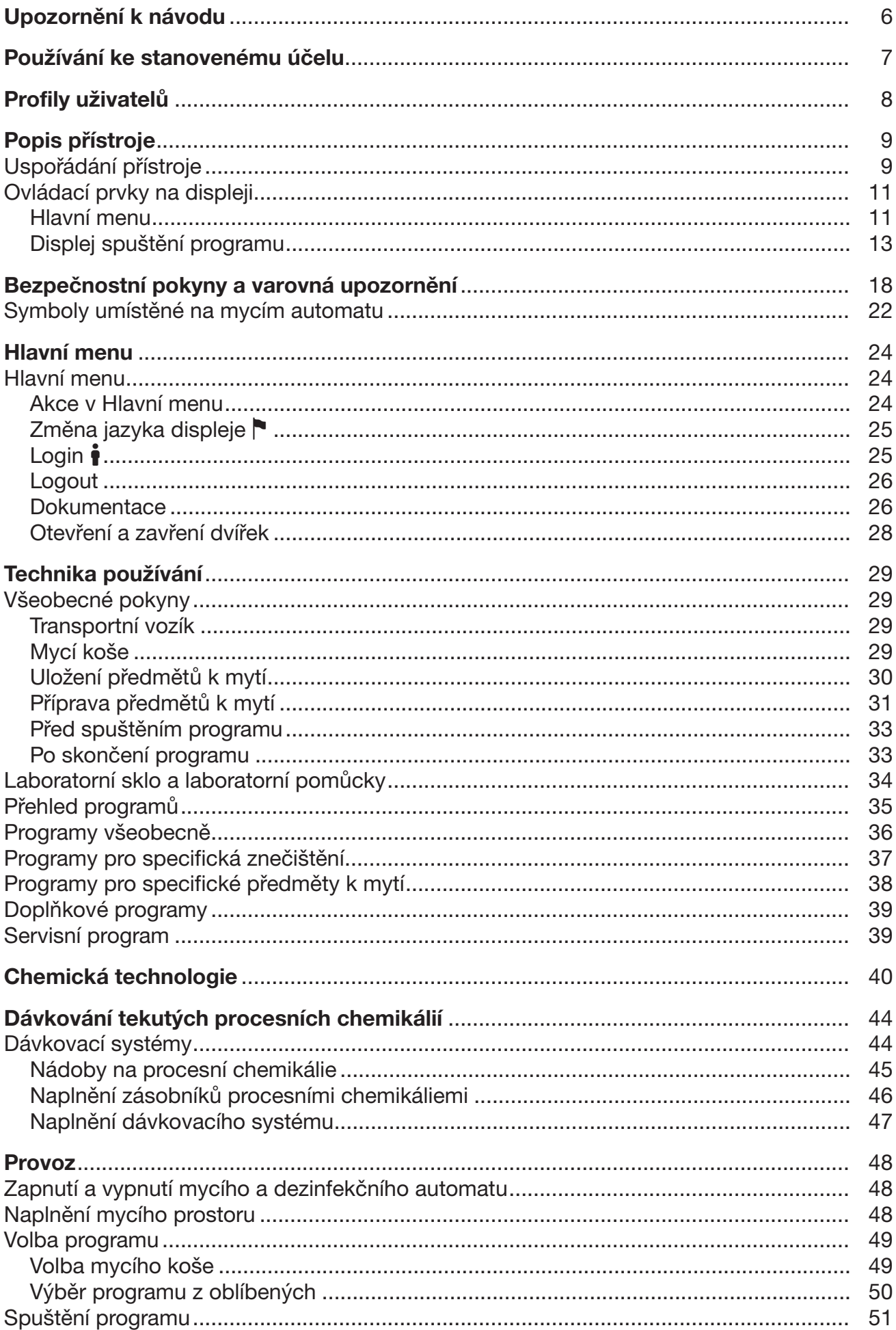

## Obsah

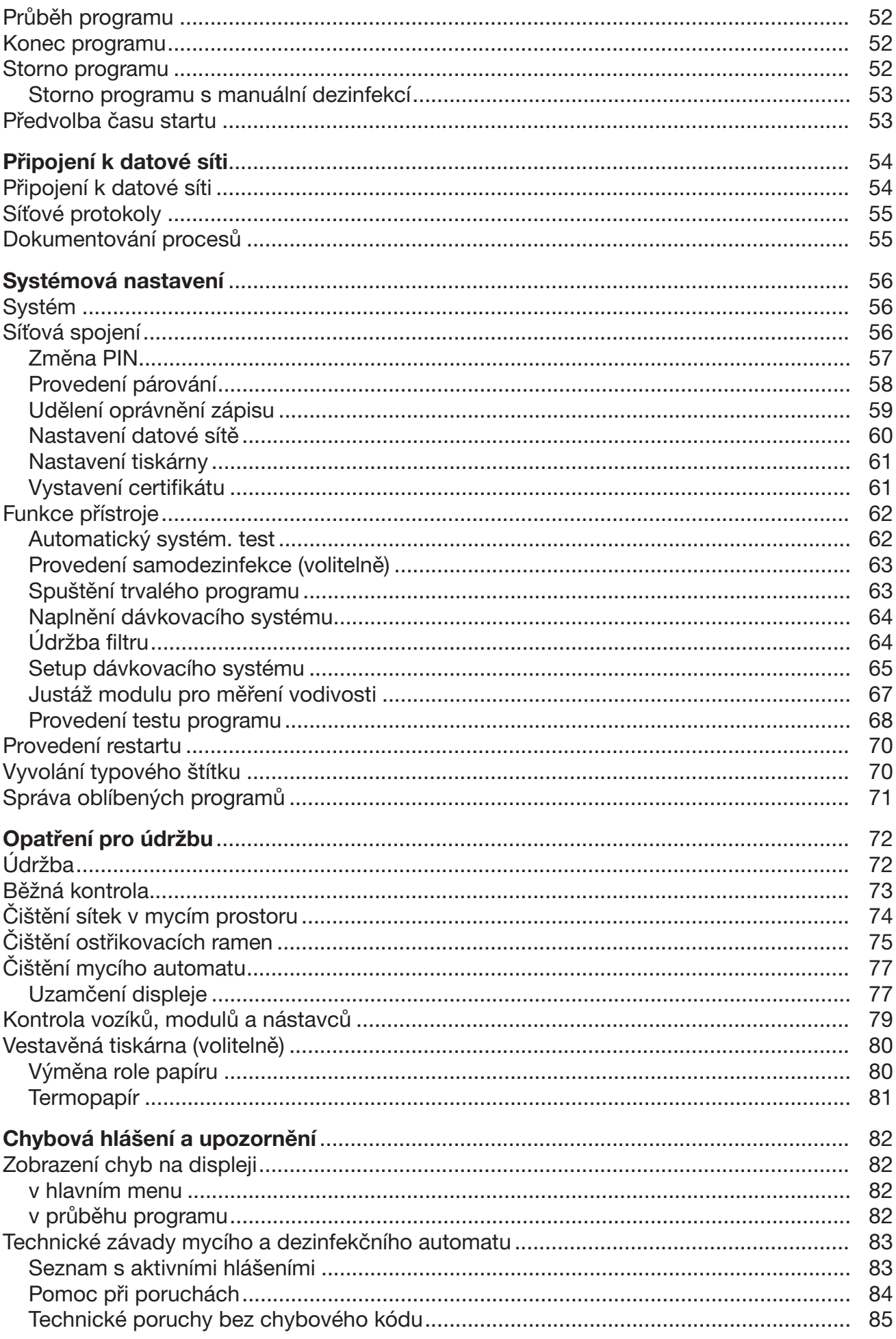

## Obsah

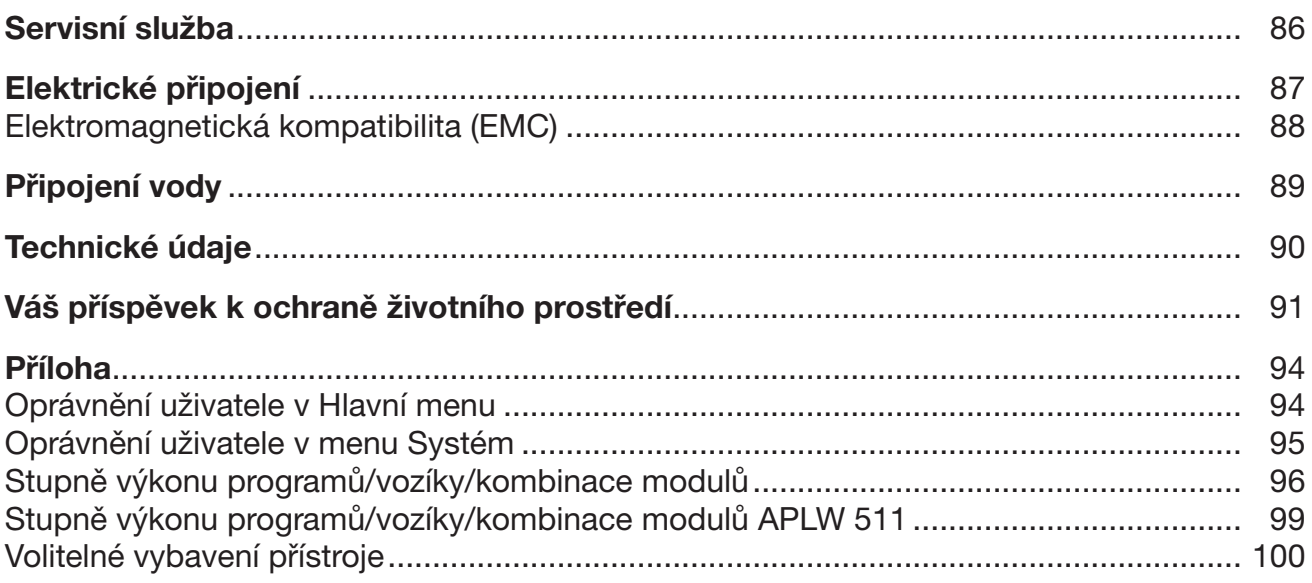

## <span id="page-5-0"></span>Varovná upozornění

 Varovná upozornění obsahují informace důležité pro bezpečnost. Varují před možným poraněním osob a věcnými škodami. Varovná upozornění si pozorně přečtěte a respektujte požadavky na jednání a pravidla chování, které jsou v nich uvedeny.

## Upozornění

Upozornění obsahují informace, které musíte obzvlášť respektovat.

## Doplňující informace a poznámky

Doplňující informace a poznámky jsou vyznačeny jednoduchým rámečkem.

## Kroky jednání

Před každým krokem jednání je umístěný černý čtvereček.

#### Příklad:

 Pomocí tlačítek se šipkou vyberte některou volbu a nastavení uložte pomocí *OK*.

## **Displej**

Výrazy zobrazené na displeji se vyznačují zvláštním typem písma napodobujícím písmo na zobrazovačích.

#### Příklad:

Menu Nastavení .

<span id="page-6-0"></span>Mycí a dezinfekční automat PLW 8617 je určený pro přípravu laboratorního skla, laboratorních pomůcek a podobně klasifikovaných komponentů pomocí vodných médií.

#### Používání ke stanovenému účelu

Příprava zahrnuje čištění, oplachování, v případě potřeby termickou dezinfekci a sušení následujících předmětů:

- nádob, např. kádinek, lahví, baněk a zkumavek
- odměrných nádob, např. odměrných baněk, odměrných válců a pipet
- misek, např. Petriho misek a hodinových sklíček
- destiček, např. podložních sklíček a sekvenčních desek
- drobných dílů, např. víček, magnetických míchacích tyčinek, špachtlí a zátek
- ostatního, např. boxů, plastových lahví a nádob, kovových dílů, trubic a hadiček a trychtýřů

V tomto návodu k obsluze se tento mycí a dezinfekční přístroj nadále označuje jako mycí a dezinfekční automat. Pojem mytý předmět se používá všeobecně, když předměty k přípravě nejsou blíže definované. Pojem mycí lázeň se používá pro směs vody a procesních chemikálií.

Příprava se provádí v kombinaci s:

- procesními chemikáliemi, které jsou přizpůsobené výsledku procesu přípravy
- mycími koši, které jsou přizpůsobené mytým předmětům

Je nutno respektovat informace výrobců mytých předmětů.

#### Používání odporující stanovenému účelu

Mycí a dezinfekční automat PLW 8617 se nesmí používat mimo popsaný stanovený účel. To platí zvláště pro:

- přípravu připravitelných zdravotnických prostředků
- použití v oblasti gastronomie
- použití v domácnostech

## <span id="page-7-0"></span>Správa uživatelů

Přístup k mycímu a dezinfekčnímu automatu je omezený na stanovený okruh osob. Pověření uživatelé jsou ve webovém rozhraní mycího a dezinfekčního automatu zapsáni do Správa uživatele. Správa uživatele je popsaná v programovací příručce.

ID uživatele a PIN jsou potřeba pro Login uživatele na mycím a dezinfekčním automatu.

Akce uživatele se ukládají do paměti, např. spuštění programu přípravy. Uživatelská data jsou vydávána např. v Přípravný protokol.

#### Profily uživatelů

Práce v běžné denní praxi Pro práci v běžné denní praxi musí být obsluhující osoby instruovány a pravidelně školeny ohledně jednoduchých funkcí a plnění mycího a dezinfekčního automatu. Potřebujete základní znalosti strojové přípravy laboratorního skla a laboratorních pomůcek. Práce v běžné denní praxi se konají v následujících uživatelských úrovních: - Bez přihlášení

- Automatika
- Obsluha

#### Servisní činnosti Pro přizpůsobení mycího a dezinfekčního automatu například okolnostem v místě používání jsou navíc nutné specifické znalosti přístroje.

Provádějí se v následujících uživatelských úrovních:

- Místní technik
- Administrátor
- Administrace Změny procesu přípravy a výkonové zkoušky vyžadují navíc zvláštní znalosti strojové přípravy laboratorního skla a laboratorních pomůcek a technologie.

Provádějí se v následující uživatelské úrovni:

- Administrátor

## Popis přístroje

## <span id="page-8-0"></span>Uspořádání přístroje

# Zavážecí a vyvážecí strana  $\bigcap$ 2  $^{\circ}$ 3  $\mathbb{G}^2$ 7 **Middle** 6  $\left(5\right)$  $\mathbb{L}$ 4

- $\odot$  servisní kryt pro servisní službu
- <sup>2</sup> hlavní vypínač I/0
- <sup>3</sup> displej
- $\Phi$  přípojné zařízení pro transportní vozík, zámek servisního krytu
- $6$  servisní kryt
- $6$  zavřená dvířka

## Popis přístroje

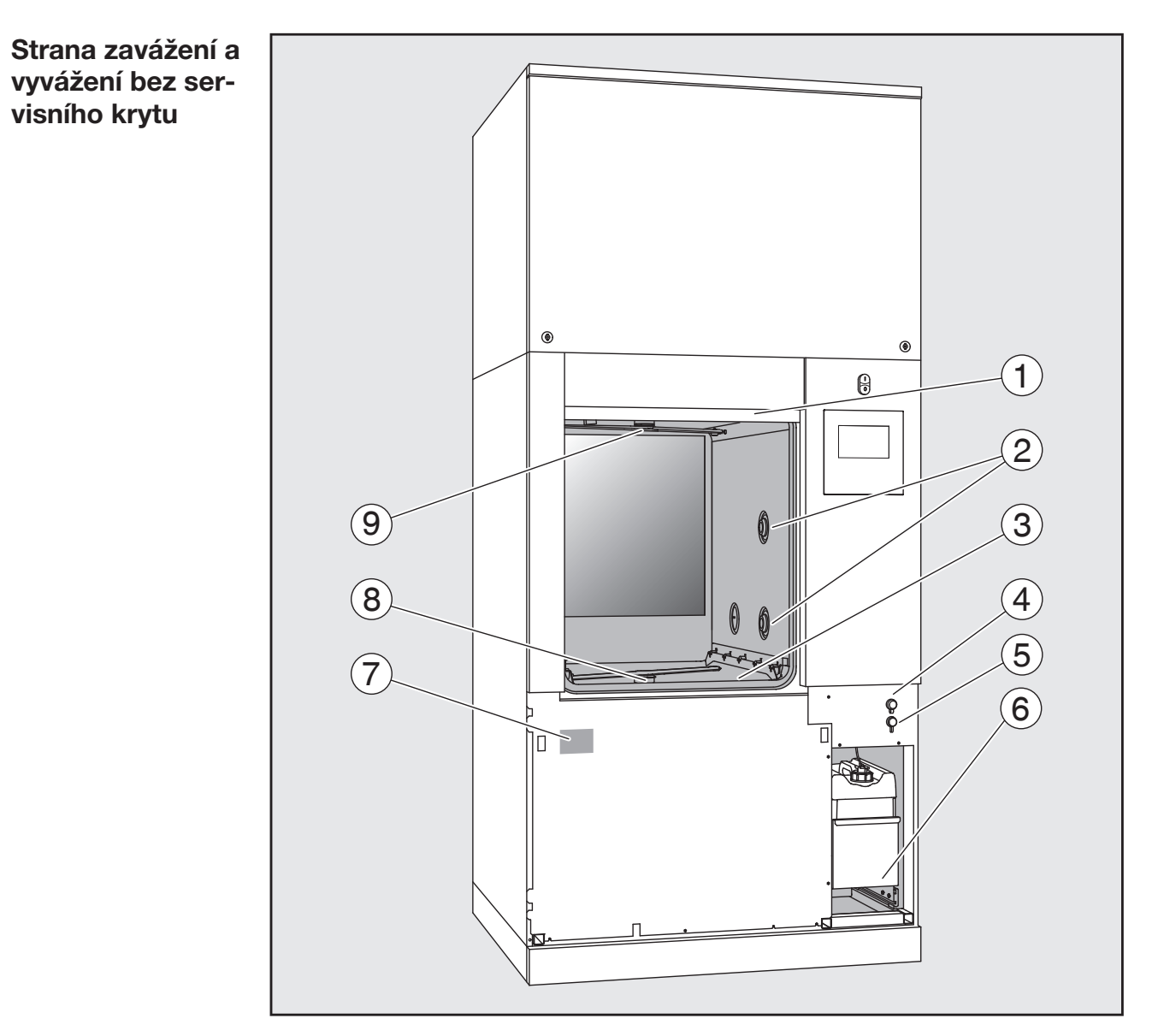

- $\Omega$  otevřená dvířka
- <sup>2</sup> přípojka vody pro mycí koše
- <sup>3</sup> kombinace sítek
- <sup>4</sup> přípojka pro USB flash disk
- $\circ$  přípojka pro servisní službu
- $\epsilon$  výsuv se zásobníky a přípojkami pro procesní chemikálie
- $\circledcirc$  typový štítek
- <sup>®</sup> spodní ostřikovací rameno přístroje
- <sup>9</sup> horní ostřikovací rameno přístroje

## <span id="page-10-1"></span><span id="page-10-0"></span>Ovládací prvky na displeji

Hlavní menu Displej mycího a dezinfekčního automatu znázorňuje ovládací prvky světle na černém pozadí. V tomto návodu k obsluze se displej pro lepší čitelnost znázorňuje černě na světlém pozadí.

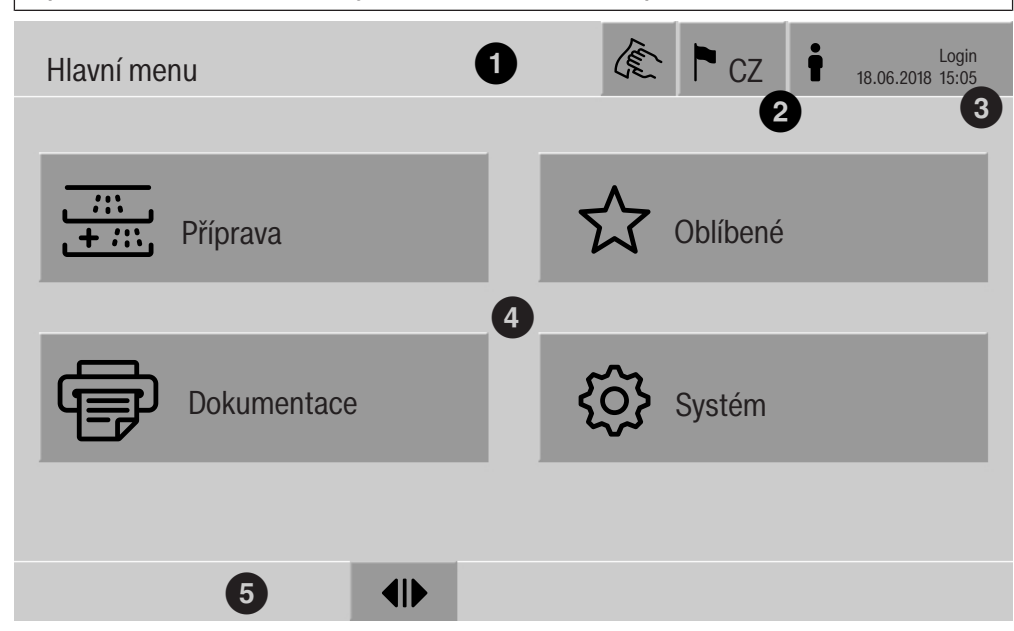

- $\Phi$ řádek záhlaví
- <sup>2</sup> nastavený jazyk displeje
- $\circledR$  přihlášený uživatel
- $\Phi$  tlačítka pro vyvolávání submenu
- $\circ$  řádek patičky

V řádku patičky se zobrazují tlačítka pro všechny povolené akce.

Je-li menu rozděleno na více stránek, zobrazuje se nad řádkem patičky přetáčecí lišta. Táhněte na displeji nebo klepněte na přetáčecí lištu pro listování mezi stránkami sem a tam.

Tlačítka v hlavním menu/ řádek záhlaví

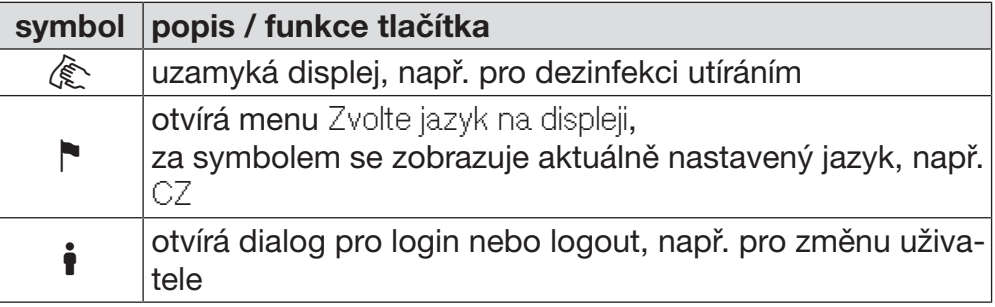

## Popis přístroje

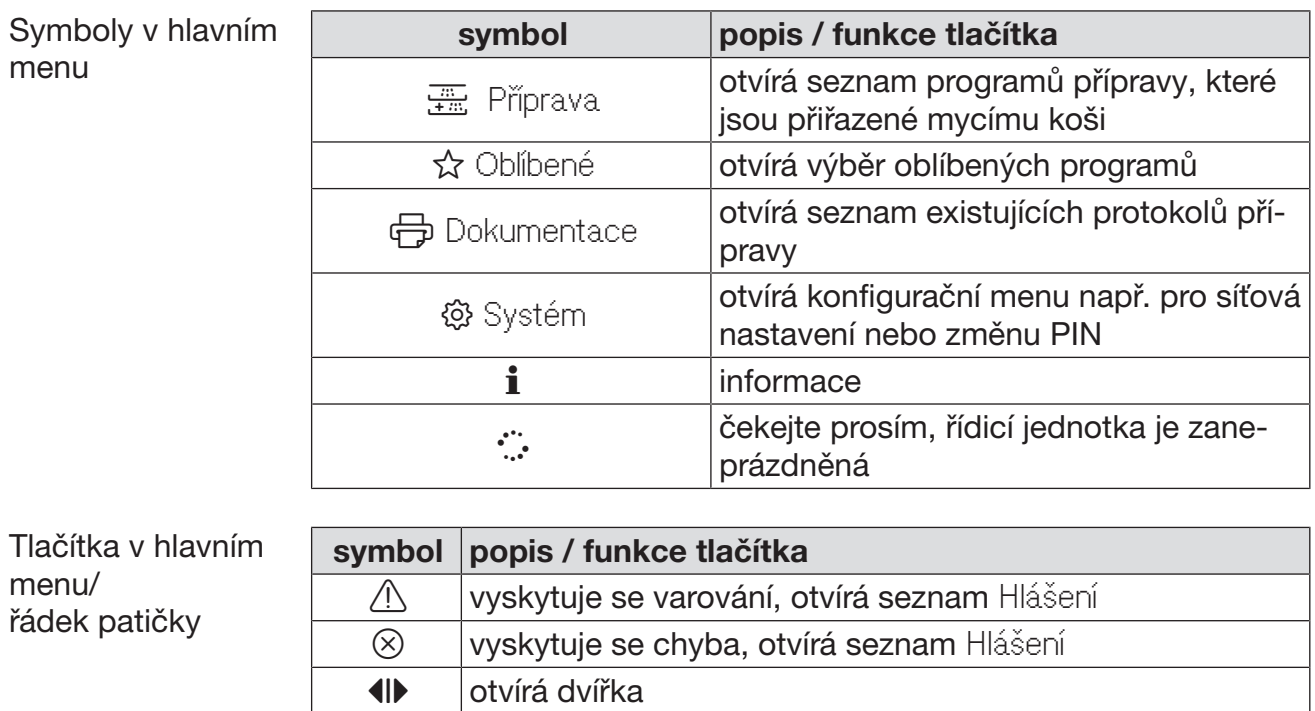

dvířka jsou uzamčená

**M**<br>**a** zavírá dvířka<br>**a** dvířka jsou u:

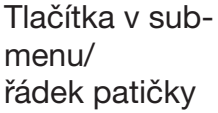

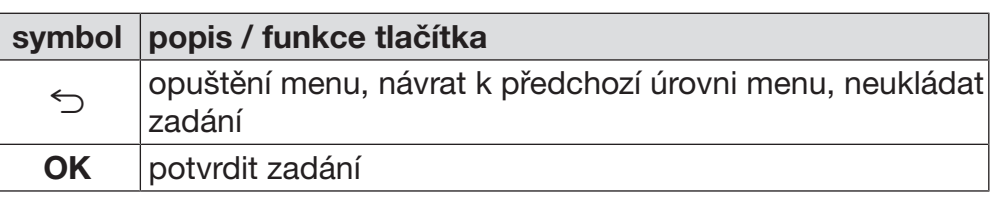

#### Displej spuštění programu

<span id="page-12-0"></span>Poté, co byl v menu Příprava například zvolen mycí koš A 500 a potvrzen příslušný program přípravy Univerzální, zobrazí se následující displej:

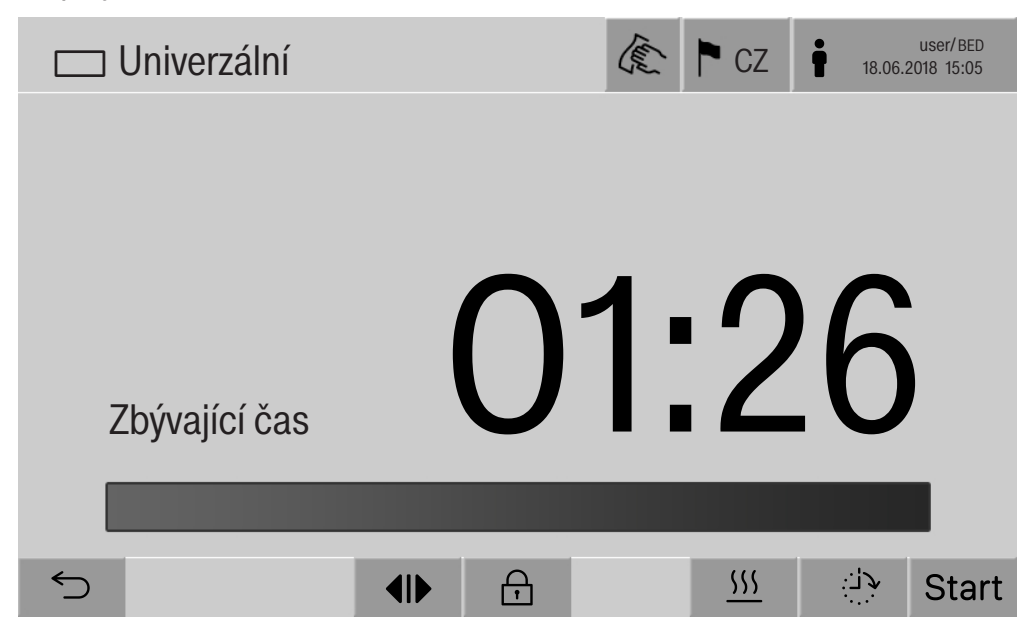

V řádku záhlaví se zobrazuje piktogram mycího koše a zvolený program přípravy.

Na displeji se spolu s dobou provádění zobrazuje sloupek postupu.

Barva sloupku postupu odpovídá aktuálnímu stavu přístroje:

- černá pro provozní pohotovost
- bílá pro probíhající program přípravy
- zelená pro úspěšně ukončený program přípravy
- žlutá pro varování
- červená pro chyby

## Popis přístroje

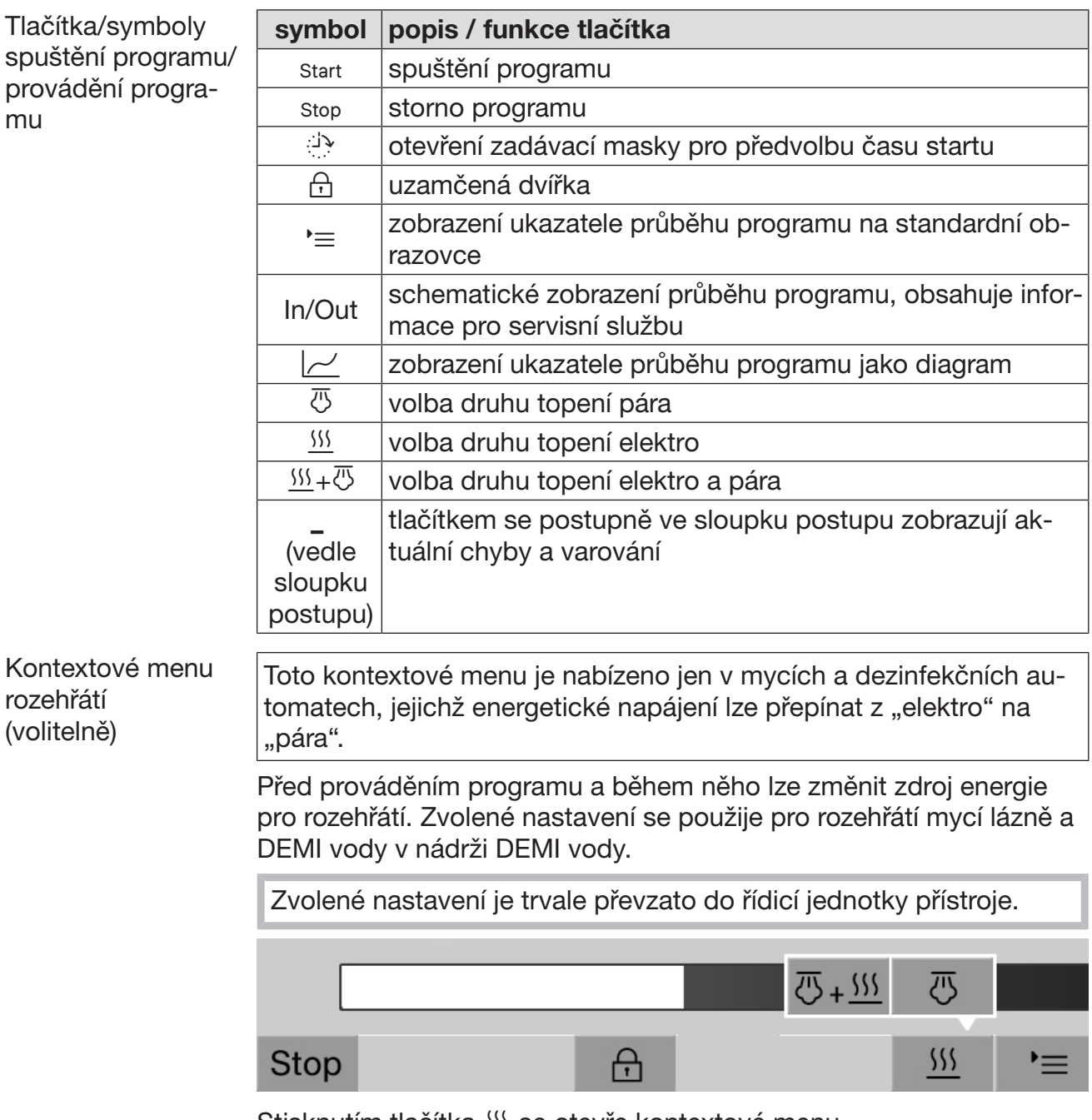

Stisknutím tlačítka <sup>555</sup> se otevře kontextové menu.

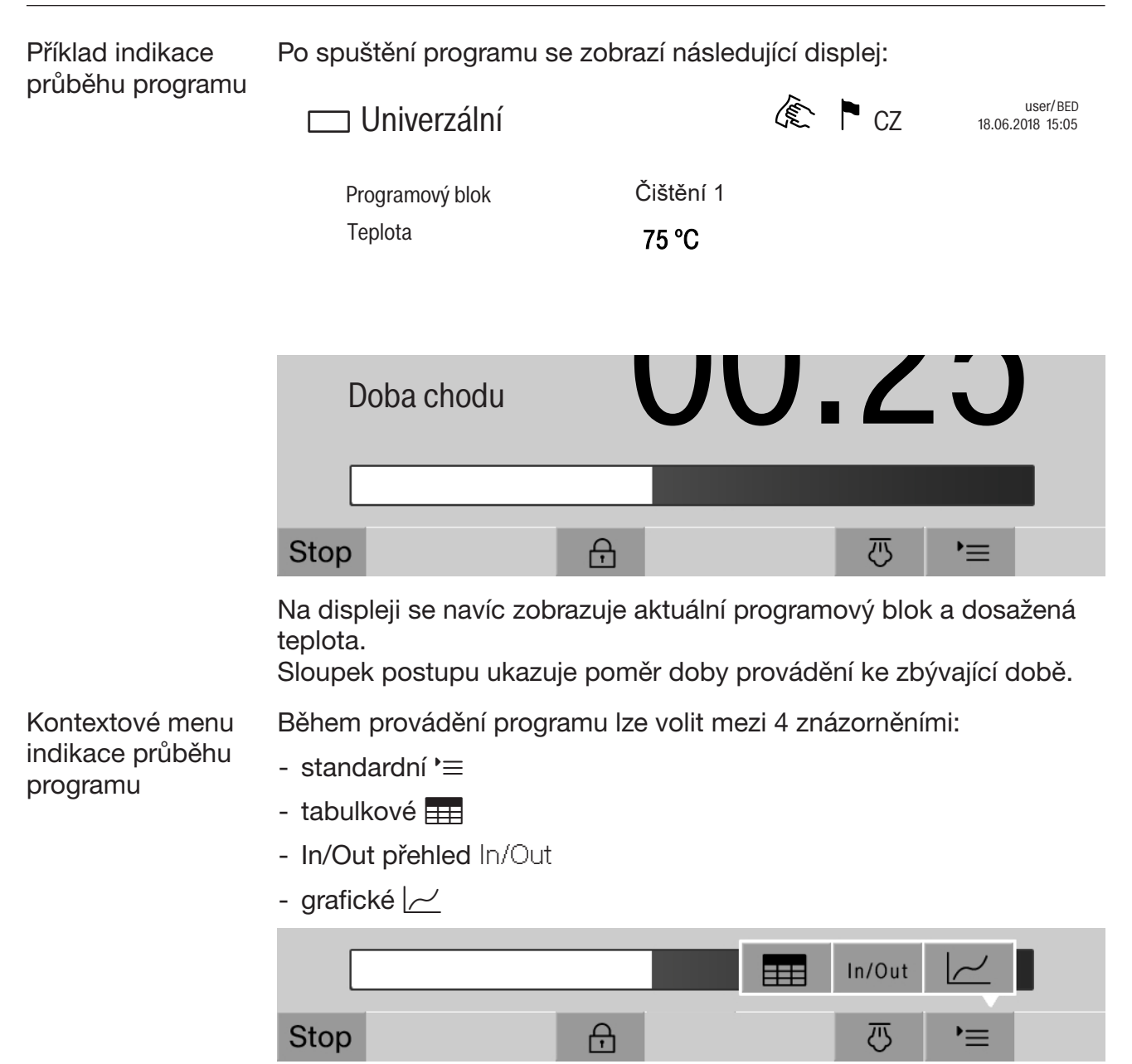

Stisknutím tlačítka  $\equiv$  se otevře kontextové menu.

## Popis přístroje

Tabulková indikace průběhu programu Po přechodu k tabulkovému znázornění průběhu programu tlačítkem se na displeji zobrazují následující data:

- Název bloku
- zbývající doba provádění programového bloku
- Čas účinku
- Parametr programu s příslušnými žádanými a skutečnými hodnotami a minimálně a maximálně dosaženými hodnotami

Přetáčecí lištou je možno listovat k dalším stránkám.

Maximálně možné parametry programu jsou:

- Materiálové číslo a Datum výroby vozíku
- Číslo šarže
- informace o uživateli: Jméno, Příjmení, Uživatelská úroveň
- teplota mycí lázně, naměřené hodnoty snímačů 1 a 2
- teplota ve fázích dávkování 1–3, naměřené hodnoty snímačů 1 a 2
- teplota vzduchu během sušení uvnitř ve fázích 1 a 2
- teplota vzduchu během sušení venku ve fázích 1 a 2
- množství vody v kroku programu a programovém bloku
- dávkovaná množství použitých dávkovacích systémů
- Hodnota A0
- Vodivost v přítoku vody a v odtoku vody
- mycí tlak pro vnitřní mycí okruh a PowerPulseCleaning
- otáčky ostřikovacího ramene

In/Out přehled indikace průběhu programu In/Out přehled In/Out obsahuje informace o vstupních signálech (strana 1), výstupních signálech (strana 2) a hodnotách jednotlivých snímačů:

- teplota mycí lázně
- teplota vzduchu
- mycí tlak na oběhovém čerpadle
- vodivost

Tyto informace využívá servisní služba a v tomto návodu k obsluze se nevysvětlují.

Grafické zobrazení průběhu programu Po přechodu ke grafickému znázornění průběhu programu tlačítkem  $\sim$  se na displeji zobrazují následující hodnoty jako křivky:

- teplota mycí lázně [W]
- teplota vzduchu/sušení venku [LA]
- teplota vzduchu/sušení uvnitř [LI]
- mycí tlak uvnitř [Tlak]

## Bezpečnostní pokyny a varovná upozornění

<span id="page-17-0"></span> Ohrožení zdraví a škody nedbáním návodu k obsluze. Nerespektování návodu k obsluze, zvláště v něm obsažených bezpečnostních pokynů a varovných upozornění, může vést k těžkým poškozením osob nebo věcným škodám.

Než tento mycí a dezinfekční automat budete používat, pozorně si přečtěte tento návod k obsluze. Tím ochráníte sebe a zabráníte škodám na mycím a dezinfekčním automatu. Návody k obsluze pečlivě ukládejte.

### Používání ke stanovenému účelu

 Mycí a dezinfekční automat je schválený výhradně pro oblasti použití uvedené v návodu k obsluze. Jakékoli jiné použití, přestavby a změny jsou nepřípustné a mohou být nebezpečné.

Čisticí a dezinfekční postupy jsou koncipovány jen pro laboratorní sklo a laboratorní pomůcky, u nichž jejich výrobce deklaruje, že je lze připravovat. Je nutné respektovat pokyny výrobců mytých předmětů.

 Mycí automat je určen výhradně pro stacionární použití ve vnitřních prostorách.

 Tento mycí a dezinfekční automat je kvůli speciálním požadavkům (například ohledně teploty, vlhkosti, chemické odolnosti, odolnosti proti otěru a vibrací) vybaven speciální žárovkou. Tato speciální žárovka se smí používat jen ke stanovenému účelu. Není vhodná pro osvětlení místnosti. Výměnu smí provádět jen servisní služba Miele.

## Nebezpečí poranění

#### Dbejte následujících upozornění, abyste zabránili nebezpečí poranění!

 Mycí automat smí uvést do provozu, provádět na něm údržbu a opravy jen servisní služba Miele nebo odpovídajícím způsobem kvalifikovaný odborník. Pro nejlepší možné splnění předpisů GLP se doporučuje uzavřít se společností Miele smlouvu o údržbě a opravách. Vinou neodborných oprav může být uživatel vystaven značným nebezpečím!

 Mycí automat nesmí být umístěn v místech ohrožených výbuchem a mrazem.

 Elektrická bezpečnost mycího a dezinfekčního automatu je zajištěna jen tehdy, když je připojen k elektrickému systému s ochranným vodičem nainstalovanému podle předpisů. Je velmi důležité, aby bylo splnění tohoto základního požadavku překontrolováno a v případě pochybností byla elektrická instalace domu prověřena odborníkem.

 Poškozený nebo netěsný mycí automat může ohrozit Vaši bezpečnost. Vyřaďte mycí automat ihned z provozu a informujte servisní službu Miele.

 Z provozu vyřazený mycí a dezinfekční automat označte a zajistěte ho před neoprávněným opětovným zapnutím. Mycí a dezinfekční automat smí být znovu uveden do provozu servisní službou Miele až po úspěšné opravě.

**Pracovníci obsluhy musí být instruováni a pravidelně školeni. Nein**struovaným a neškoleným osobám je nutno zakázat zacházení s mycím automatem.

 Pozor při zacházení s procesními chemikáliemi! Zčásti se jedná o leptavé, dráždivé a toxické látky.

Respektujte platné bezpečnostní předpisy a bezpečnostní listy výrobců procesních chemikálií!

Používejte ochranné brýle a rukavice!

 Mycí automat je koncipován jen pro provoz s vodou a pro něj určenými procesními chemikáliemi. Není přípustný provoz s organickými rozpouštědly nebo vznětlivými kapalinami. Hrozí mimo jiné nebezpečí výbuchu a nebezpečí věcných škod následkem zničení gumových a plastových dílů a tím způsobeným únikem kapalin.

Voda v mycím prostoru není pitná!

 Při ukládání ostrých, špičatých předmětů k mytí nastojato dbejte na možné nebezpečí poranění a předměty uložte tak, aby nemohly představovat zdroj nebezpečí poranění.

 Rozbité sklo může vést při ukládání a vyjímání k nebezpečným zraněním. Poškozené skleněné předměty k mytí se v mycím automatu nesmí připravovat.

 Při provozu mycího automatu berte ohled na možnou vysokou teplotu. Když otevřete dvířka a obejdete přitom zablokování, hrozí nebezpečí spálení, opaření příp. poleptání nebo při použití dezinfekčního prostředku nebezpečí nadýchání toxických par!

 Pokud při přípravě mohou v mycí lázni vznikat nebo z ní unikat prchavé toxické látky (např. aldehydy v dezinfekčním prostředku), je nutné pravidelně kontrolovat těsnost dvířek a případně funkci kondenzátoru par.

Otevření dvířek mycího automatu během přerušení programu je v tomto případě spojeno se zvláštním rizikem.

 Respektujte v případě nouze při styku s toxickými parami nebo procesními chemikáliemi bezpečnostní listy výrobců procesních chemikálií!

 Po usušení sušicím agregátem nejprve otevřete dvířka jen pro vychladnutí mytých předmětů, vozíků, modulů a nástavců.

 Vozíky, moduly, nástavce a náplň musí před vyjmutím vychladnout. Potom vylijte případné zbytky vody z dílů, v nichž se může shromažďovat voda.

 Parní topení je schválené do tlaku až 1000 kPa. To odpovídá bodu varu 180 °C u vody.

 Mycí automat a jeho bezprostřední okolí se nesmí čistit stříkáním např. hadicí s vodou nebo vysokotlakou myčkou.

 Kapaliny na podlaze vyvolávají podle vlastností podkladu a obuvi nebezpečí uklouznutí. Udržujte podlahu pokud možno suchou a kapaliny neprodleně odstraňte vhodnými prostředky. Při odstraňování nebezpečných látek a horkých kapalin je nutno provést vhodná ochranná opatření.

 Budete-li na mycím automatu provádět údržbu, odpojte ho od elektrické sítě.

#### Zajištění jakosti

Abyste zajistili jakost při přípravě laboratorního skla a laboratorních pomůcek a zabránili ohrožení pacientů a věcným škodám, respektujte následující upozornění!

**Program smí být přerušen jen ve výjimečných případech pověřený**mi osobami.

 Provozovatel musí doložitelně zajistit standard přípravy v běžné denní praxi. Postupy musí být pravidelně dokumentovatelně prověřovány kontrolami výsledků.

**Pro termickou dezinfekci je nutno aplikovat teploty a doby půso**bení, které podle norem, směrnic a mikrobiologických a hygienických znalostí poskytnou potřebnou infekční profylaxi.

 Používejte jen předměty bezvadné z hlediska mycí techniky. U plastových dílů dbejte na jejich tepelnou stabilitu. Niklované předměty a předměty z hliníku jsou pro strojové mytí vhodné jen podmíněně, vyžadují zcela zvláštní procesní podmínky.

Zkorodované železné materiály se do mycího prostoru nesmí dostat ani jako předměty k mytí, ani jako znečištění.

**Procesní chemikálie mohou za jistých okolností vést k poškození** mycího automatu. Doporučuje se řídit se doporučeními výrobců procesních chemikálií.

V případě škod a podezření na nekompatibility materiálů se obraťte na Miele.

 Čisticí prostředky obsahující chlor mohou poškodit elastomery mycího a dezinfekčního automatu.

Je-li nutné dávkování čisticích prostředků obsahujících chlor, doporučuje se pro mycí bloky "čištění" maximální teplota 75 °C (viz přehled programů).

U mycích a dezinfekčních automatů pro použití s oleji a tuky se speciálními olejovzdornými elastomery (varianta z výroby) se nesmí dávkovat čisticí prostředek obsahující chlor!

 Předchozí ošetření, např. mycími nebo dezinfekčními prostředky, ale také určitá znečištění a procesní chemikálie, také kombinované chemickou interakcí, mohou způsobit tvorbu pěny. Pěna může nepříznivě ovlivnit výsledek přípravy a dezinfekce.

**Postup přípravy musí být nastaven tak, aby z mycího prostoru ne**vystupovala pěna. Vystupující pěna ohrožuje bezpečný provoz mycího automatu.

**Provozovatel musí postup přípravy pravidelně kontrolovat, aby se** zijstilo, zda se nevytvořila pěna.

 Aby se zabránilo poškození mycího a dezinfekčního automatu a používaného příslušenství působením procesních chemikálií, vneseným znečištěním a jejich vzájemným působením, musí být zohledněny informace v kapitole "Chemická technologie".

 Technické doporučení k aplikaci procesních chemikálií, jako jsou např. čisticí prostředky, neznamená, že výrobce mycího a dezinfekčního automatu odpovídá za vlivy procesních chemikálií na materiál mytých předmětů.

Vezměte na vědomí, že změny složení, podmínky skladování atd., které nebyly výrobcem procesních chemikálií uvedeny, mohou vést ke zhoršení kvality čištění.

 Při používání procesních chemikálií bezpodmínečně respektujte informace příslušného výrobce. Procesní chemikálie používejte jen tak, jak to stanoví výrobce, abyste se vyhnuli poškození materiálu a nejsilnějším chemickým reakcím jako např. výbuchu třaskavého plynu.

 Výrobci chemikálií poskytují pokyny ke skladování a likvidaci procesních chemikálií. Je nutné je respektovat.

 Částice ≥ 200 μm jsou odlučovány sítky v mycím prostoru. Menší částice se mohou dostat do oběhového systému.

 U kritických aplikací, v nichž jsou kladeny zvláště vysoké požadavky na jakost přípravy, by měly být technologické podmínky (mycí prostředek, jakost vody atd.) předem odsouhlaseny se společností Miele.

 Když jsou kladeny zvláště vysoké požadavky na výsledek čištění a oplachování, jako např. v chemické analytice, musí provozovatel provádět pravidelnou kontrolu jakosti pro zajištění standardu přípravy.

 Vozíky, moduly a nástavce pro uložení předmětů k mytí je nutno používat jen ke stanovenému účelu.

Myté předměty s dutinami musí být uvnitř v plném rozsahu propláchnuty mycí lázní.

 Lehké předměty k mytí a drobné díly zajistěte krycími síty nebo je uložte do sítových misek na drobné díly, aby neblokovaly ostřikovací ramena.

## Bezpečnostní pokyny a varovná upozornění

 Nádoby obsahující zbytkovou kapalinu musí být před umístěním vyprázdněny.

 Když se předměty k mytí dávají do mycího prostoru, smí být smáčené nanejvýš zbytky rozpouštědel.

Rozpouštědla s teplotou vzplanutí nižší než 21 °C smí být přítomna jen ve stopovém množství.

 Roztoky s obsahem chloridů, zvláště kyselina solná, se do mycího automatu nesmí dostat!

 Dbejte na to, aby se nerezové obložení mycího automatu nedostalo do styku s roztoky nebo parami obsahujícími chloridy a kyselinu solnou, aby se zabránilo škodám způsobeným korozí.

 Po práci na vodovodní síti musíte odvzdušnit napájecí potrubí vody k mycímu automatu. Jinak se mohou poškodit konstrukční díly mycího automatu.

 Dbejte pokynů k instalaci uvedných v návodu k obsluze a přiloženého instalačního návodu.

#### Používání komponentů a příslušenství

 Připojovat se smí pouze přídavná zařízení Miele pro příslušný účel použití. Typové označení zařízení Vám sdělí Miele.

 Smí se používat jen vozíky, moduly a nástavce Miele. Při změně příslušenství Miele nebo při použití jiných vozíků a nástavců nemůže Miele zajistit dosažení dostatečného výsledku mytí a dezinfekce. Na škody tím vyvolané se nevztahuje záruka.

 Smí se používat pouze procesní chemikálie, které jsou jejich výrobcem schválené pro příslušnou aplikační oblast. Výrobce procesních chemikálií nese zodpovědnost za negativní vlivy na materiál mytých předmětů a mycího a dezinfekčního automatu.

#### <span id="page-21-0"></span>Symboly umístěné na mycím automatu

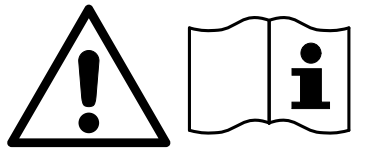

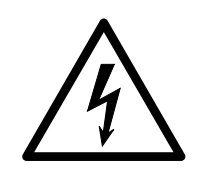

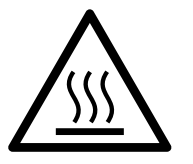

Pozor: Respektujte návod k obsluze!

Pozor: Nebezpečí úrazu elektrickým proudem!

Varování před horkými povrchy: Při otvírání dvířek může být v mycím prostoru velmi horko!

## Likvidace starého přístroje

 Uvědomte si prosím, že starý přístroj může být podle používání kontaminovaný krví a jinými tělesnými tekutinami, patogenními zárodky, fakultativně patogenními zárodky, geneticky upraveným materiálem apod., a proto musí být před likvidací dekontaminován. Z důvodu bezpečnosti a ochrany životního prostředí zlikvidujte všechny zbytky procesních chemikálií a respektujte při tom bezpečnostní předpisy a bezpečnostní listy výrobců (používejte ochranné brýle a rukavice!).

Odstraňte případně zablokujte dvířka, aby se nemohli uzavřít děti. Potom přístroj předejte k řádné likvidaci.

U tankových přístrojů musí být napřed odstraněna voda v nádrži.

 Před likvidací musí být vymazána všechna v přístroji uložená osobní data, např. jména uživatelů.

<span id="page-23-1"></span><span id="page-23-0"></span>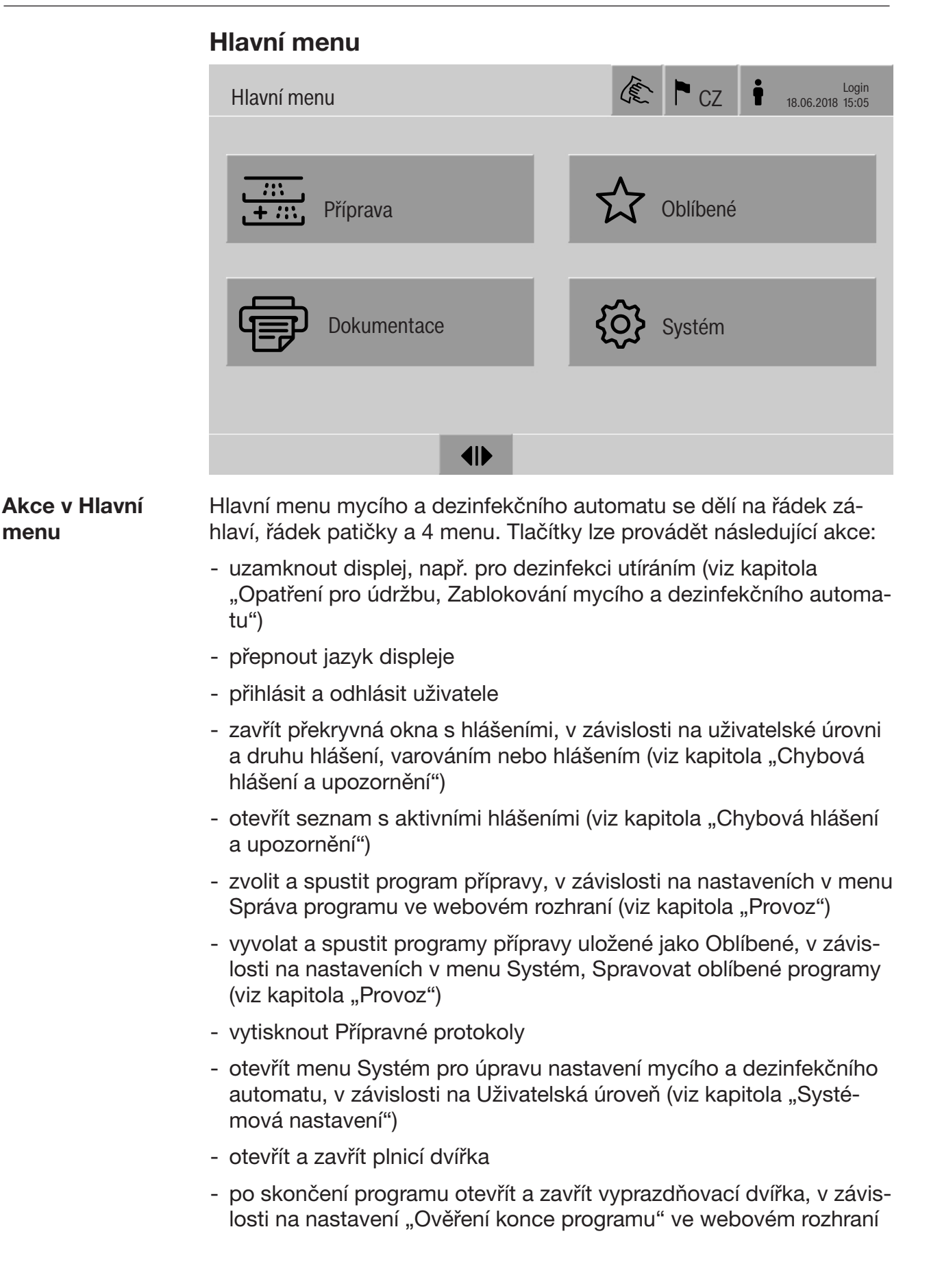

## Hlavní menu

<span id="page-24-1"></span><span id="page-24-0"></span>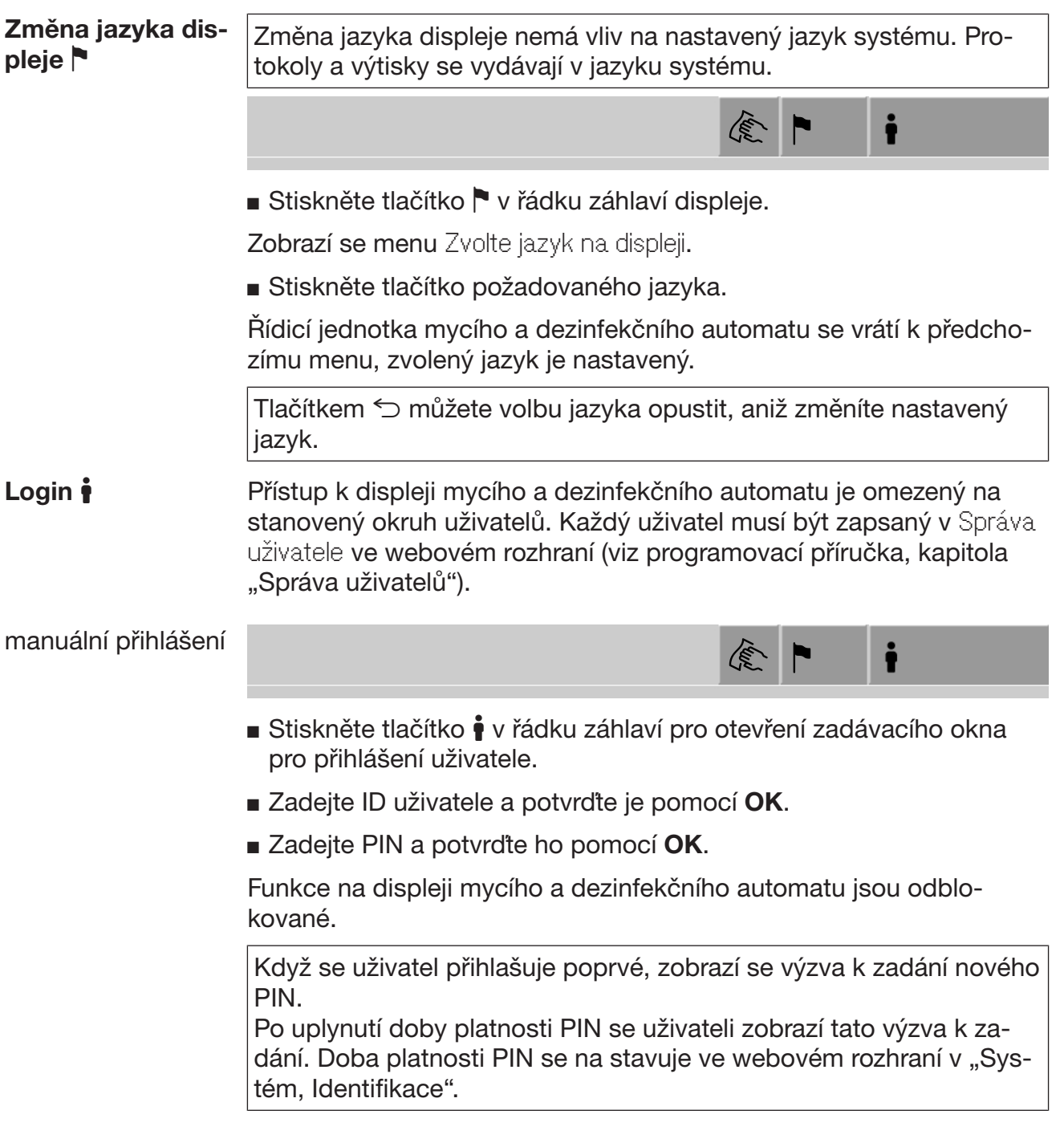

## Hlavní menu

<span id="page-25-1"></span><span id="page-25-0"></span>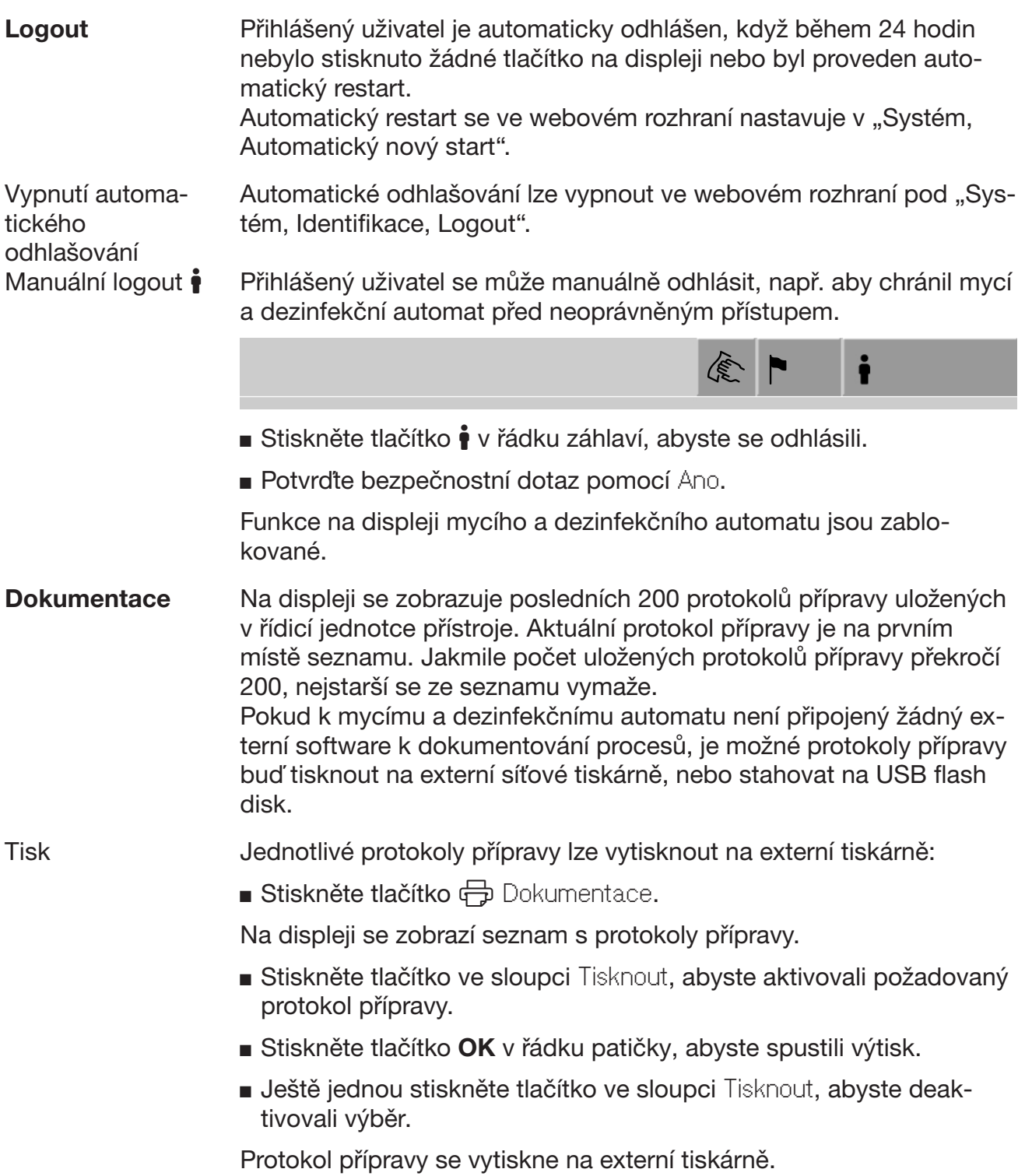

Stažení Všechny existující protokoly přípravy lze stáhnout na USB flash disk. USB port se nachází za servisním krytem na straně zavážení mycího a dezinfekčního automatu.

> USB flash disk musí být naformátovaný na FAT32 a mít kapacitu nejméně 1 GB.

■ Stiskněte tlačítko **→** Dokumentace.

Na displeji se zobrazí seznam s protokoly přípravy.

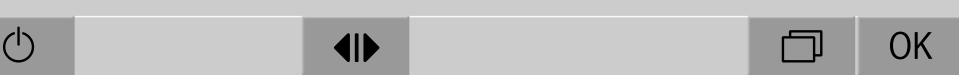

Stiskněte tlačítko  $\Box$  v řádku patičky.

Na displeji se zobrazí toto hlášení:

USB port se aktivuje. Čekejte prosím..

Po aktivaci USB portu se zobrazí následující hlášení:

Zasuňte prosím USB s formátováním FAT32 s minimální kapacitou 1 GB do USB portu.

- Otevřete a odstraňte servisní kryt.
- Otevřete ochrannou krytku na USB přípojce.
- Zastrčte USB flash disk do USB portu a povrďte hlášení tlačítkem OK.

Na displeji se postupně zobrazují následující hlášení:

- USB disk se kontroluje. Čekejte prosím.
- Přípravné protokoly budou zkopírovány na USB. To může trvat několik minut.
- Přípravné protokoly byly úspěšně zkopírovány. Vyjměte prosím USB.
- Vyjměte USB flash disk z USB portu.
- Potom potvrďte hlášení tlačítkem OK.

Na displeji se znovu zobrazí seznam s protokoly přípravy.

■ Opusťte menu Dokumentace tlačítkem 5.

Na displeji se zobrazuje Hlavní menu.

- Zavřete ochrannou krytku na USB přípojce.
- Nasadte a zavřete servisní kryt.

Operaci kopírování lze stornovat tlačítkem  $\subset$ .

## Hlavní menu

**Otevření a zavření** Stav dvířek mycího a dezinfekčního automatu se zobrazuje v řádku dvířek patičky displeje pomocí dvou symbolů.  $\overline{\phantom{a}}$ 

#### $\blacklozenge$

- <span id="page-27-0"></span>-  $\P$  Dvířka jsou uvolněna pro otevření.
- $\blacktriangleright$ II Dvířka jsou otevřená a lze je zavřít.
- **A** Dvířka jsou uzamčená.
- Stiskněte tlačítko se symbolem <a>
d<br/>l>
pro otevření dvířek.

Dvířka jedou nahoru.

Stiskněte tlačítko se symbolem  $\mathbb{N}$  pro zavření dvířek.

Dvířka jedou dolů.

 Nebezpečí pohmoždění Ve spodní oblasti zavírání dvířek hrozí nebezpečí pohmoždění. Nesahejte do oblasti zavírání sjíždějících dvířek.

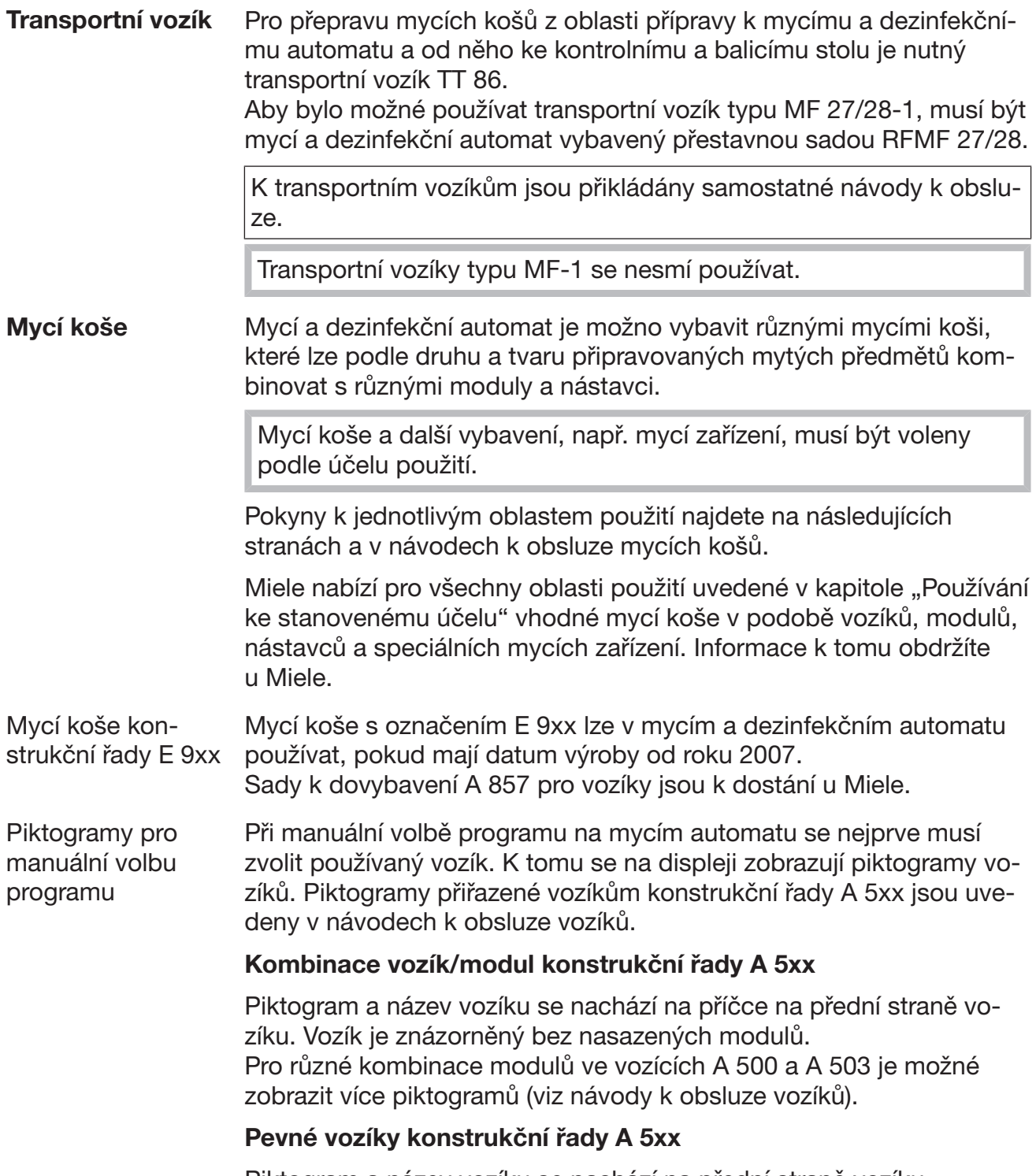

## <span id="page-28-1"></span><span id="page-28-0"></span>Všeobecné pokyny

<span id="page-28-2"></span>

Piktogram a název vozíku se nachází na přední straně vozíku.

<span id="page-29-0"></span>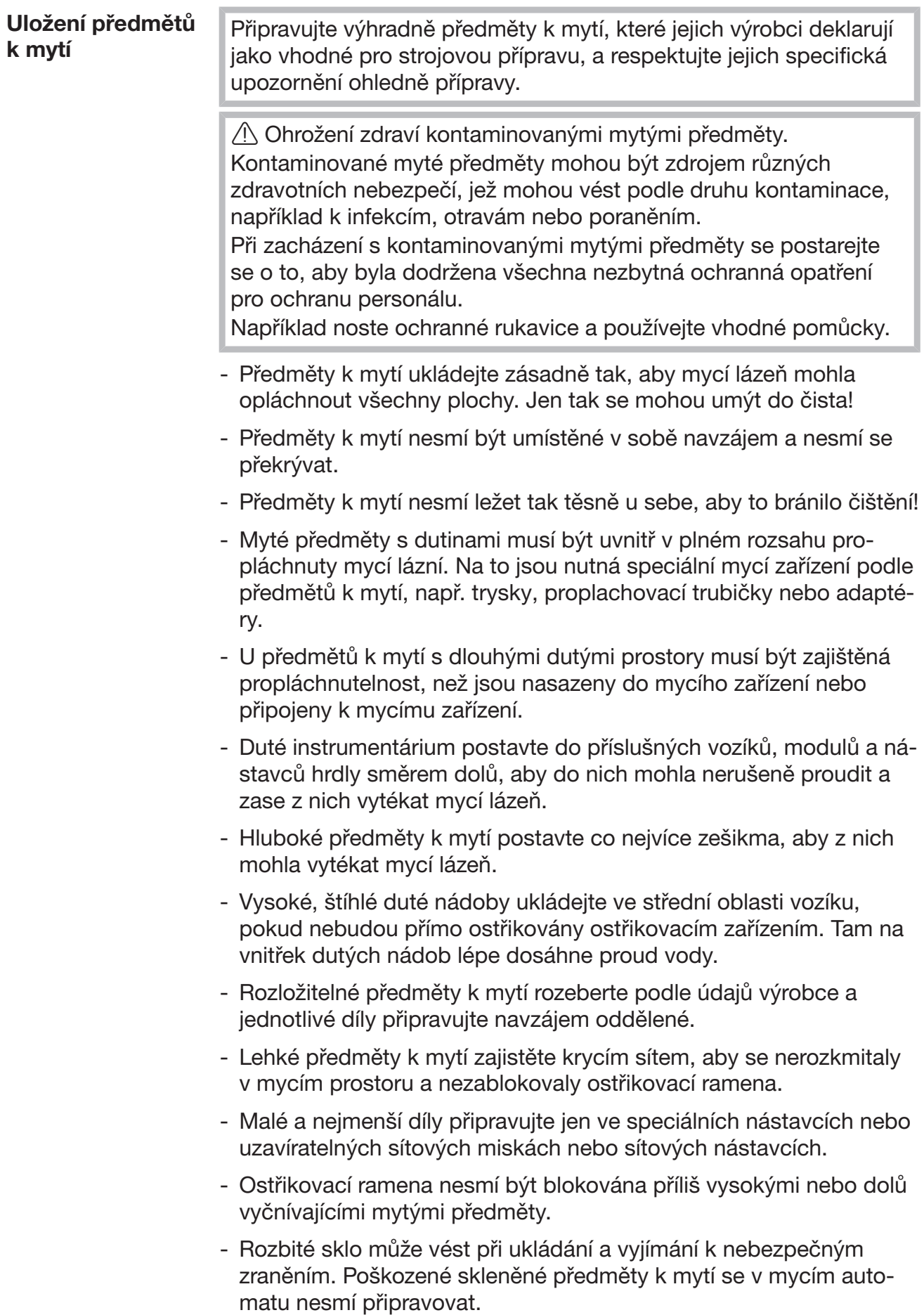

<span id="page-30-0"></span>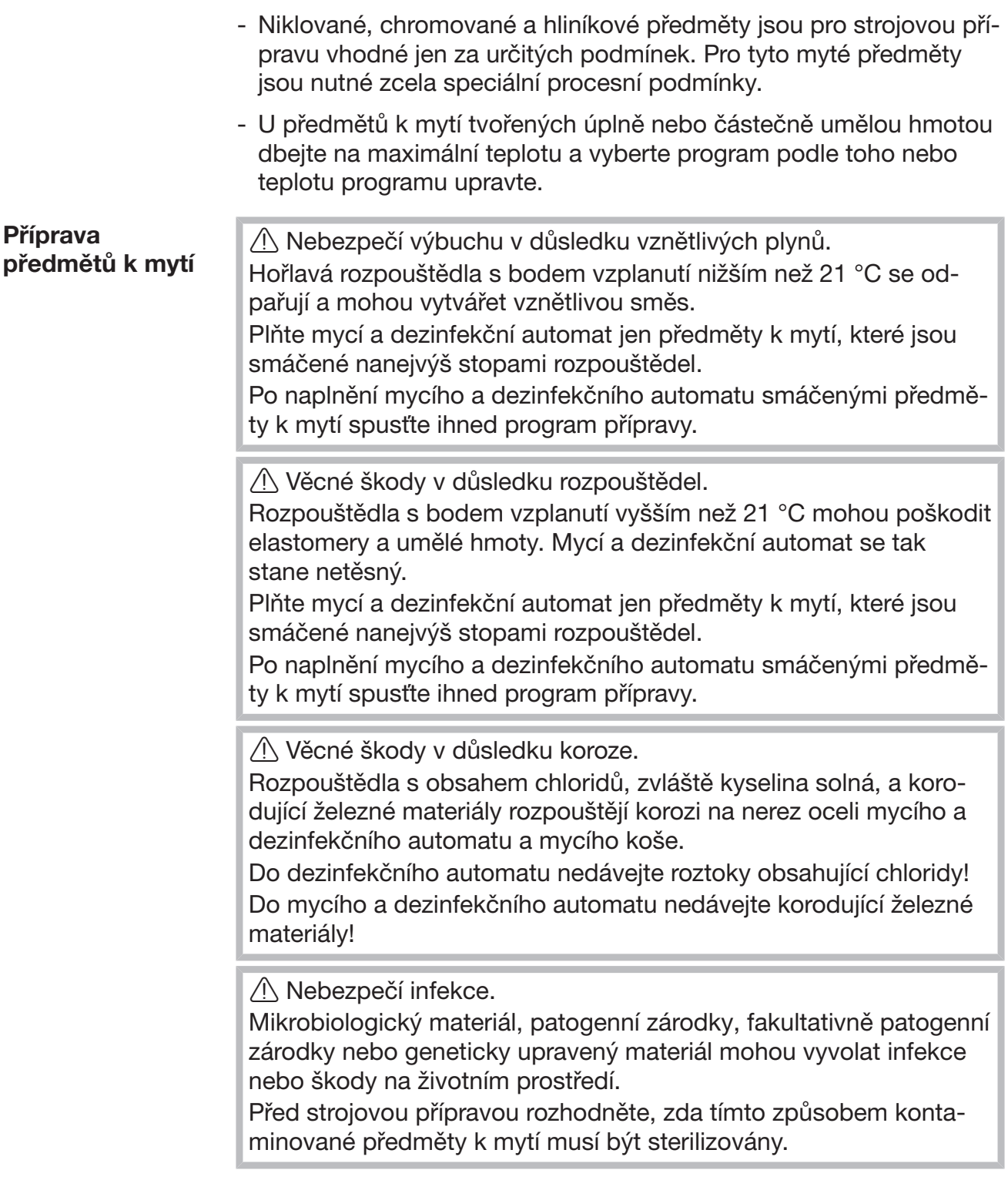

- Předměty k mytí před uložením vyprázdněte, dbejte při tom příslušných ustanovení.
- Vodou nerozpustné zbytky jako např. laky, lepidla, polymerové sloučeniny odstraňte příslušnými rozpouštědly.
- Předměty k mytí, které jsou smáčené rozpouštědly, roztoky obsahujícími chloridy nebo kyselinou solnou, vypláchněte důkladně vodou a nechte velmi dobře odkapat. Program přípravy spusťte ihned po naplnění mycího a dezinfekčního automatu.
- Vypíchejte živnou půdu (agar) z Petriho misek.
- Zbytky krve vylijte, krevní koláč vypíchejte.
- V případě potřeby předměty k mytí krátce vypláchněte vodou, abyste zamezili vnesení větších množství nečistot do mycího a dezinfekčního automatu.
- Odstraňte zátky, korky, etikety, zbytky pečetního vosku atd.
- Drobné díly jako zátky, kohoutky uložte do vhodných košů na drobné díly, abyste je zajistili.

Odstraňte předem těžko odstranitelné pomocné prostředky a pomocné látky, které myté předměty kontaminují navíc k původnímu znečištění. Patří k nim např. brusná pasta, papírové etikety a popisy.

<span id="page-32-0"></span>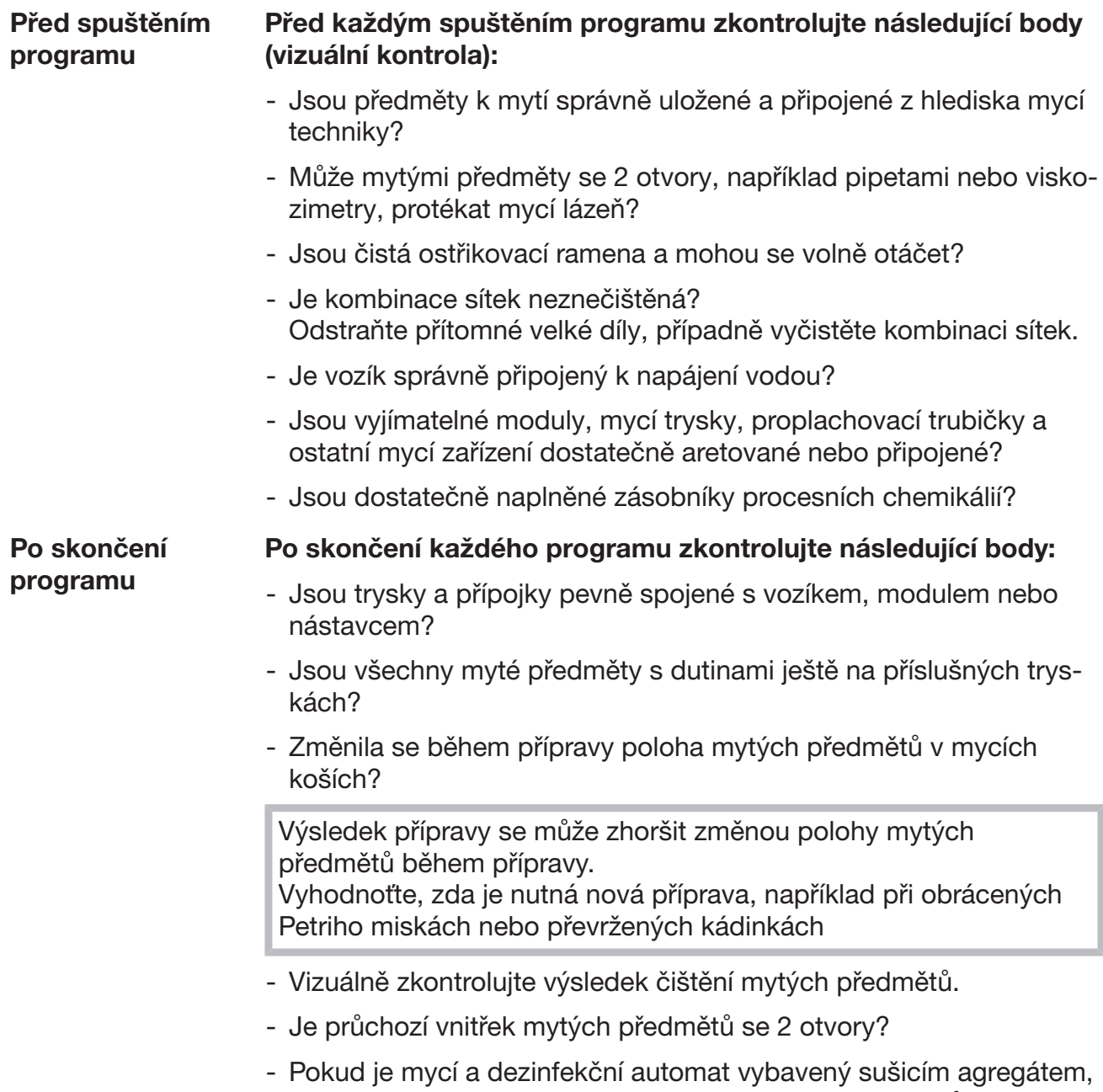

<span id="page-32-1"></span>vizuálně zkontrolujte výsledek sušení umytých předmětů.

## <span id="page-33-0"></span>Laboratorní sklo a laboratorní pomůcky

...s širokým hrdlem Myté předměty s širokým hrdlem, např. kádinky, širokohrdlé Erlenmeyerovy baňky a Petriho misky, nebo válcového tvaru, např. zkumavky, lze vyčistit a opláchnout otáčejícími se ostřikovacími rameny uvnitř i zvenku.

K tomu se předměty k mytí umístí v nástavcích a postaví do prázdného vozíku s ostřikovacím ramenem.

...s úzkým hrdlem Pro předměty k mytí s úzkým hrdlem, například Erlenmeyerovy baňky s úzkým hrdlem, kulaté baňky, odměrné válce a pipety, jsou nutné speciální mycí koše.

K mycím košům jsou přikládány samostatné návody k obsluze.

#### Při ukládání respektujte:

- Petriho misky apod. stavte do příslušného nástavce špinavou stranou směrem dolů
- pipety nastavujte špičkami směrem dolů
- nástavce ukládejte ve vzdálenosti nejméně 3 cm od okraje mycího koše
- nástavce pro zkumavky ukládejte do středu nad průměr ostřikovacího ramene tak, aby zůstaly volné rohy mycího koše
- aby se nerozbilo sklo, používejte případně krycí síta

## <span id="page-34-0"></span>Přehled programů

Ve stavu při expedici jsou programy přípravy přiřazené vozíku A 503. Následující moduly mohou být nasazeny v různých kombinacích:

Výjimky jsou programy Vialky a Pipety, viz tabulka.

Pro použití nových vozíků musí být ve webovém rozhraní pod "Správa zavážecího vozíku" založeny nové mycí koše. "Správa zavážecího vozíku" je popsaná v programovací příručce.

### Stupně výkonu

Vozíky modulární koncepce plnění mohou být osazeny moduly různými způsoby. V závislosti na druhu a počtu nasazených modulů jsou potřebná různá množství vody a počty otáček čerpadla, aby byl realizován srovnatelný mycí tlak. Proto se jednotlivé programy přípravy dodávají v několika stupních výkonu. Čím vyšší je stupeň výkonu programu přípravy, tím vyšší je množství vody a počet otáček.

Struktura programu a následující výkonově relevantní parametry jsou ve stupních výkonu identické:

- jakost vody
- teplota
- doba setrvání při teplotě
- dávkovaná procesní chemikálie v %
- teplota sušení
- doba trvání sušení

(viz příloha, tabulka "Stupně výkonu/vozíky/kombinace modulů")

Pro 3úrovňový vozík APLW 511 musí být upraveny standardní programy. (viz příloha, tabulka "Stupně výkonu programů/vozíky/kombinace modulů APLW 511")

Nové programy se stupněm výkonu "Max" pro naplnění 7–9 moduly jsou uvedeny jako přehledy programů v příloze programovací příručky.

## <span id="page-35-0"></span>Programy všeobecně

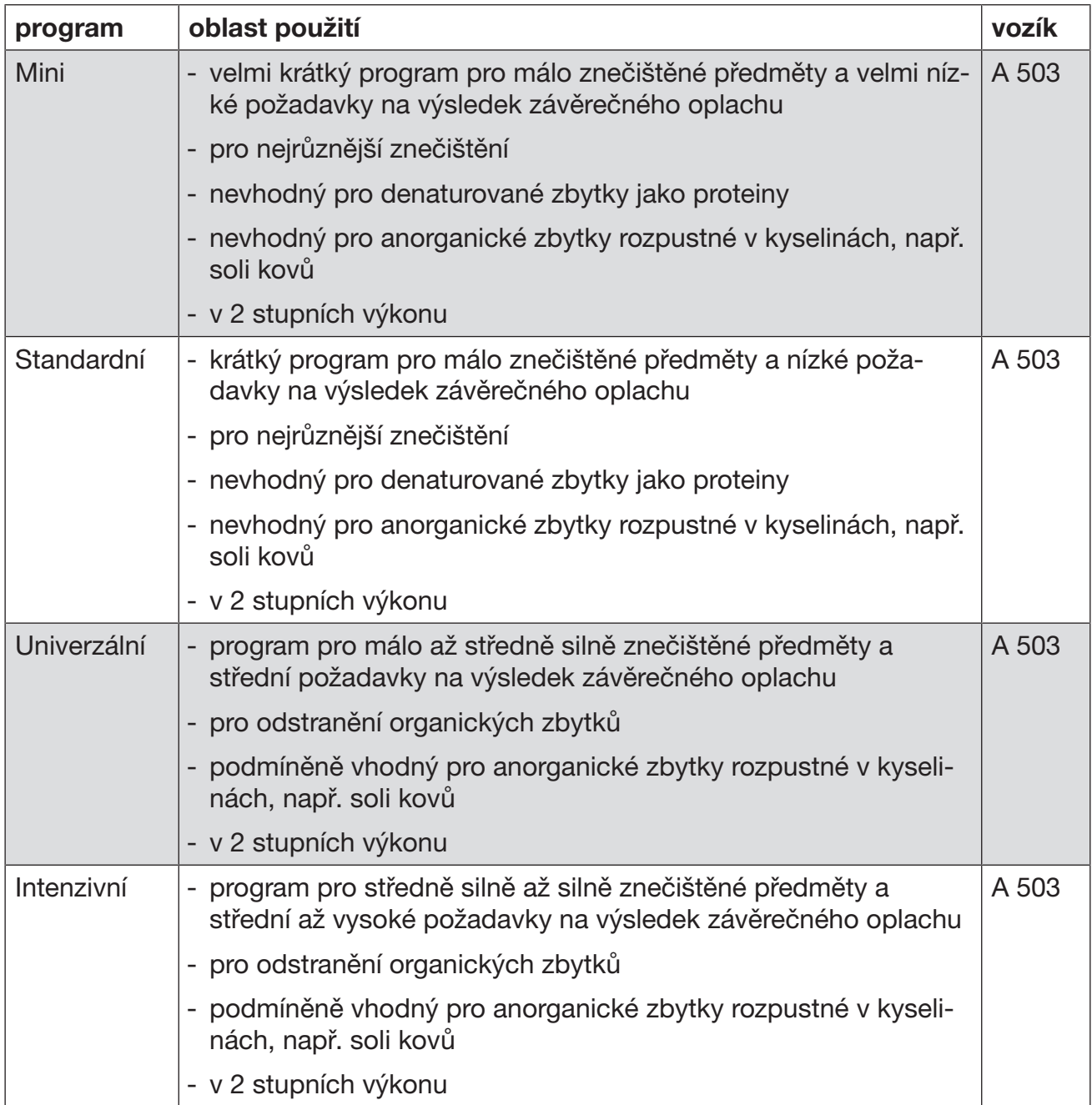
## Programy pro specifická znečištění

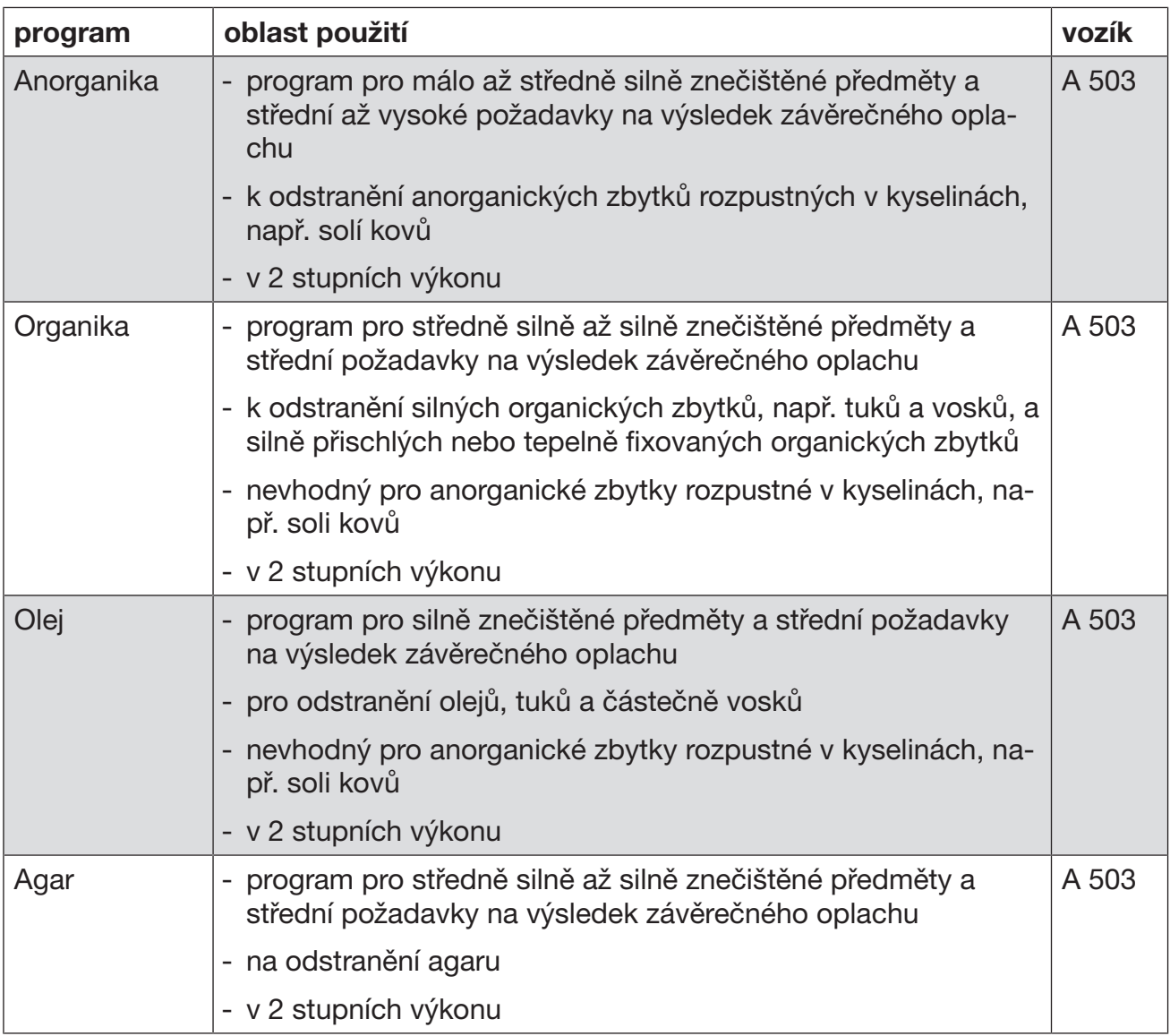

# Programy pro specifické předměty k mytí

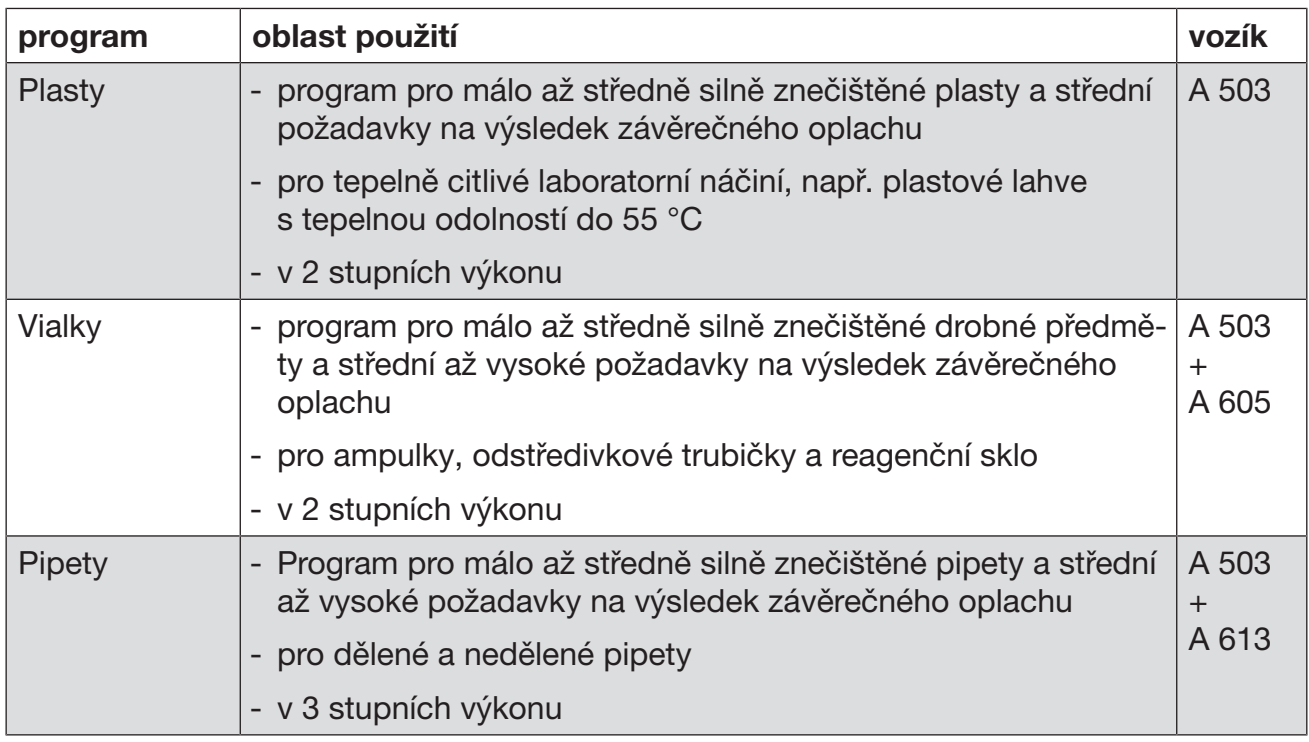

### Doplňkové programy

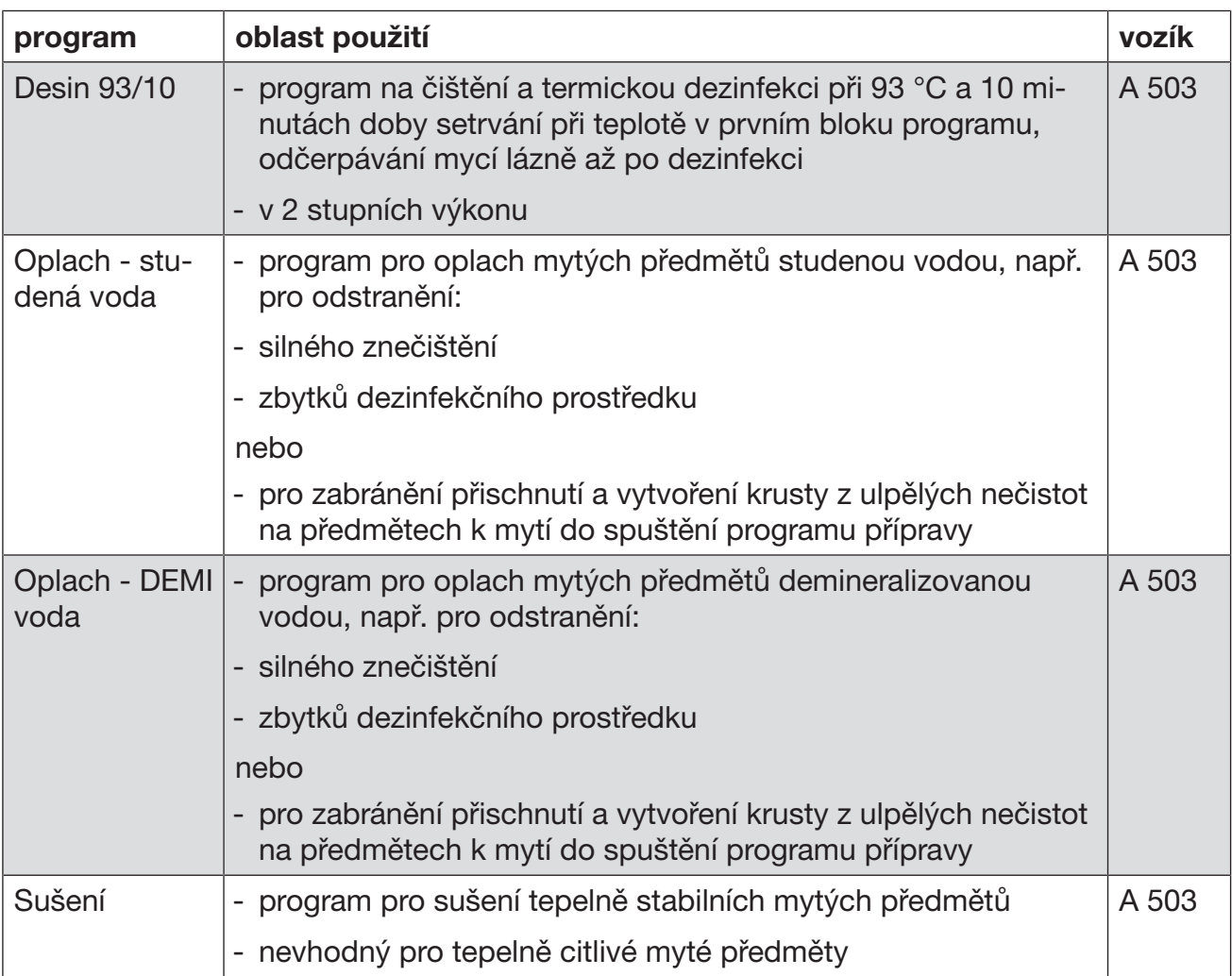

### Servisní program

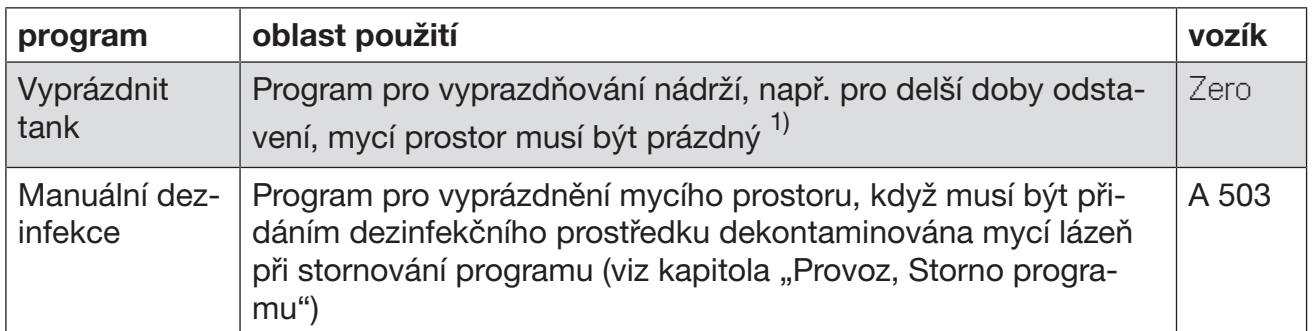

1) V závislosti na nastavení parametru Připravenost ve webovém rozhraní v Přítok vody/Bojler DEMI vody se nádrž po skončení programu automaticky znovu naplní (viz programovací příručka, kapitola "Systém, Konfigurace přístroje, Přívod vody").

## Chemická technologie

Tato kapitola popisuje časté příčiny možných chemických interakcí mezi vnesenými znečištěními, procesními chemikáliemi a komponentami mycího automatu a opatření, která je případně nutno provést.

Tato kapitola je zamýšlena jako pomůcka. Pokud by se při Vašem procesu přípravy vyskytly nepředvídané interakce nebo byste měli k tomuto tématu dotazy, obraťte se prosím na Miele.

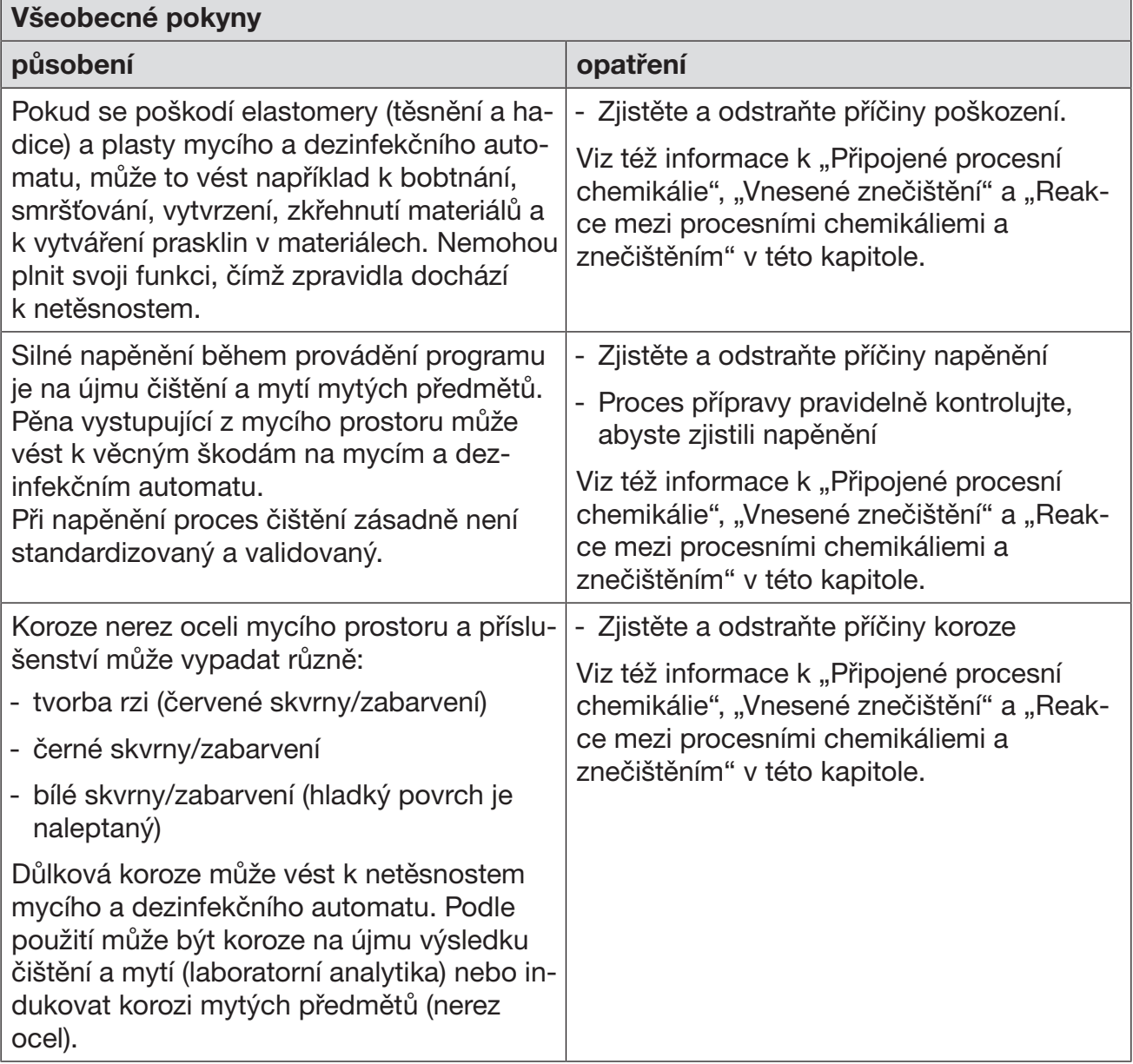

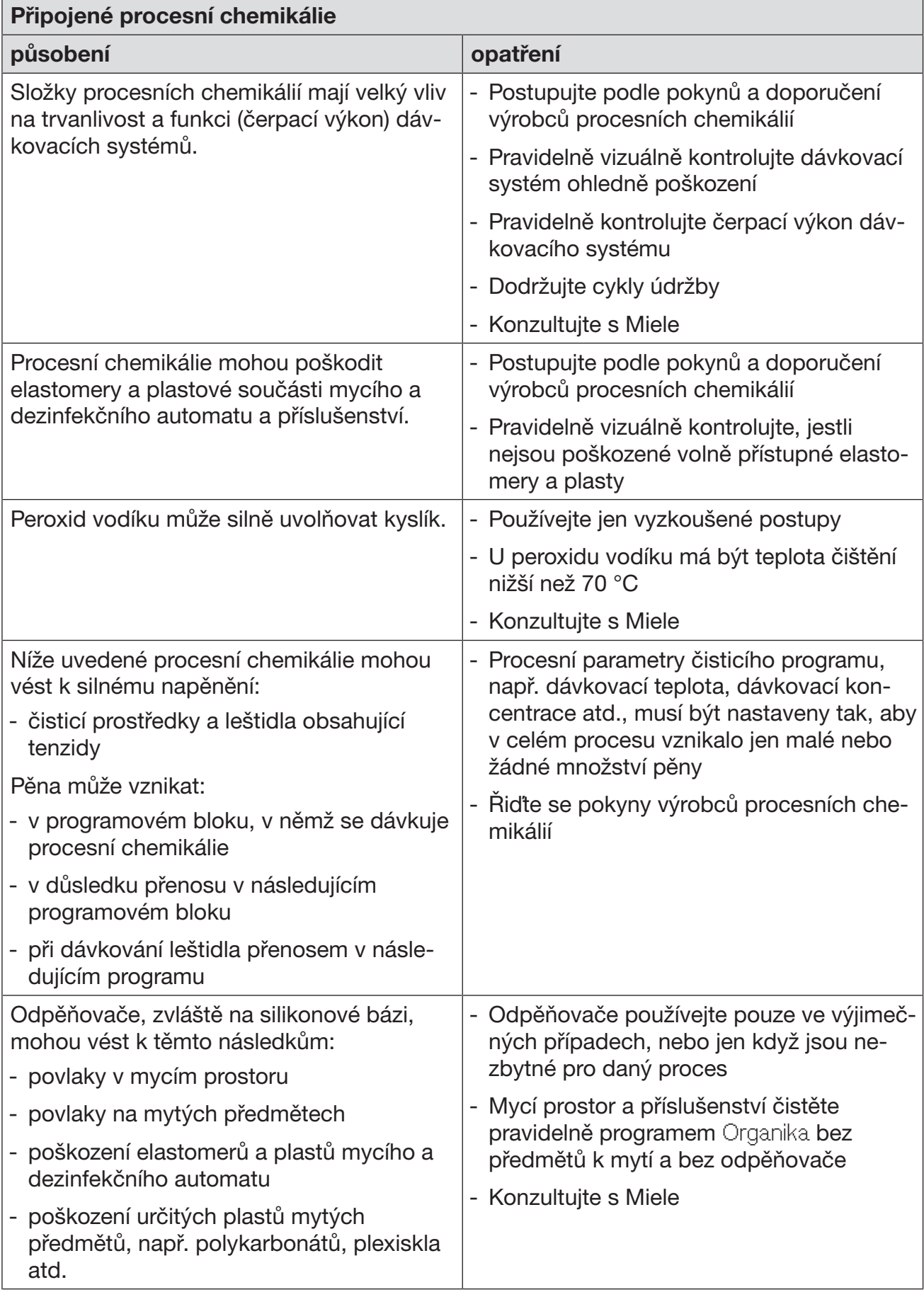

# Chemická technologie

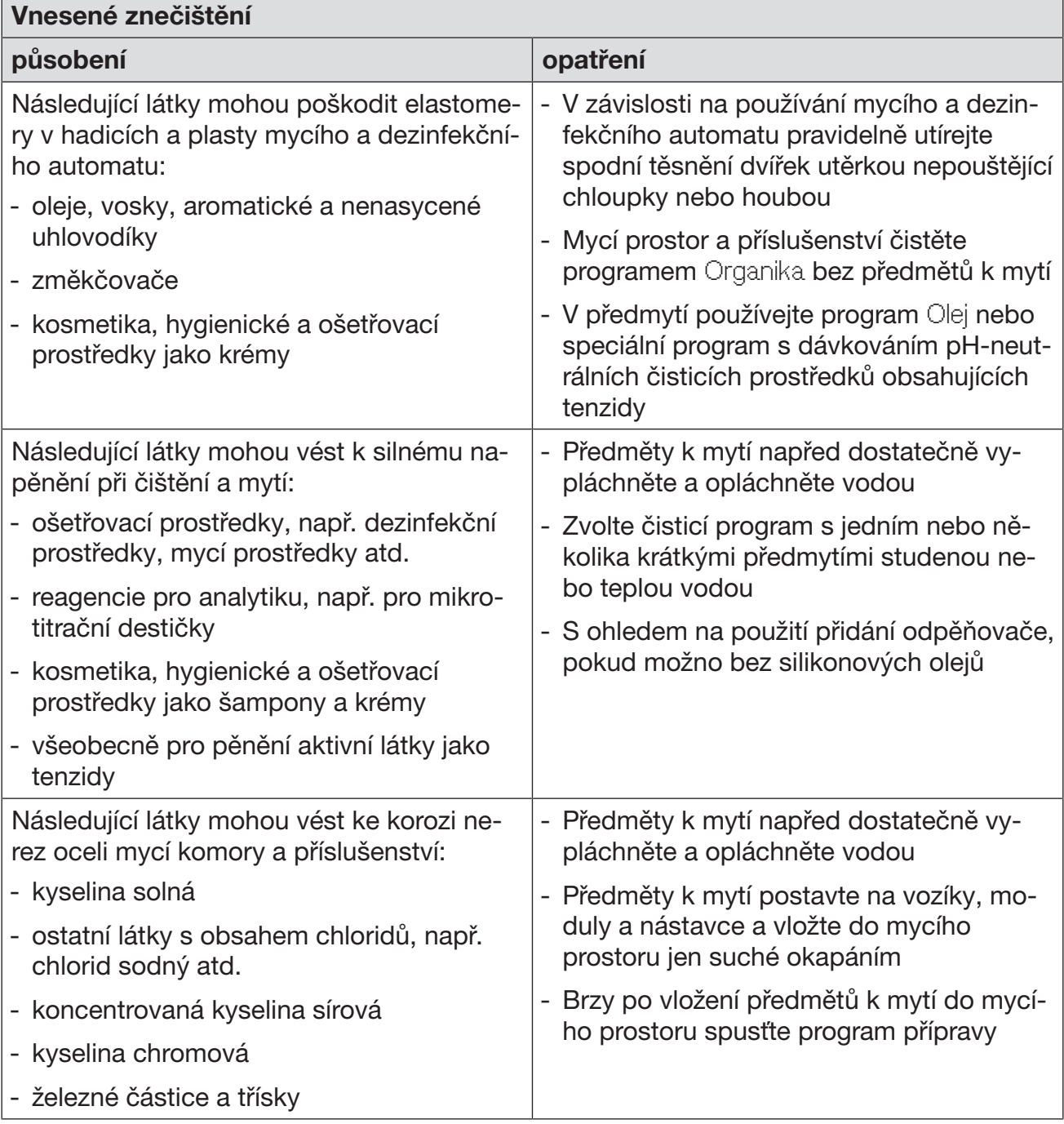

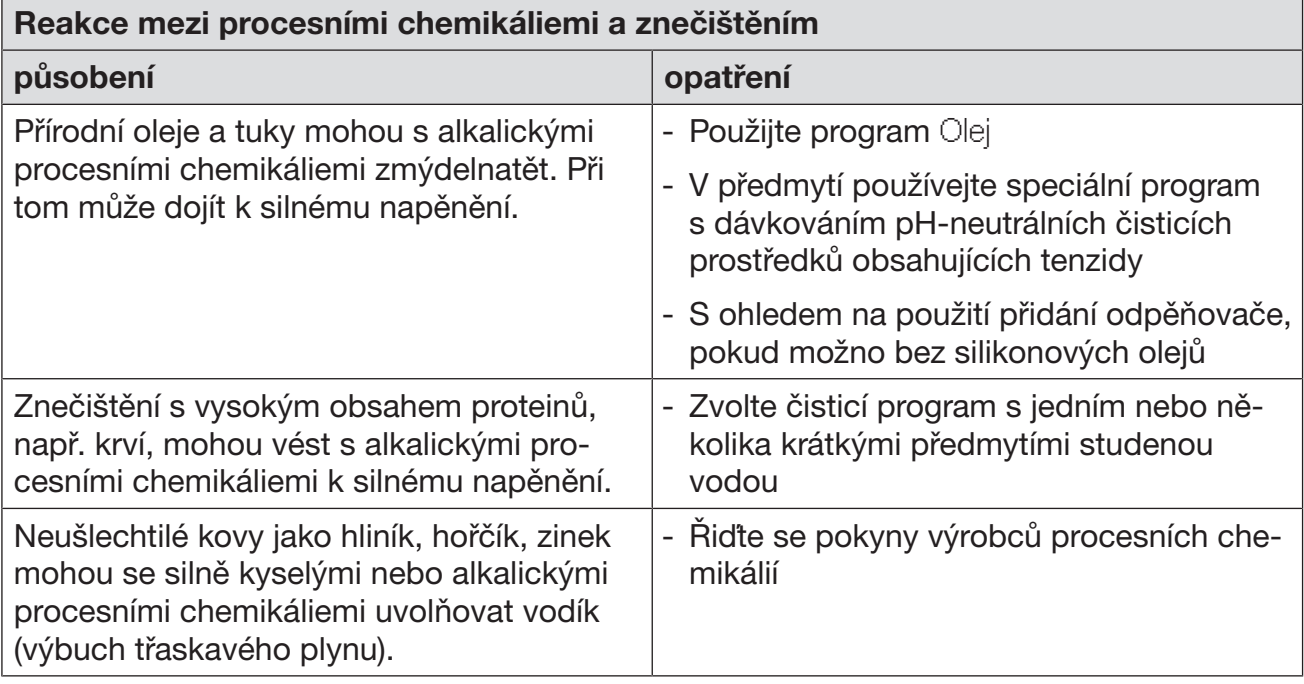

## Dávkování tekutých procesních chemikálií

 Ohrožení zdraví nevhodnou procesní chemií. Při použití nevhodné procesní chemie se zpravidla nedosáhne žádoucího výsledku přípravy a může mít za následek poškození osob a věcí.

Používejte jen speciální procesní chemikálie pro mycí a dezinfekční automaty a dbejte doporučení k použití od příslušných výrobců. Bezpodmínečně respektujte jejich pokyny k toxikologicky nezávadným zbytkovým množstvím.

Ohrožení zdraví procesní chemií.

U procesních chemikálií se zčásti jedná o leptavé a dráždivé látky. Při zacházení s procesními chemikáliemi dbejte na platné bezpečnostní předpisy a bezpečnostní listy výrobců procesních chemikálií. Proveďte všechna opatření, která požaduje výrobce procesních chemikálií, např. nošení ochranných brýlí a ochranných rukavic.

### Dávkovací systémy

Mycí a dezinfekční automat je standardně vybavený 2 dávkovacími systémy pro dávkování tekutého čisticího prostředku a neutralizačního prostředku. Volitelně mohou být vestavěné až 4 další interní dávkovací systémy.

Dávkovací systémy a nasávací trubice mají být barevně kódované. Dodávají se nálepky v následujících barvách:

- modrá
- bílá
- červená
- zelená
- žlutá
- černá

Když namontujete dávkovací systém navíc, zapište použitou procesní chemii a přiřazenou barvu do následující tabulky. Když připojíte nádoby s procesními chemikáliemi, barevný kód usnadní přiřazení příslušné nasávací trubice.

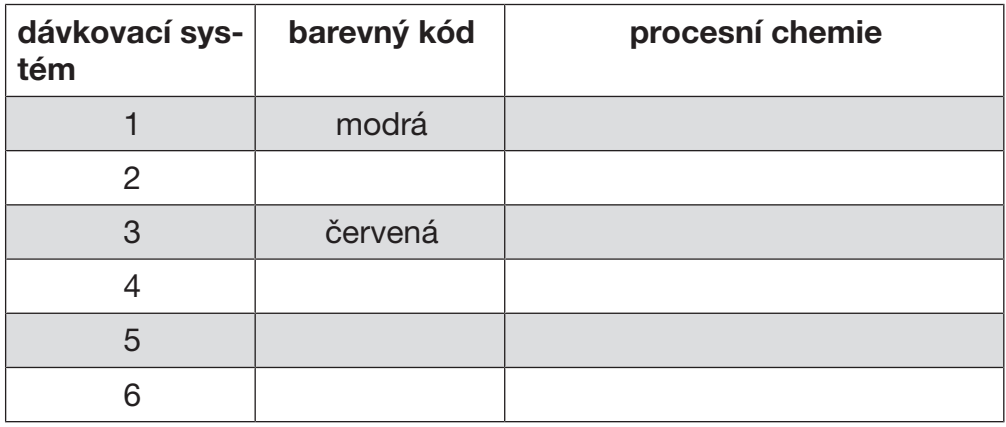

Místo 4 volitelných interních dávkovacích systémů je možno připojit 4 externí dávkovací systémy.

Mají-li se některým dávkovacím systémem dávkovat různé procesní chemikálie, smí výměnu chemikálií provést jen servisní služba Miele nebo pověřený odborník.

#### Nádoby na procesní chemikálie Za servisním krytem se nachází výsuv pro nádoby s procesními chemikáliemi. Ve výsuvu je místo pro 4 nádoby o objemu 10 l. Další nádoby musíte postavit mimo mycí a dezinfekční automat.

Výsuv je vybavený držáky. Držáky zajišťují snadné šikmé umístění zásobníků. Zásobníky mají na držácích stát tak, aby se nasávací trubice nacházela na nižší straně.

Postavte do výsuvu vždy 4 zásobníky, i když je potřebný menší počet procesních chemikálií. Tím zabráníte převržení zásobníků při otevření nebo zavření zásuvky.

### Dávkování tekutých procesních chemikálií

#### Naplnění zásobníků procesními chemikáliemi

Zásobníky na procesní chemikálie naplňte nebo nahraďte plným zásobníkem, když se na displeji zobrazí odpovídající hlášení, např. Naplňte zásobník dávkovacího systému 1.

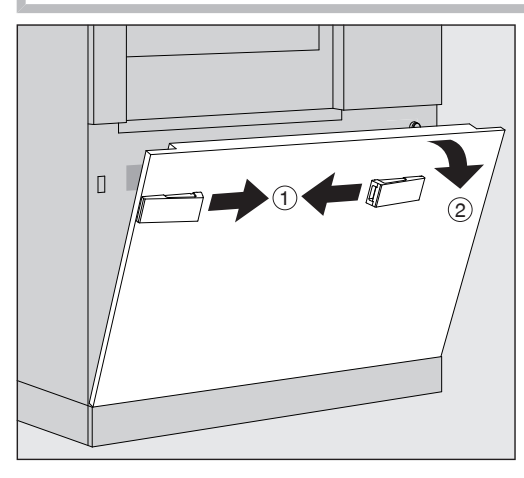

- $\blacksquare$  Odjistěte servisní kryt mycího a dezinfekčního automatu  $\lhd$ .
- Servisní kryt sklopte dopředu 2, zvedněte a vyjměte ze spodních držáků.

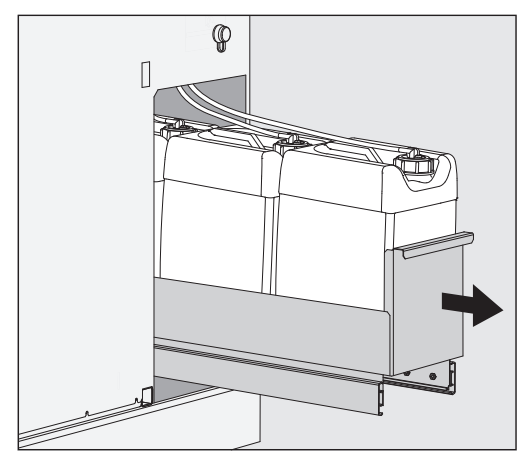

- Vytáhněte zásuvku se zásobníky na tekuté procesní chemikálie.
- Vyjměte ze zásuvky příslušný zásobník.
- Odšroubujte a odejměte nasávací trubici.
- Naplňte zásobník požadovanou procesní chemikálií nebo ho nahraďte novým zásobníkem.

Respektujte barevný kód dávkovacího systému a nasávací trubice, abyste zabránili záměně procesní chemikálie!

# Dávkování tekutých procesních chemikálií

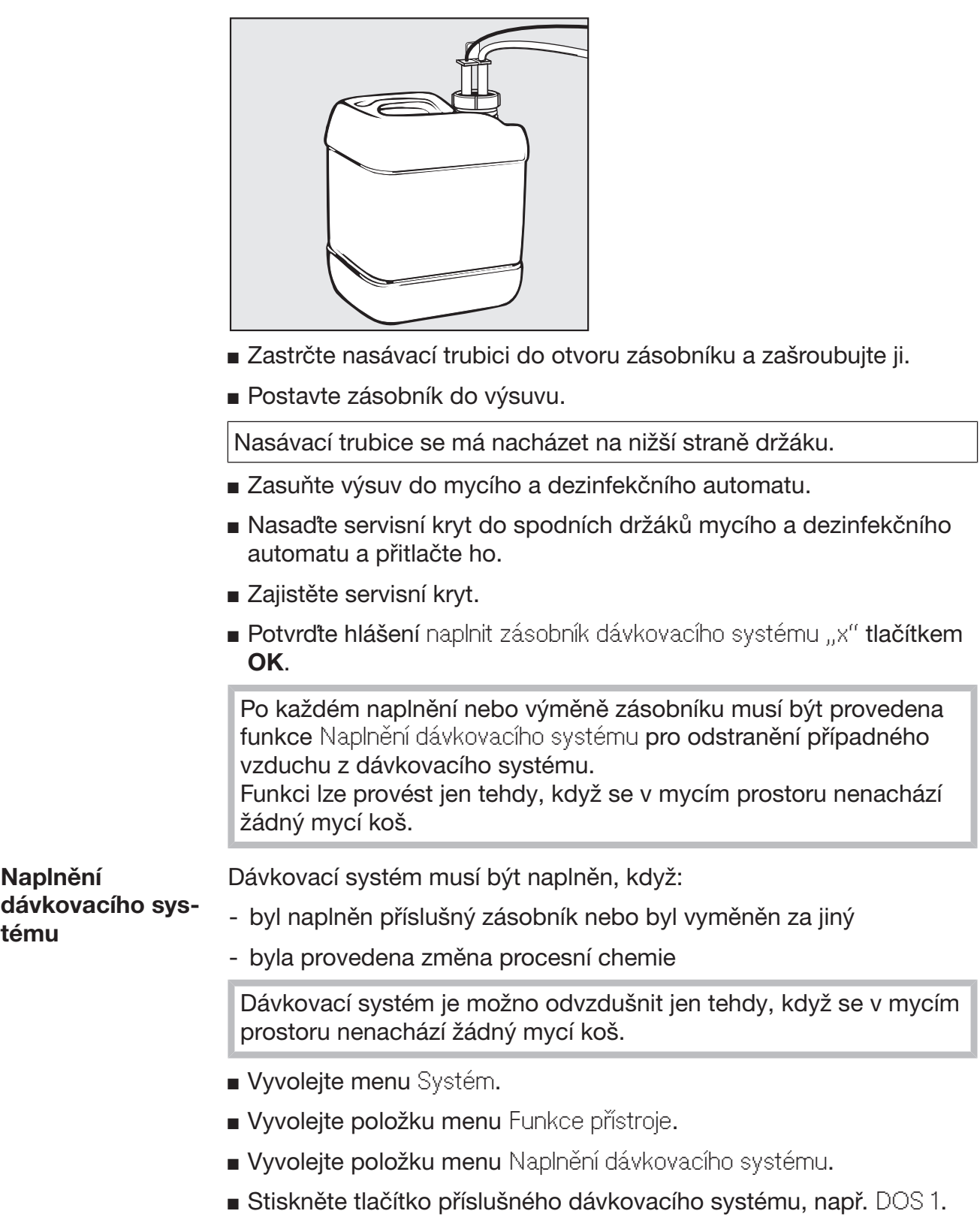

Dávkovací systém se naplní.

#### Zapnutí a vypnutí mycího a dezinfekčního automatu

Hlavní vypínač I/0 odpojuje mycí a dezinfekční automat od sítě. Je umístěný nad displejem.

 Stiskněte hlavní vypínač I pro zapnutí mycího a dezinfekčního automatu.

Po skončení procesu zavádění je mycí a dezinfekční automat připravený k provozu.

Stiskněte hlavní vypínač 0 pro vypnutí mycího a dezinfekčního automatu.

Řídicí jednotka mycího a dezinfekčního automatu se vypne, mycí a dezinfekční automat se odpojí od sítě.

### Naplnění mycího prostoru

Mycí koš se do mycího prostoru mycího a dezinfekčního automatu zasouvá ze zavážecí strany.

- Stiskněte tlačítko (I) pro otevření dvířek na zavážecí straně.
- Zasuňte mycí koš z transportního vozíku do mycího prostoru mycího a dezinfekčního automatu.

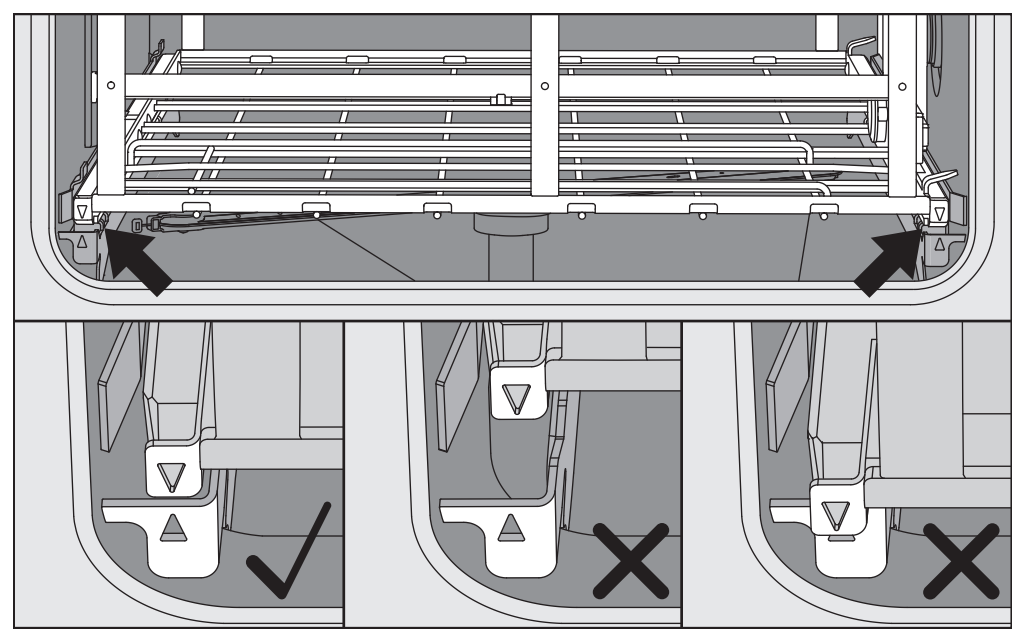

Značky na mycím koši ▼ a v mycím prostoru ▲ musí stát proti sobě navzájem.

Stiskněte tlačítko II pro zavření dvířek mycího a dezinfekčního automatu.

#### Volba programu

Programy přípravy jsou přiřazené určitým mycím košům. Proto musí být nejprve pomocí piktogramu zvolen mycí koš.

#### Volba mycího koše

■ Stiskněte tlačítko <sub>Fak</sub> Příprava.

Na displeji se piktogramem zobrazuje menu pro výběr mycího koše.

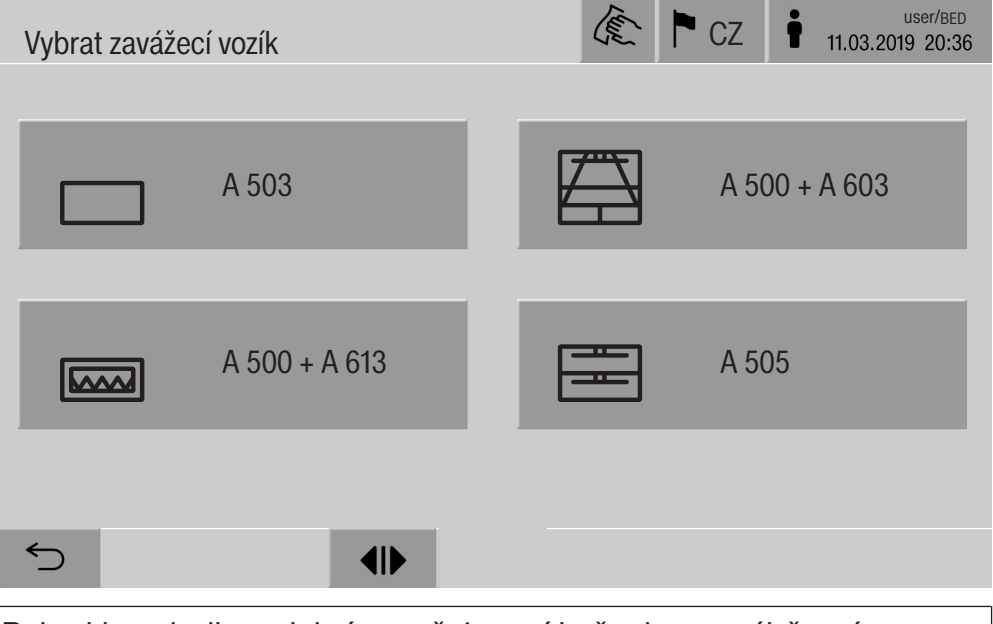

Pokud jsou k dispozici více než 4 mycí koše, lze ve výběrovém menu listovat více stránkami.

Stiskněte tlačítko požadovaného mycího koše, např.  $\Box$  A 503.

V řádku záhlaví se zobrazí piktogram zvoleného mycího koše, např. **→** Příprava.

Na displeji jsou uvedeny programy přípravy, které jsou na výběr.

Stiskněte tlačítko požadovaného programu přípravy.

Zobrazí se indikátor spuštění programu.

Výběr programu z oblíbených Jestliže byly v menu @ Systém, Spravovat oblíbené programy definovány programy přípravy, lze volbu programu provést tlačítkem  $\hat{x}$ Oblíbené.

■ Stiskněte tlačítko ☆ Oblíbené.

Zobrazí se menu Vybrat zavážecí vozík.

Stiskněte tlačítko požadovaného mycího koše, např.  $\Box$  A 503.

V řádku záhlaví se zobrazí piktogram zvoleného mycího koše, např. Oblíbené.

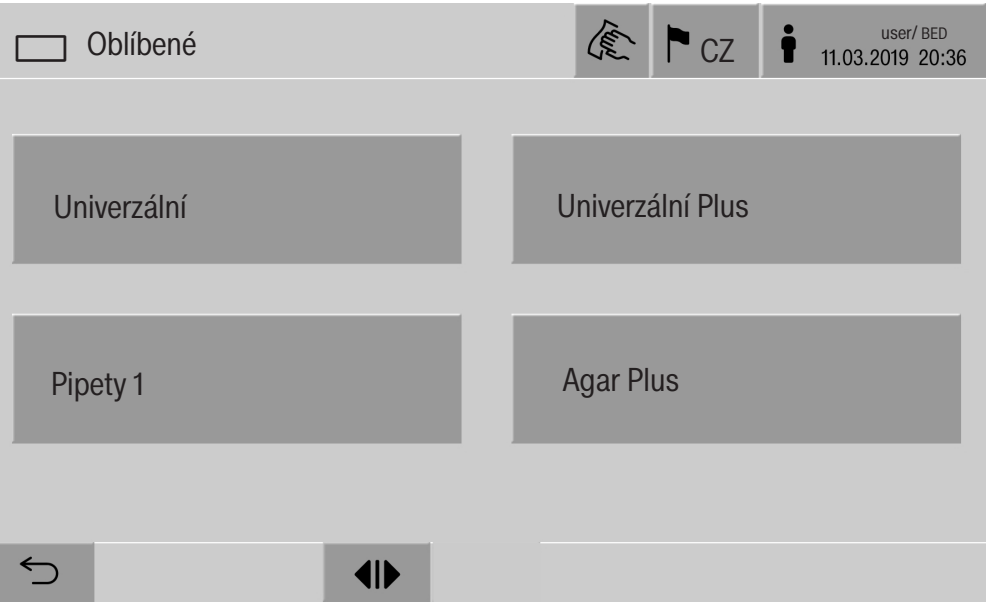

Na displeji se zobrazí program přípravy definovaný jako oblíbený, v tomto příkladu Univerzální.

Stiskněte tlačítko požadovaného programu přípravy.

Zobrazí se indikátor spuštění programu.

#### Spuštění programu

Zkontrolujte, zda se v řádku záhlaví displeje zobrazuje správný program přípravy pro mycí koš. Jestliže chcete zvolit jiný program přípravy, můžete tlačítkem  $\leq v$ yvolat menu pro výběr programů přípravy.

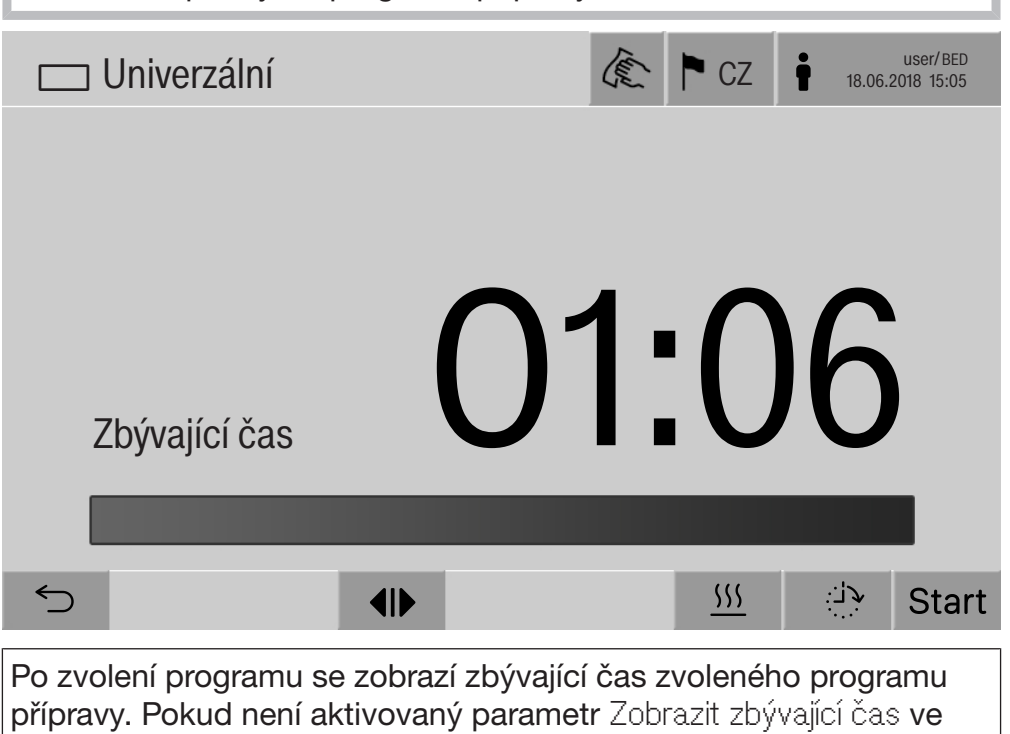

webovém rozhraní, po spuštění programu přejde zobrazení k již uplynulé Doba chodu programu přípravy.

Stiskněte tlačítko start.

Probíhá program přípravy.

Program přípravy je možno spustit jen tehdy, když jsou zavřená dvířka mycího a dezinfekčního automatu a nevyskytují se chybová hlášení.

Když se v řádku patičky zobrazuje symbol  $\otimes$ , nejprve zpracujte seznam s aktivními hlášeními (viz kapitola "Chybová hlášení a upozornění").

#### Průběh programu

Po spuštění automaticky proběhne program. Podrobné informace k průběhu programu a parametrům programu je možno přečíst na displeji mycího a dezinfekčního automatu (viz kapitola "Popis přístroje", odstavec "Ovládací prvky na displeji").

#### Konec programu

Po skončení programu se na displeji zobrazuje následující:

- Číslo šarže
- čas uplynulý po skončení programu
- Výsledek procesu přípravy
- hlášení Program ukončen

Barva sloupku postupu se změní z bílé na zelenou. Podle přednastavení může být automaticky zapnuté osvětlení mycího prostoru.

#### Storno programu

Program přípravy lze kdykoli stornovat. Odčerpá se mycí lázeň, pak jsou uvolněna dvířka na zavážecí straně.

 $\blacksquare$  Stiskněte tlačítko stop

Na displeji se zobrazí bezpečnostní dotaz: Přerušit program?

**Potvrďte bezpečnostní dotaz pomocí Ano.** 

Po skončení vypouštění vody se na displeji zobrazuje toto hlášení: Přerušení programu.

Sloupek postupu je červený a zobrazuje se toto hlášení: Přerušení programu uživatelem.

Po potvrzení chybového hlášení lze program restartovat.

## Provoz

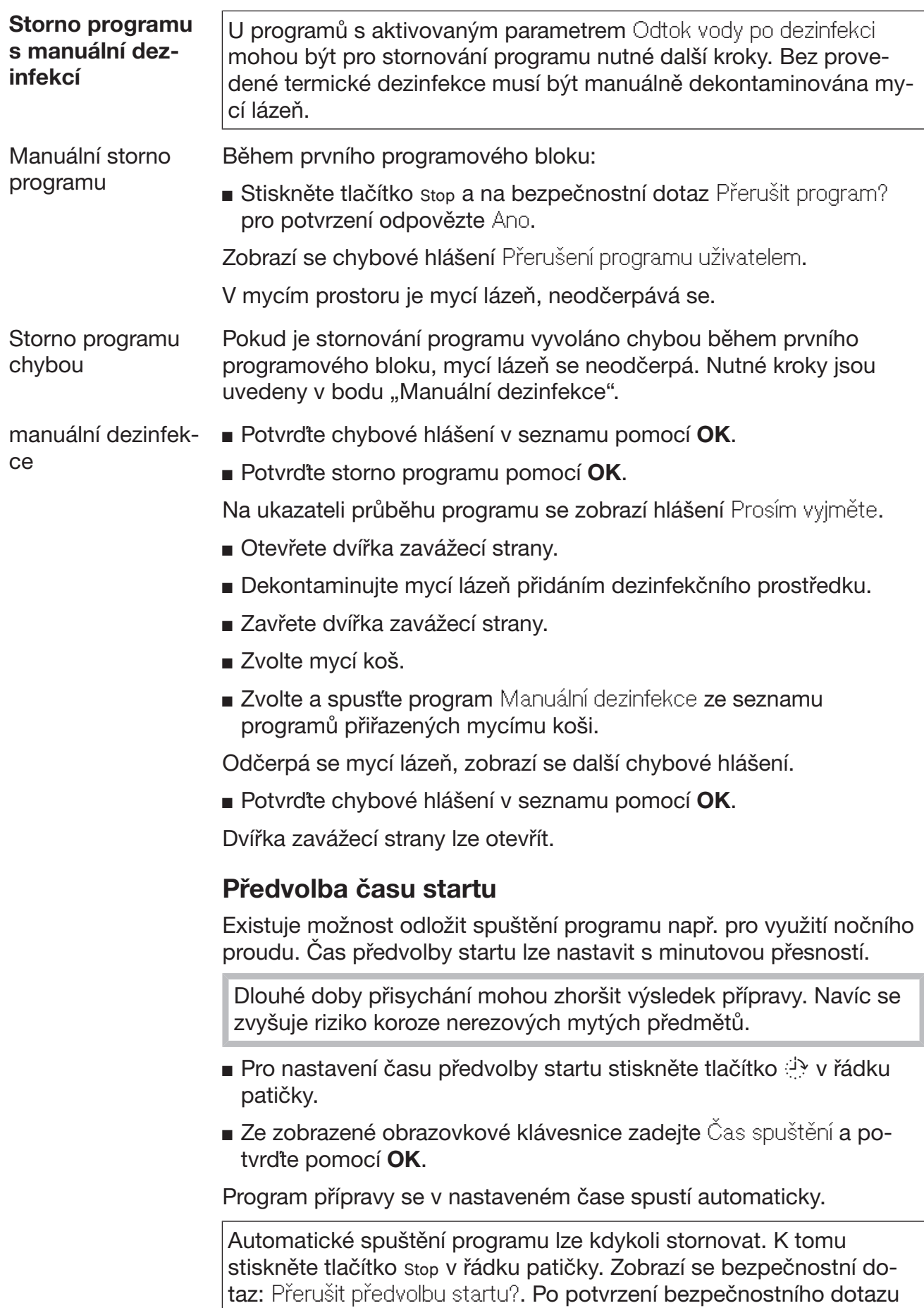

je možné spustit program přípravy manuálně.

### Připojení k datové síti

Mycí a dezinfekční automat je možno připojit k interní síti přes rozhraní Ethernet. V této síti se smí provozovat jen systémy, které jsou nutné pro přístup přes webové rozhraní na mycí a dezinfekční automat a pro dokumentování výsledků přípravy, například PC s dokumentačním softwarem. Na propojení je nutný standardní síťový kabel, Ethernet kabel CAT5 nebo vyšší.

Síťový kabel smí k rozhraní připojit jen servisní služba.

*(I)* Ohrožení zdraví neautorizovaným přístupem. Neautorizovaným přístupem přes síť mohou být v mycím a dezinfekčním automatu změněna nastavení jako např. parametry pro dezinfekci nebo dávkování procesních chemikálií.

Přístup na mycí a dezinfekční automat nesmí být v žádném případě umožněn přes internet nebo jiné veřejné a nejisté sítě ani přímo, ani nepřímo, například předáváním přes port!

IP adresy od 192.168.10.1 do 192.168.10.255 jsou vyhrazeny servisní službě! Nikdy nesmí být nastaveny ve vnitřní domácí síti!

- 1. Mycí a dezinfekční automat provozujte jen v odděleném segmentu sítě, který splňuje jednu ze dvou následujících podmínek:
	- je fyzicky oddělený od ostatních síťových segmentů
	- přístup je omezený pomocí firewall nebo odpovídajícím způsobem nakonfigurovaného routeru
- 2. Přístup na tento samostatný síťový segment omezte na nutný okruh osob!
- 3. Přístup na systémy, které jsou propojené s mycím a dezinfekčním automatem, zajistěte silnými hesly.
- 4. Nakonfigurujte rozhraní Ethernet.

### Síťové protokoly

Mycí a dezinfekční automat podporuje komunikaci přes následující síťové protokoly:

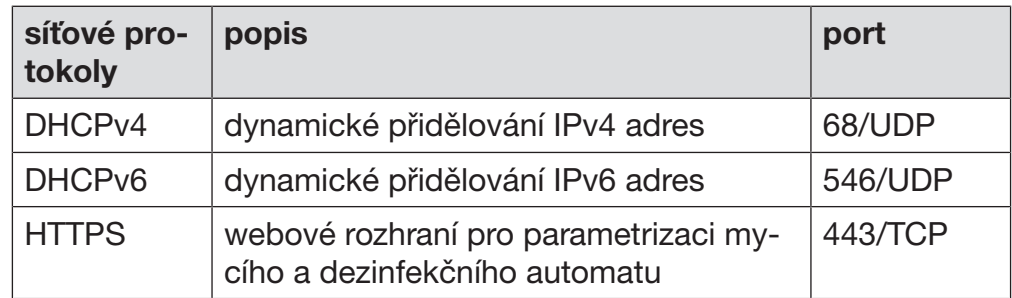

Navíc jsou podporovány protokoly ICMPv4 a ICMPv6.

#### Dokumentování procesů

Procesy přípravy v mycím a dezinfekčním automatu lze dokumentovat volitelně prostřednictvím externího softwaru pro dokumentování procesů nebo interní nebo externí tiskárny.

#### Při připojování tiskárny nebo PC je nutno dbát následujícího:

- používejte jen PC nebo tiskárny, které jsou schválené podle EN/IEC 60950 (např. VDE),
- provedení tiskárny nebo PC je nutno přizpůsobit místu instalace,
- délka prodlužovacího kabelu od rozhraní Ethernet smí být maximálně 100 m.

Další informace k vhodným tiskárnám a softwarovým řešením obdržíte u výrobce mycího a dezinfekčního automatu.

#### Systém

Menu @ Systém obsahuje následující funkce:

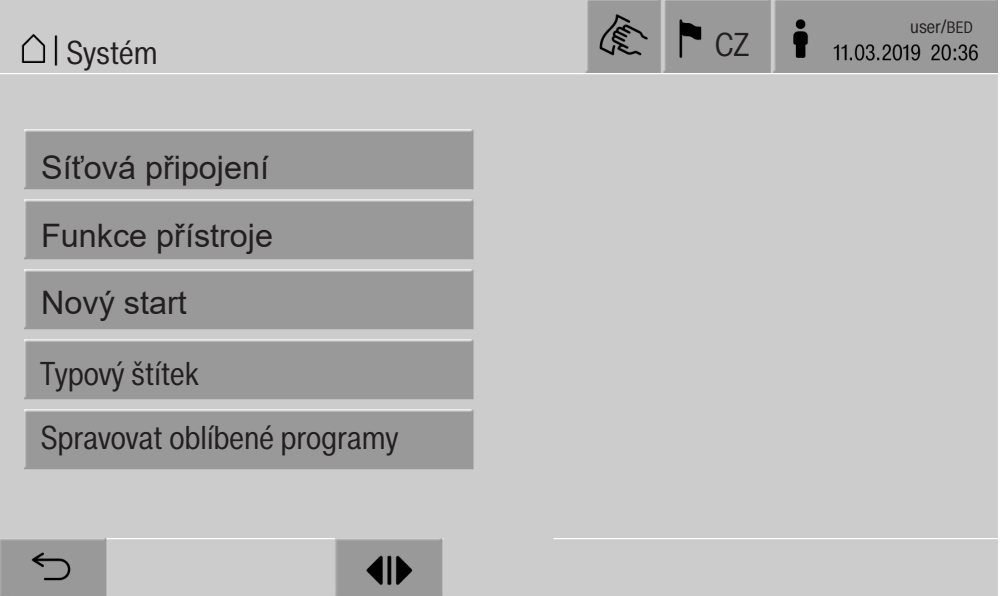

Tlačítky se otvírají submenu. Funkce v jednotlivých submenu jsou popsány na následujících stranách.

#### Síťová spojení

Menu Síťová připojení obsahuje funkce pro nakonfigurování sítě a pro přihlášení uživatele. Po vyvolání menu Síťová připojení se zobrazuje následující menu:

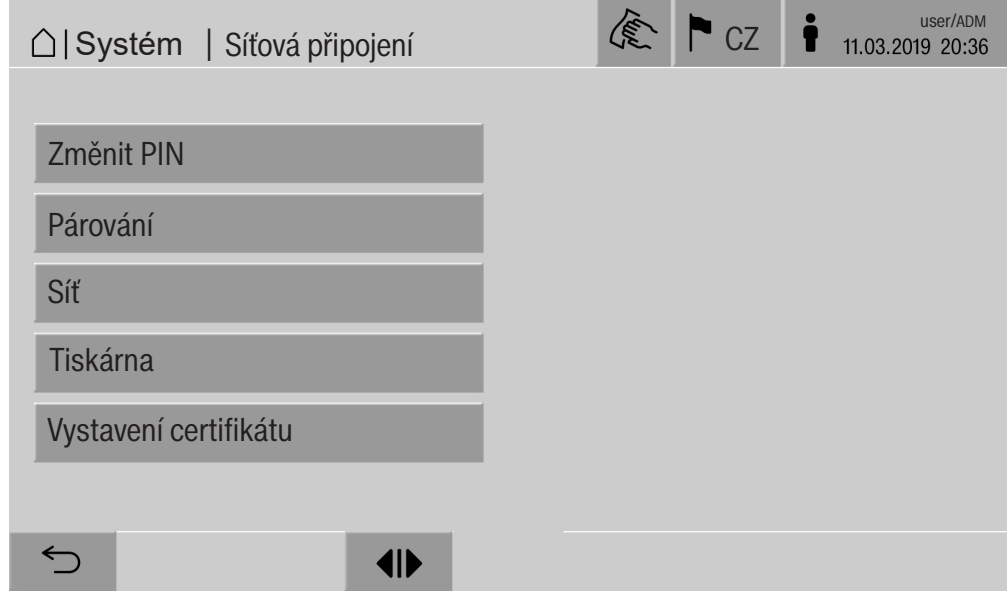

Tlačítky se otvírají submenu.

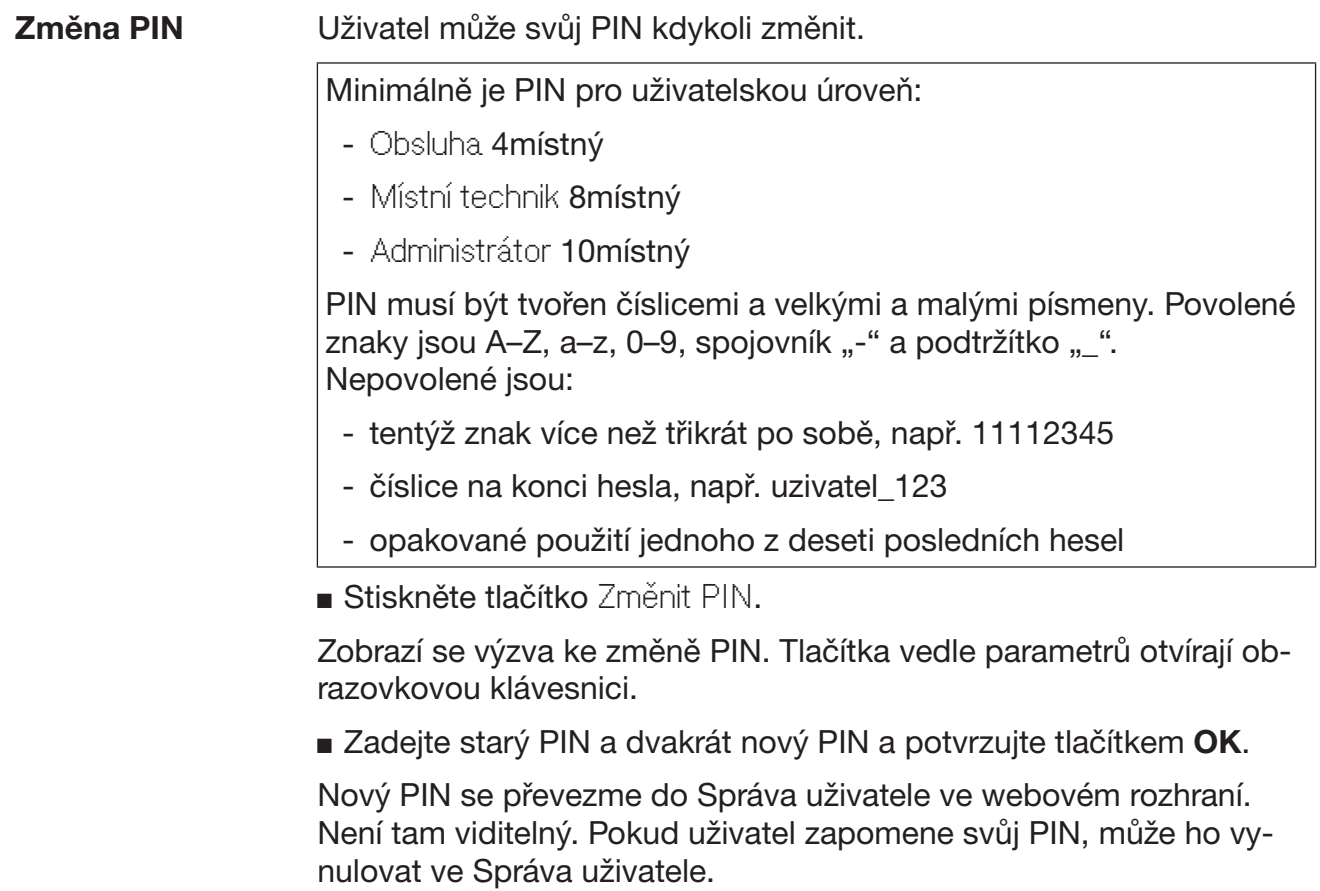

PIN pro uživatelskou úroveň Administrátor může vynulovat jen servisní služba!

#### Provedení párování

Jestliže je mycí a dezinfekční automat připojený k síti, mohou externí aplikace zpřístupňovat jeho řídicí jednotku, například software pro Dokumentace procesů nebo webové rozhraní (Webové rozhraní). Při prvním připojování se musí provést Párování mezi mycím a dezinfekčním automatem a externí aplikací.

S mycím a dezinfekčním automatem může být spojených současně maximálně 9 externích aplikací. Než je možné potvrdit další nový požadavek na spárování, musí být zrušeno některé staré připojení.

■ Stiskněte tlačítko Párování.

Na displeji se zobrazuje menu, ve kterém jsou uvedena aktivní připojení a otevřené požadavky s datem a denním časem. Status požadavku na spárování se znázorňuje symbolem:

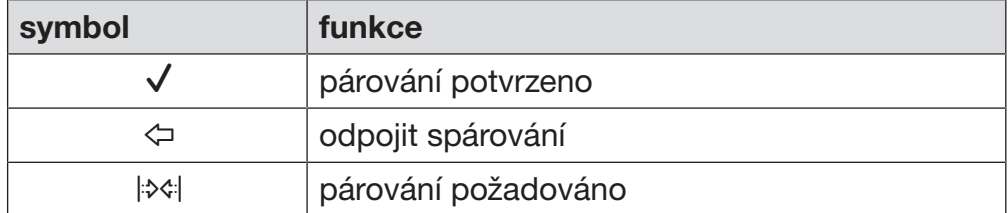

Potvrzení párování Aby externí aplikace mohla zpřístupnit mycí a dezinfekční automat, musí být potvrzen požadavek na spárování. K tomu se zadává 6- až 10místný Párovací PIN.

 $\blacksquare$  Stiskněte tlačítko  $\triangleright$ 

Na displeji se zobrazí obrazovková klávesnice pro zadání Párovací PIN.

■ Zadejte Párovací PIN a potvrďte pomocí OK.

Zadaný Párovací PIN musí být zadán v externí aplikaci, aby se párování ukončilo.

Zrušení nebo odmítnutí spárování Existující spárování lze kdykoli zrušit a požadavek na spárování lze odmítnout.

■ Stiskněte tlačítko  $\Leftrightarrow$  vedle příslušné aplikace.

Spárování se zruší a z menu se vymaže řádek příslušné aplikace.

#### Udělení oprávnění zápisu Mají-li se přes webové rozhraní stahovat data nebo měnit nastavení mycího a dezinfekčního automatu, musí mít přihlášený uživatel oprávnění zápisu. Jakmile uživatel požádá o oprávnění zápisu, zobrazí se na displeji následující hlášení:

Povolit připojení k oprávnění zápisu? ... Datum/čas

Požadavek na oprávnění zápisu lze potvrdit prostřednictvím Login na mycím a dezinfekčním automatu nebo odmítnout tlačítkem  $\bigcirc$ .

Pro udělení oprávnění zápisu stiskněte tlačítko Login.

Na displeji se zobrazí obrazovková klávesnice pro přihlášení. Během externího přístupu na mycí a dezinfekční automat s oprávněními zápisu se na displeji zobrazuje následující hlášení: Připojení k oprávnění zápisu aktivní ...

Oprávnění zápisu lze odebrat, k tomu:

■ Stiskněte tlačítko  $\Leftrightarrow$ .

Na displeji se zobrazí obrazovková klávesnice pro přihlášení. Přihlášením se zruší oprávnění zápisu, tlačítkem ← zůstane připojení s možností psaní zachované.

Oprávnění zápisu mohou být v uživatelském rozhraní zrušena přihlášeným uživatelem. V tomto případě není potřebné přihlášení na displeji mycího a dezinfekčního automatu.

#### Nastavení datové sítě

V menu Síť se konfiguruje připojení k Ethernetu. Síť lze nakonfigurovat jak na displeji mycího a dezinfekčního automatu, tak také ve webovém rozhraní. Před prvním spojením, například se síťovou tiskárnou, musí být síť nakonfigurována na displeji mycího a dezinfekčního automatu. Vytvoření ve webovém rozhraní je popsáno v programovací příručce.

Potřebné údaje pro nakonfigurování sítě získáte od svého správce sítě.

■ Stiskněte tlačítko Síť.

Na displeji se zobrazí parametry pro nakonfigurování sítě. Tlačítka vedle parametrů otvírají obrazovkovou klávesnici.

 Zadejte potřebné hodnoty pro každý parametr a potvrďte je tlačítkem OK.

Pomocí IP adresa nebo Host name lze adresovat mycí a dezinfekční automat v síti.

#### Manuální zadání

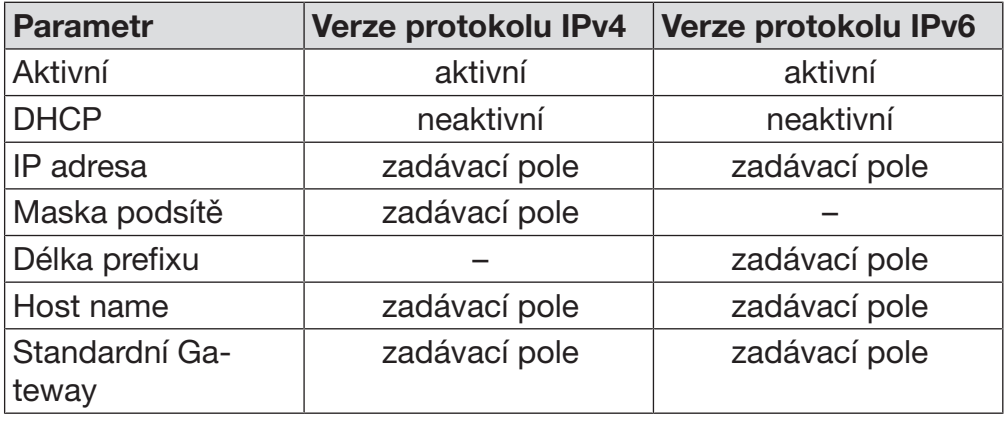

#### Automatické zadání

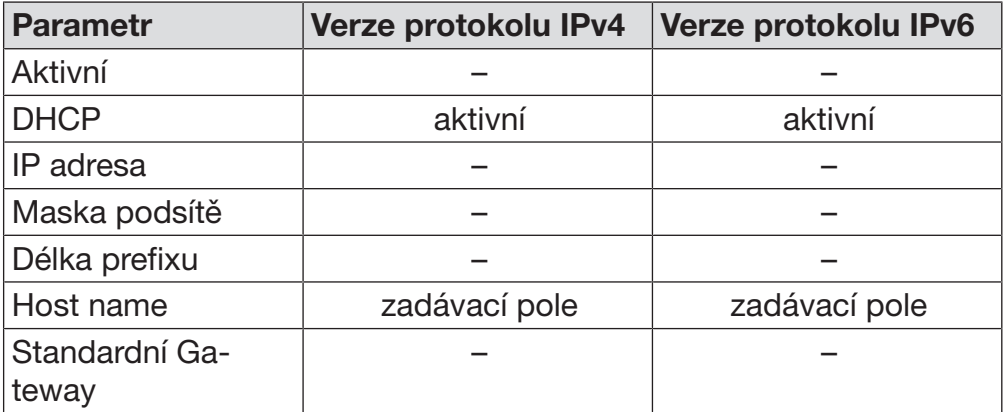

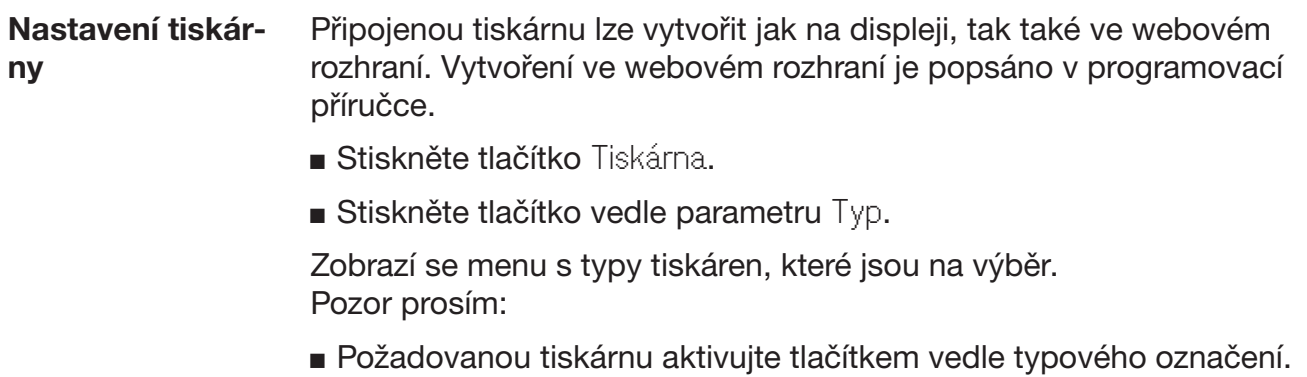

Sloupek v tlačítku aktivované tiskárny se zobrazuje bíle.

■ Opusťte menu tlačítkem  $\ominus$ .

Musí být zadána příslušná IP adresa zvolené síťové tiskárny.

**Stiskněte tlačítko vedle parametru IP adresa.** 

Na displeji se otevře obrazovková klávesnice pro zadání IP adresy.

■ Zadejte IP adresu a potvrďte ji pomocí OK.

Parametrem Přímý tisk se stanoví, zda se má ihned po skončení programu přenést na připojenou tiskárnu a být vytištěn protokol přípravy. Navíc k přímému vytištění zůstane protokol přípravy uložený v řídicí jednotce mycího a dezinfekčního automatu. Tlačítkem Dokumentace v Hlavní menu je možné vytisknout další exempláře protokolu přípravy.

 Stiskněte tlačítko vedle parametru Přímý tisk, abyste aktivovali přímý výtisk.

Sloupek v tlačítku se zobrazuje bíle.

Vystavení certifikátu Mycí a dezinfekční automat disponuje TLS certifikátem s vlastním podpisem ve standardu x.509. Certifikát se používá, když pomocí webového prohlížeče provádíte přístup přes síť na mycí a dezinfekční automat. Kromě toho se certifikát používá pro autentifikaci zajištěné komunikace s mycím a dezinfekčním automatem, například v souvislosti se softwarem pro dokumentování procesů.

> Ve webovém prohlížeči se za určitých okolností zobrazí bezpečnostní hlášení, protože není rozpoznán certifikát s vlastním podpisem.

Porovnání certifikátu Otisk prstu a doba platnosti certifikátu se mohou zobrazovat na displeji mycího a dezinfekčního automatu. Data se dají porovnat s daty, jež byla předána webovému prohlížeči.

Stiskněte tlačítko Vystavení certifikátu.

Na displeji se zobrazí následující data.

- Certifikát SHA1
- Certifikát SHA256
- Platné od
- Platné do

### Funkce přístroje

V menu Funkce přístroje jsou servisní funkce, například pro dávkovací systémy a pro vestavěné nádrže. Po vyvolání menu Funkce přístroje se zobrazuje následující menu:

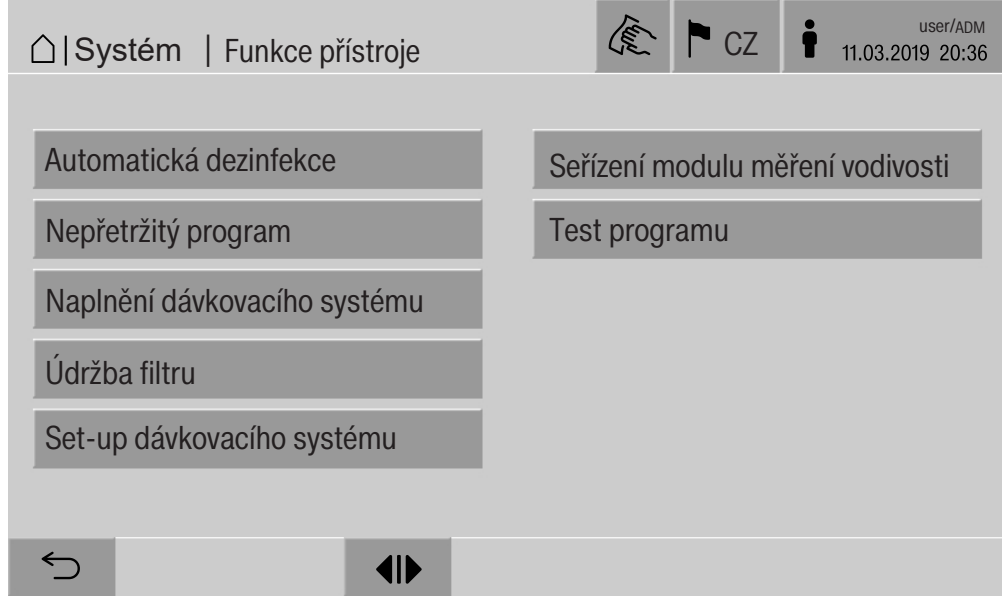

Tlačítky se spouští jednotlivé funkce.

Automatický systém. test Během automatického testu systému se ve stanoveném denním čase provádí Automatická dezinfekce vestavěných nádrží (pokud jsou k dispozici).

Předpoklady pro automatický test systému:

- je zapnutý mycí a dezinfekční automat
- je prázdný mycí prostor
- jsou zavřená dvířka mycího a dezinfekčního automatu
- není aktivní žádný trvalý program
- nejsou udělena žádná oprávnění zápisu pro přístup přes webové rozhraní

Automatický test systému lze vypnout přes webové rozhraní (viz programovací příručka, kapitola "Systém, Konfigurace přístroje, Automatický test systému").

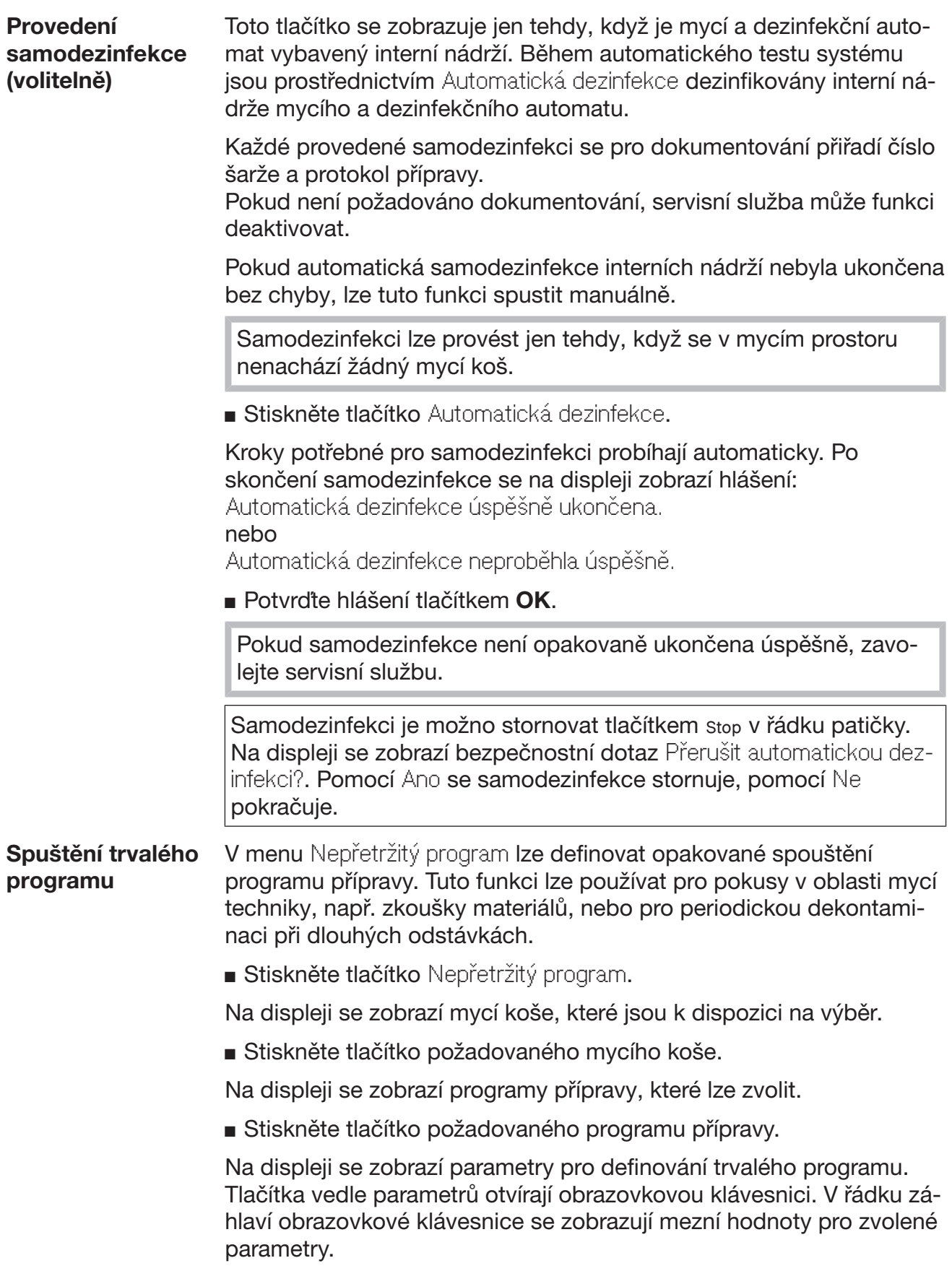

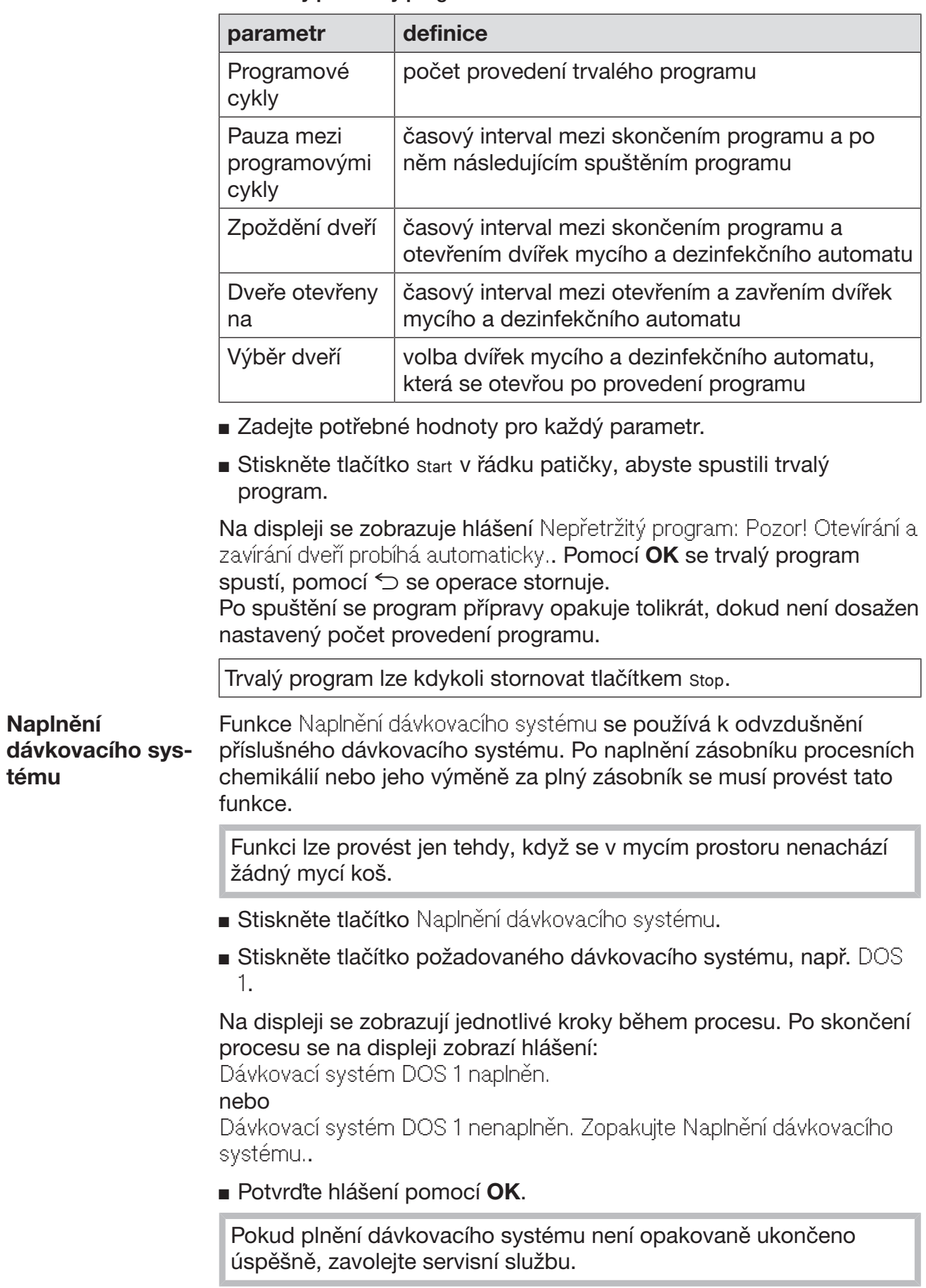

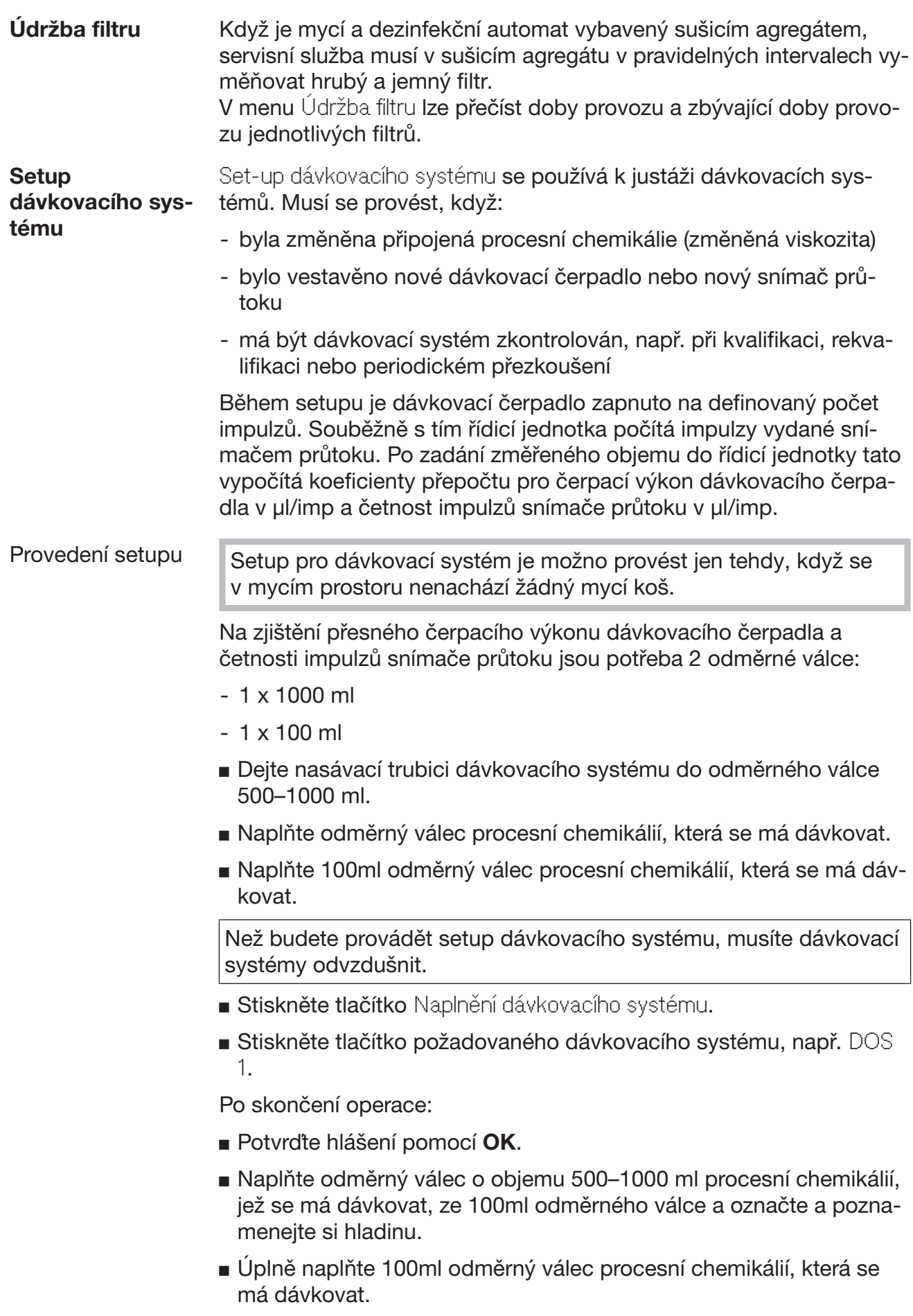

- **Stiskněte tlačítko** Set-up dávkovacího systému.
- Stiskněte tlačítko požadovaného dávkovacího systému, např. DOS 1.

Na displeji se zobrazí následující hlášení: Spustí se setup pro dávkovací systém … . Připravte dávkovací systém.

**Potvrdte hlášení na displeji pomocí OK.** 

Provede se měření dávkovaného množství.

Na displeji se zobrazí kroky procesu, např. Dávkovací čerpadlo je aktivní.

Po skončení měření se otevře obrazovková klávesnice. Zobrazuje se dosud nastavená hodnota.

- Naplňte odměrný válec o objemu 500–1000 ml na původní hladinu procesní chemikálií ze 100ml odměrného válce.
- Odečtěte na 100ml odměrném válci objem potřebný na naplnění.
- Odečtenou hodnotu zadejte z obrazovkové klávesnice a potvrďte pomocí OK.

Zobrazí se výsledky měření pro koeficienty přepočtu, např.: koeficient přepočtu DOS 1: dříve ... µl/imp nyní ... µl/imp koeficient přepočtu snímače průtoku 1: dříve ... µl/imp nyní ... µl/imp Převzít nové hodnoty?

Pomocí OK se nové koeficienty přepočtu převezmou do řídicí jednotky, pomocí zůstanou zachovány staré koeficienty přepočtu. Na displeji se zobrazí znovu menu Set-up dávkovacího systému.

Pověřte servisní službu, aby provedla Set-up dávkovacího systému, pokud dávkovací systémy mycího a dezinfekčního automatu nejsou vybavené nasávacími trubicemi.

Justáž modulu pro měření vodivosti

Pro zvláště vysoké požadavky na výsledek čištění a závěrečného oplachu, např. v analytické chemii, může být provedena justáž modulu pro měření vodivosti funkcí Seřízení modulu měření vodivosti. Měřicí systém se justuje v měřicím rozsahu vodivosti od DEMI vody po studenou vodu.

Justáž modulu pro měření vodivosti lze provést jen tehdy, když se v mycím prostoru nenachází žádný mycí koš.

Aby se zabránilo příliš vysokým naměřeným hodnotám v důsledku vnesení mycí lázně, měl by se mycí prostor vypláchnout DEMI vodou.

■ Stiskněte tlačítko Seřízení modulu měření vodivosti.

Provede se měření pro DEMI vodu.

Na displeji se zobrazuje hlášení Prosím čekejte ... a aktuální krok procesu, např. Měření aktivní.

Po skončení měření se zobrazuje Aktuální vodivost DEMI vody spolu se zadávací maskou pro manuálně zijštěnou hodnotu.

Dvířka zavážecí strany jsou uvolněna pro manuální měření.

- Otevřete dvířka a proveďte manuální měření vodivosti.
- Zavřete dvířka.
- Stiskněte tlačítko vedle parametru Nová vodivost DEMI vody, abyste otevřeli obrazovkovou klávesnici.
- Naměřenou hodnotu zadejte z obrazovkové klávesnice a potvrďte pomocí OK.

Naměřené hodnoty s místy na desetinnou čárkou musí být matematicky zaokrouhleny.

■ Stiskněte tlačítko **OK**.

Provede se měření pro studenou vodu.

 Když se zobrazí hlášení Vodivost studená voda - aktuální, proveďte stejné kroky jako pro DEMI vodu.

Zadané hodnoty pro vodivost ... nyní se převezmou do řídicí jednotky. Na displeji se znovu zobrazí Funkce přístroje.

Justáž modulu pro měření vodivosti lze stornovat tlačítkem v řádku patičky. Na displeji se zobrazuje hlášení Nastavení vodivosti modulu měření nebylo úspěšné. Proveďte prosím znovu..

#### Provedení testu programu Nově vytvořené nebo změněné programy přípravy je možno zkontrolovat pomocí Test programu. Až když program přípravy projde bez chyby Test programu, může se provést uvolnění pomocí parametru Otestováno (viz programovací příručka, kapitola "Správa programů").

Test programu je možno využít ke kontrole čisticího výkonu. Během testu programu se provádění programu po každém programovém bloku zastaví a lze otevřít dvířka na zavážecí straně pro odběr vzorků.

Když budete otvírat dvířka mezi dvěma programovými bloky, bezpodmínečně dávejte pozor na následující zdroje nebezpečí: – nebezpečí popálení a opaření po programových blocích s vysokou teplotou

– nebezpečí poleptání po programových blocích s dávkováním procesních chemikálií

– inhalace toxických par po programových blocích s použitím dezinfekčních prostředků

Vystupující pára může vyvolat falešný alarm kouřových hlásičů po programových blocích s vysokou teplotou.

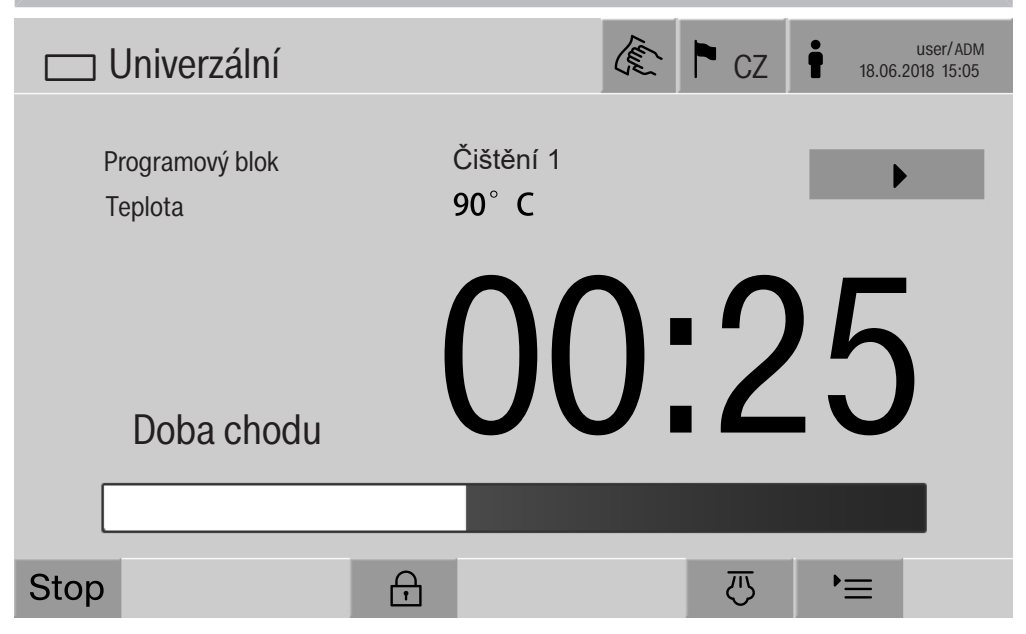

Po spuštění programu přípravy se na displeji zobrazí vedle programového bloku další tlačítko ▶. Tlačítko ▶ má dvě funkce:

- pokračování programu přípravy bez otevření dvířek
- přeskočení příštího programového bloku

#### Příklad odběru vzorků

**Stiskněte tlačítko** Test programu.

Na displeji se zobrazí mycí koše, které jsou k dispozici na výběr.

■ Stiskněte tlačítko požadovaného mycího koše.

Na displeji se zobrazí programy přípravy, které lze zvolit.

Stiskněte tlačítko požadovaného programu přípravy.

#### Na displeji se zobrazuje následující hlášení:

Test programu: Lze přeskočit programový blok s ▶. Dveře lze na konci každého programového bloku otevřít.

**Potvrdte hlášení pomocí OK.** 

Zobrazí se indikátor spuštění programu.

 $\blacksquare$ Stiskněte tlačítko start

Zobrazuje se tlačítko  $\blacktriangleright$ , s prodlevou se spustí program přípravy.

Před napouštěním vody mohou být tlačítkem  $\blacktriangleright$  přeskočeny příslušné zobrazené programové bloky.

Po každém programovém bloku se před odčerpáním mycí lázně zobrazí následující hlášení:

Test programu: Pro zkušební odběr lze dveře otevřít.

**Potvrdte hlášení pomocí OK.** 

Tlačítka (III) a → jsou uvolněna.

- Pro odběr vzorků stiskněte tlačítko (I), abyste otevřeli dvířka.
- Po odběru vzorků stiskněte tlačítko II, abyste zavřeli dvířka.

Na displeji se zobrazuje následující hlášení:

Má test programu pokračovat? Pokud ano, stiskněte OK. Pro opětovné otevření dveří stiskněte  $\ominus$ .

**Potvrdte hlášení pomocí OK.** 

Odčerpá se mycí lázeň a začne příští programový blok.

Když se po programovém bloku nemá odebírat žádný vzorek:

■ Stiskněte tlačítko ▶.

Odčerpá se mycí lázeň a začne příští programový blok.

Každý programový blok může být na začátku přeskočen tlačítkem  $\blacktriangleright$ .

### Provedení restartu

Pomocí funkce Nový start se vypne řídicí jednotka mycího a dezinfekčního automatu a provede znovu zavádění. Tento Nový start se například může použít, když odstraňování závady obsahuje výzvu Vypnout a znovu zapnout přístroj.

**Stiskněte tlačítko Nový start.** 

Na displeji se zobrazí bezpečnostní dotaz Nově spustit?. Tlačítkem OK se restart provede, tlačítkem  $\leq$  stornuje.

### Vyvolání typového štítku

V menu Typový štítek se uvádějí následující informace:

- Typ přístroje
- Název přístroje
- Datum zprovoznění
- Výrobní číslo
- Výrobní index
- Typ přístroje
- Materiálové číslo
- Verze softwaru

Vedle parametru Název přístroje je možné zadat individuální název pro mycí a dezinfekční automat.

**Extiskněte tlačítko vedle parametru Název přístroje.** 

Na displeji se zobrazí obrazovková klávesnice pro zadání názvu přístroje.

■ Zadejte název pro mycí a dezinfekční automat a potvrďte ho pomocí OK.

Zadaný název přístroje se používá:

- ve webovém rozhraní
- v protokolech přípravy
- v chybových protokolech
- v datech přenesených do softwaru pro dokumentování procesů

### Správa oblíbených programů

V menu Spravovat oblíbené programy je možno definovat 4 nejčastěji používané programy přípravy jako oblíbené programy.

Když není aktivované Automatické přiřazení programů: Po stisknutí tlačítka  $\frac{m}{2}$  Příprava se zobrazí všechny programy přípravy přiřazené mycímu koši.

Jestliže se místo toho volba programu přípravy provede tlačítkem  $\hat{\chi}$ Oblíbené, zobrazují se již jen 4 programy přípravy, které jsou definované v menu Spravovat oblíbené programy. Není-li mycímu koši jako program přípravy přiřazený žádný ze 4 oblíbených programů, zobrazí se následující hlášení:

Pro zavážecí vozík není k dispozici oblíbený program.

Pro definování oblíbených programů:

Stiskněte tlačítko Spravovat oblíbené programy.

Na displeji se zobrazí 4 tlačítka pro oblíbené programy.

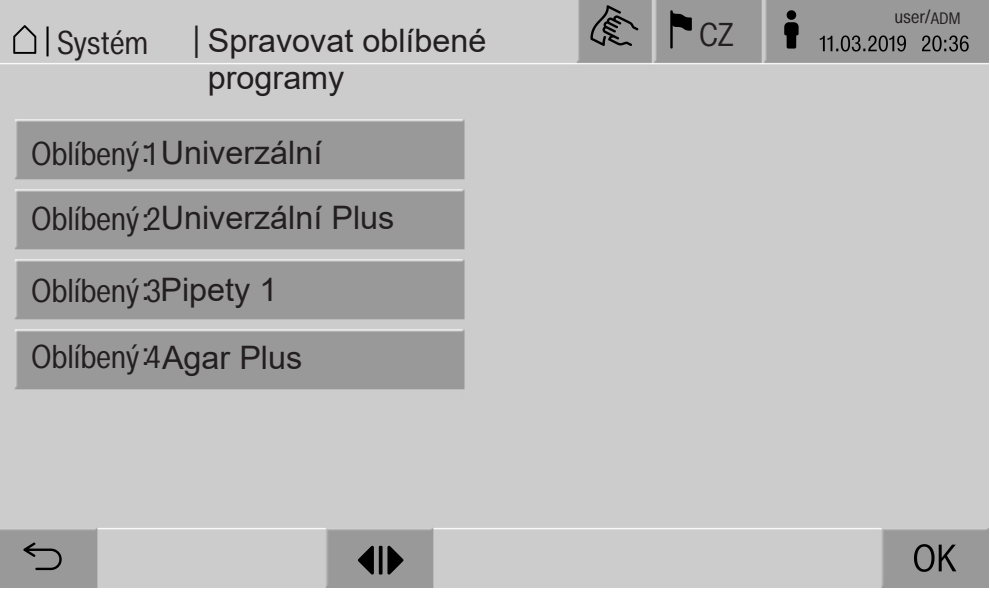

■ Stiskněte tlačítko Oblíbený 1.

Zobrazí se seznam programů přípravy.

 Stiskněte tlačítko požadovaného programu přípravy, v tomto příkladu Univerzální.

Název programu přípravy se zobrazí v tlačítku Oblíbený 1. Oblíbené programy 2–4 definujte stejným způsobem.

Opusťte menu pomocí OK.

### Údržba

Po 2000 provozních hodinách nebo nejméně jednou ročně musí servisní služba Miele provést pravidelnou údržbu.

Údržba zahrnuje následující body a kontroly funkce:

- zkouška elektrické bezpečnosti podle národních specifikací (např. VDE 0701, VDE 0702)
- mechanika dvířek a těsnění dvířek
- šroubovací spoje a přípoje v mycím prostoru
- přítok a odtok vody
- interní a externí dávkovací systémy
- ostřikovací ramena
- kombinace sítek
- sběrná nádoba s vypouštěcím čerpadlem a vypouštěcím ventilem
- mechanika mytí/mycí tlak
- všechny vozíky, moduly a nástavce (účtuje se zvlášť)
- vizuální kontrola a kontrola funkce komponentů
- termoelektrické měření
- zkouška nepropustnosti
- všechny měřicí systémy relevantní pro bezpečnost
- bezpečnostní zařízení

Pokud jsou k dispozici:

- kondenzátor par
- sušicí agregát
- měření vodivosti
- vestavná tiskárna

Servisní služba Miele nekontroluje externí dokumentační software ani počítačové sítě.
#### Běžná kontrola

Každý den před začátkem práce musí provozovatel provést průběžné kontroly. Pro průběžné kontroly obdržíte od výrobce jako součást dodávky šablonu odpovídajícího kontrolního seznamu.

Je nutno kontrolovat tyto body:

- sítka v mycím prostoru
- ostřikovací ramena stroje a ostřikovací ramena vozíků, modulů a košů
- mycí prostor a těsnění dvířek
- dávkovací systémy
- vozíky, koše, moduly a nástavce
- filtry v mycích koších

#### Čištění sítek v mycím prostoru

Sítka na dně mycího prostoru brání tomu, aby se do oběhového systému dostaly hrubé nečistoty. Sítka se mohou ucpat nečistotami. Proto sítka musíte denně kontrolovat a v případě potřeby vyčistit.

Skody v důsledku ucpaných rozvodů vody.

Bez nasazených sítek se dostávají částice nečistot do vodního okruhu mycího a dezinfekčního automatu. Částice nečistot mohou ucpat trysky a ventily.

Program spusťte jen tehdy, když jsou nasazená sítka.

Po opětovném nasazení sítek po čištění zkontrolujte jejich správné usazení.

■ Odstraňte velké nečistoty z povrchu sítka.

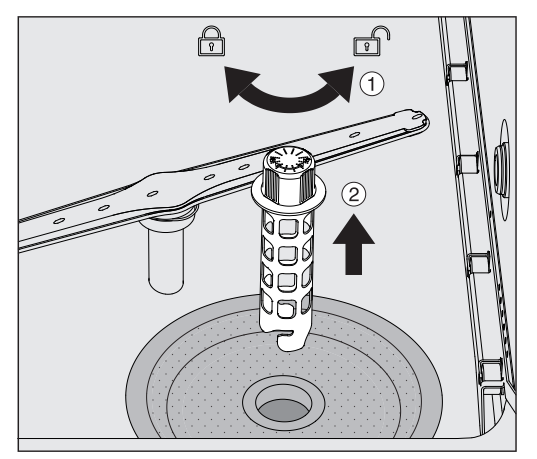

- $\blacksquare$  Otočte držák doleva, abyste ho uvolnili  $\lhd$ , a vytáhněte ho z hrubého sítka 2.
- Opláchněte držák pod tekoucí vodou a dbejte při tom zvláště na děrování na horním konci.

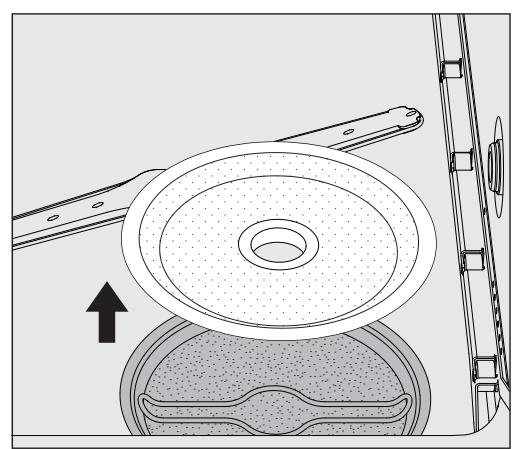

Odejměte hrubé sítko a opláchněte je pod tekoucí vodou.

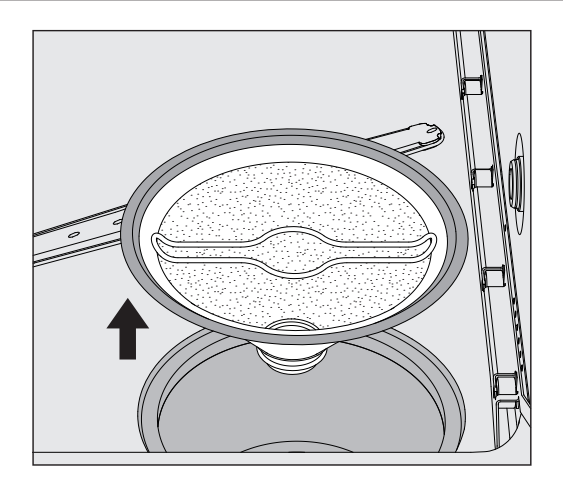

- Vyjměte jemné sítko.
- Usazeniny a znečištění opláchněte pod tekoucí vodou, v případě potřeby si vezměte na pomoc kartáč.
- Jemné sítko profoukněte stlačeným vzduchem proti směru průtoku mycí lázně.
- Nasaďte jemné sítko znovu do sběrné nádoby.
- Položte hrubé sítko na jemné sítko.
- Prostrčte držák otvorem v hrubém sítku a utáhněte otočením doprava.

#### Čištění ostřikovacích ramen

Může se stát, že se ucpou trysky ostřikovacích ramen. Ostřikovací ramena se proto mají denně kontrolovat.

Ostřikovací ramena mycího a dezinfekčního automatu, některých vozíků a modulů jsou označená:

- M1 = spodní ostřikovací rameno přístroje
- M2 = horní ostřikovací rameno přístroje
- A1 = ostřikovací ramena vozíků A 501, A 504
- A2 = ostřikovací rameno modulu A 603

Při opětovném nasazování ostřikovacích ramen do mycího a dezinfekčního automatu, vozíků a modulů dbejte na označení ostřikovacích ramen.

 Viditelná ucpání zatlačte v tryskách ostřikovacích ramen špičatým předmětem dovnitř a dobře vypláchněte pod tekoucí vodou.

#### K tomu ostřikovací ramena takto odejměte:

Ostřikovací ramena mycího a dezinfekčního automatu

Vyjměte vozík z mycího prostoru.

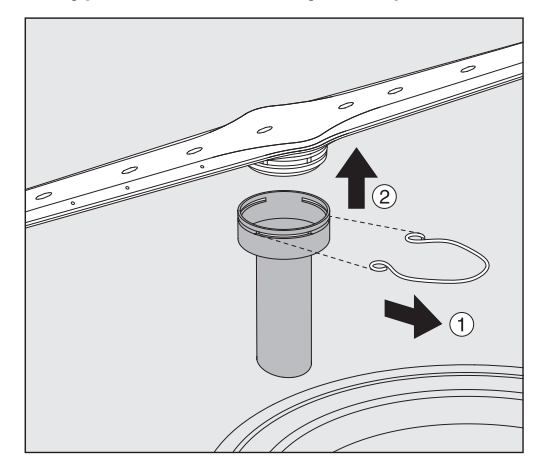

 Uvolněte upevňovací svorku na vodítku ostřikovacího ramene a stáhněte spodní ostřikovací rameno nahoru, horní ostřikovací rameno dolů.

Ostřikovací ramena na vozících a modulech

 Uvolněte upevňovací svorku na vodítku ostřikovacího ramene a stáhněte ostřikovací rameno dolů.

Pokud by byly vidět zřetelné projevy opotřebení na uložení ostřikovacích ramen, které vedou k poruchám funkce, obraťte se prosím na servisní službu Miele.

 Po vyčištění ostřikovací ramena znovu nasaďte a zajistěte upevňovacími svorkami. Dbejte při tom na správné usazení upevňovacích svorek.

Po nasazení vyzkoušejte, zda se ostřikovací ramena lehce otáčejí.

 Nedostatečný výsledek čištění vinou chybně změřených otáček ostřikovacích ramen.

Na koncích ostřikovacích ramen jsou umístěné silné magnety. Pokud se na těchto magnetech přichytí kovové předměty, mohou být chybně změřeny otáčky ostřikovacích ramen.

Odstraňte všechny kovové předměty, například součásti instrumentária, které jsou přichycené na magnetech.

#### Čištění mycího automatu

Uzamčení displeje Displej mycího a dezinfekčního automatu lze uzamknout pro vyčištění a plošnou dezinfekci.

■ Stiskněte tlačítko *<solovičko v řádku záhlaví.* 

Na displeji se zobrazuje následující:

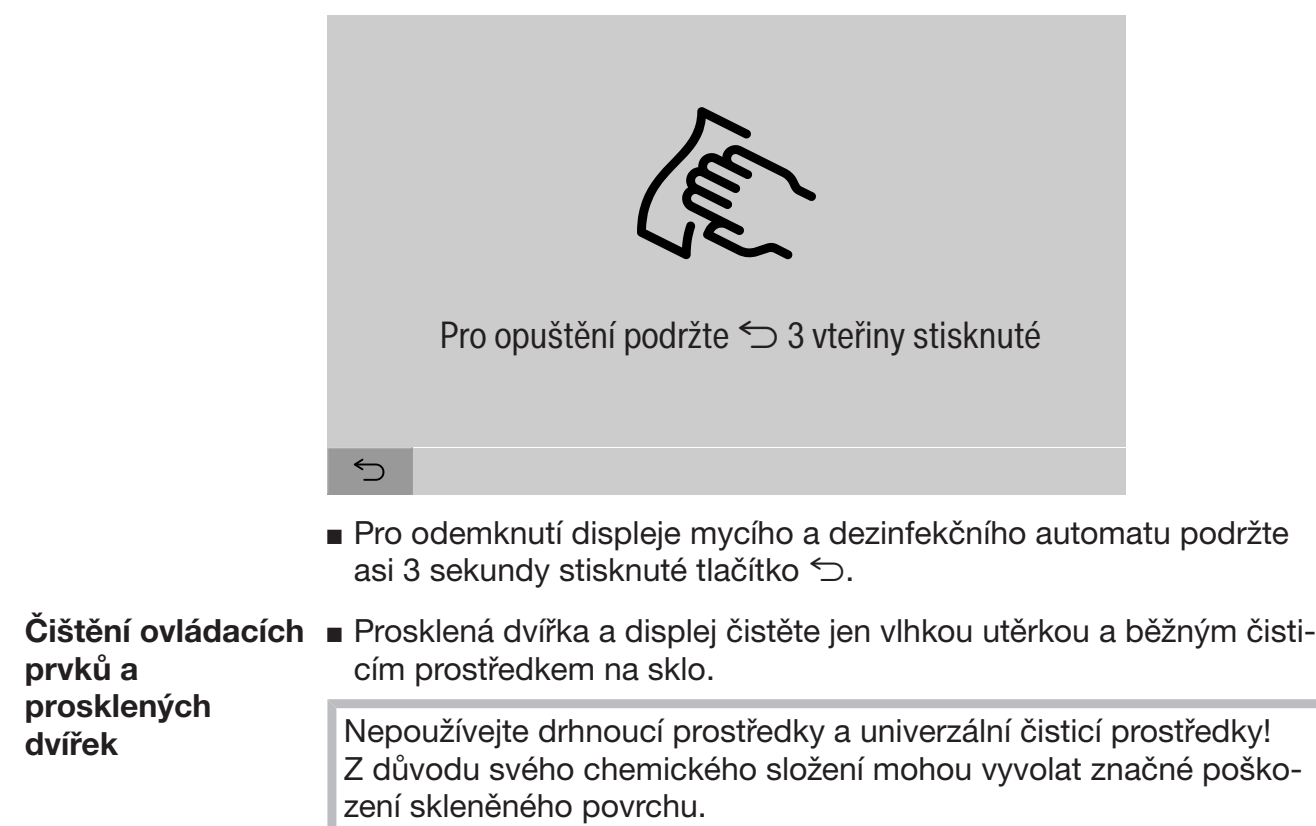

# Opatření pro údržbu

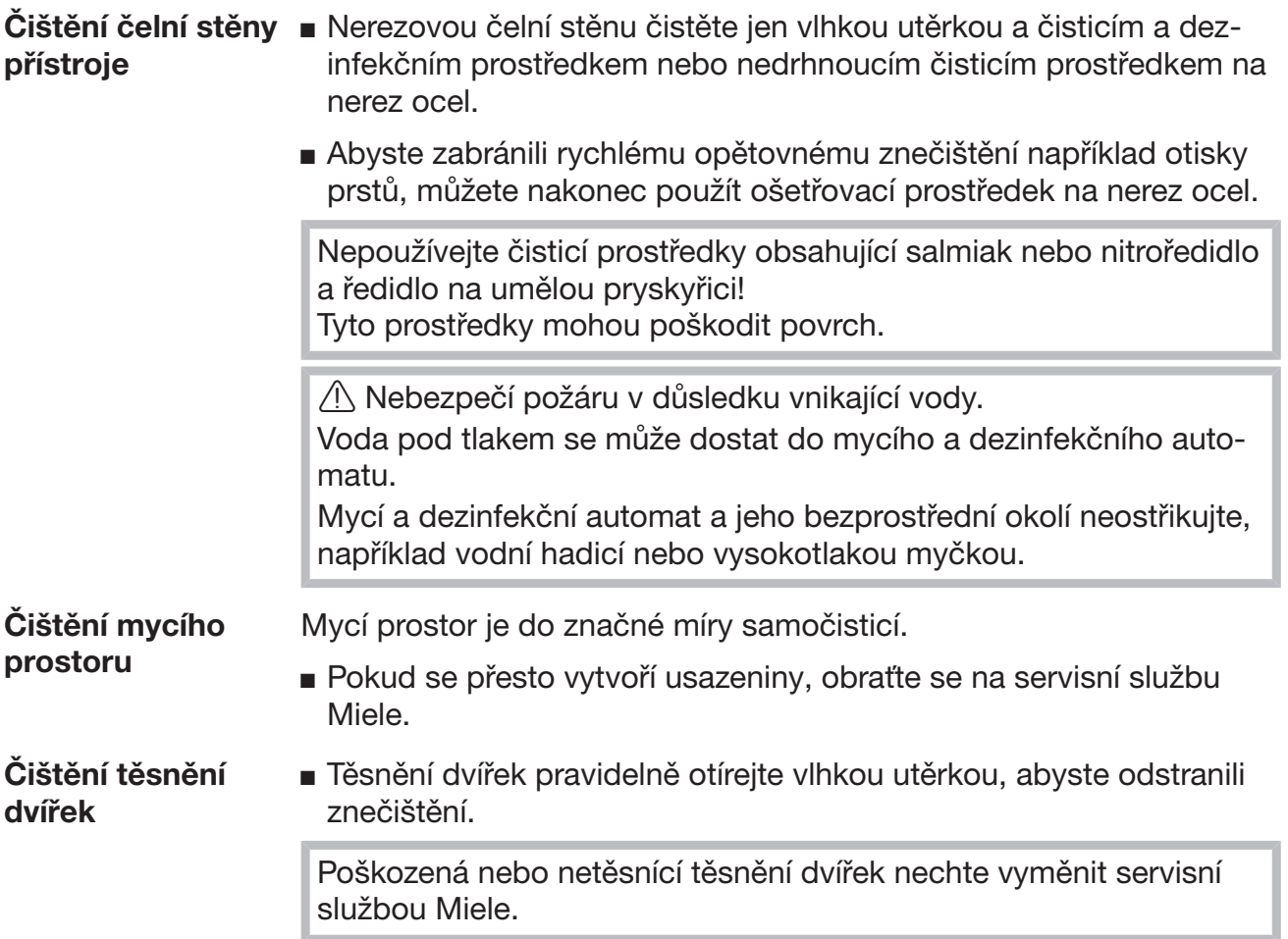

#### Kontrola vozíků, modulů a nástavců

Aby byla zajištěna funkce vozíků, modulů a nástavců, musí se denně kontrolovat. K mycímu a dezinfekčnímu automatu je přiložený kontrolní seznam.

Musíte kontrolovat následující body:

- Jsou vodicí kolejnice v bezvadném stavu a pevně spojené s vozíkem?
- Jsou pevně utažené kontramatice vodicích kolejnic?
- Jsou ve vozících modulárního systému funkční uzavírací krytky v přípojkách modulů?
- Jsou všechny injektorové trysky, proplachovací trubičky a hadicové adaptéry pevně spojené s vozíkem nebo modulem?
- Jsou všechny injektorové trysky, proplachovací trubičky a hadicové adaptéry volně průchodné pro mycí lázeň?
- Jsou krytky a uzávěry pevně nasazené na proplachovacích trubičkách?

Pokud jsou přítomna ostřikovací ramena:

- Mohou se ostřikovací ramena volně otáčet?
- Nejsou ucpané trysky ostřikovacích ramen, viz kapitola "Opatření pro údržbu/Čištění ostřikovacích ramen"?
- Jsou přítomny magnety na koncích ostřikovacích ramen?
- Nejsou na magnetech na kocích ostřikovacích ramen přichycené kovové předměty?

V rámci periodické údržby mycího a dezinfekčního automatu po 2000 provozních hodinách nebo nejméně jednou ročně musíte provést rovněž údržbu vozíků, modulů a nástavců, viz kapitola "Opatření pro údržbu/Údržba".

#### Vestavěná tiskárna (volitelně)

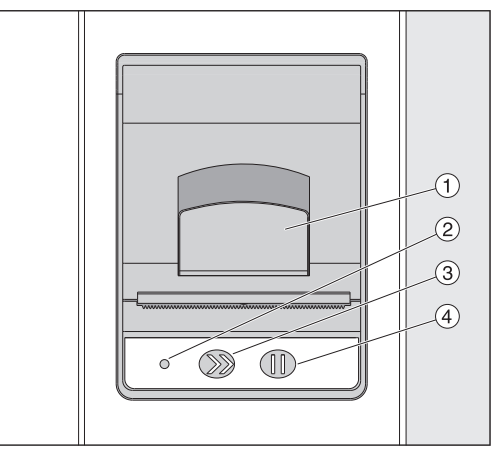

 $\Phi$  páčka pro otevření krytu

<sup>2</sup> LED

<sup>3</sup> posuv papíru

<sup>4</sup> potvrzovací tlačítko

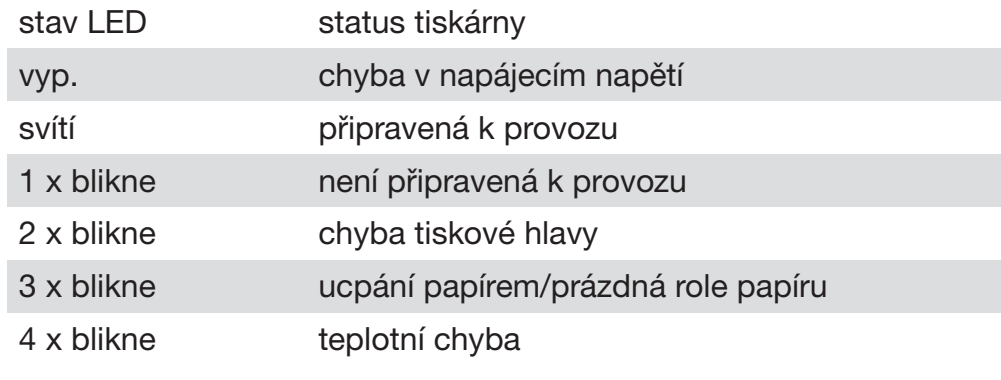

#### Výměna role papíru

Role papíru vstavěné tiskárny se nesmí vyměňovat, dokud probíhá program.

Trojí bliknutí LED <sup>2</sup> indikuje konec role papíru. Při výměně role papíru postupujte takto:

- $\blacksquare$  Táhněte páčku  $\lhd$  na krytu tiskárny a vyklopte kryt nahoru.
- Vyjměte prázdnou roli papíru z přihrádky tiskárny a vložte novou roli papíru.

Konec role papíru leží na spodní straně přihrádky.

- Povytáhněte konec papíru z přihrádky a zavřete kryt tiskárny.
- Utrhněte přečnívající pruh papíru.
- Stiskněte potvrzovací tlačítko 4.

Tisk pokračuje.

**Termopapír** Náhradní role termopapíru šířky 60 mm a vnějšího průměru asi 50 mm můžete zakoupit prostřednictvím výrobce mycího a dezinfekčního automatu.

> Při dokumentačně správném skladování za následujících podmínek bude písmo čitelné nejméně 7 roků:

- ochrana před světelným zářením
- konstantní teplota v místnosti mezi 18 °C a 25 °C
- relativní vlhkost vzduchu maximálně 40–60 %

Trvanlivost termovýtisku se snižuje:

- vadnou tiskovou hlavou termotiskárny
- chybným nastavením termotiskárny, výtisk je slabý
- delším působením teplot nad 40 °C
- delší dobu trvajícím uložením ve vlhkém nebo mokrém prostředí
- stykem se změkčovadly, která jsou obsažena např. ve fóliích z PVC
- stykem s oleji, tuky nebo alkoholem
- stykem s agresivními chemikáliemi
- přímým slunečním světlem

Působením nepříznivých vlivů vybledne písmo na výtisku. Výtisk není čitelný a ztratí se tak dokumentovaná data. Zabraňte všem vlivům, které jsou na újmu trvanlivosti termovýtisku. V případě potřeby vytvořte bezpečnostní kopii na termostabilním papíru.

Chybová hlášení na displeji mycího a dezinfekčního automatu mají pomoci při lokalizaci a odstranění příčin poruchy. Bezpodmínečně však respektujte:

∠∆ Opravy smí provádět jen servisní služba Miele nebo pověřený odborník.

Neodborně provedené opravy mohou uživatele vystavit značným nebezpečím.

#### Zobrazení chyb na displeji

Varování  $\triangle$  a chyby  $\otimes$  mycího a dezinfekčního automatu se zobrazují v řádku patičky displeje. Symbol slouží jako tlačítko pro vyvolání seznamu se všemi hlášeními.

v hlavním menu Zatímco se na displeji zobrazuje hlavní menu, v překryvném okně se zobrazují hlášení:

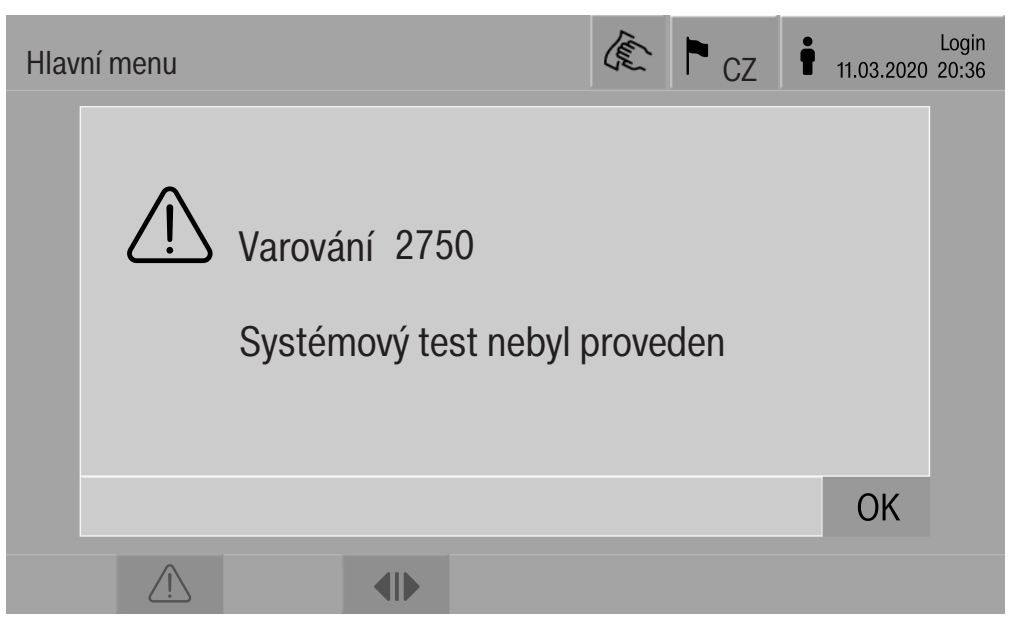

Pokud se vyskytují hlášení více chyb a varování, zobrazuje se vždy jedno překryvné okno.

Překryvná okna se zavírají pomocí OK, hlášení zůstávají zachována v seznamu aktivních hlášení.

Může se stát, že se jedna chyba vyskytuje vícekrát. Když například nebylo 3 dny možné provést test systému, zobrazí se 3 překryvná okna s příslušným hlášením. Překryvné okno musí být zavřeno 3x pomocí OK.

v průběhu programu Na ukazateli průběhu programu se příslušné aktuální hlášení zobrazuje navíc ve sloupku postupu. Barva sloupku postupu se podle druhu hlášení změní na:

- žlutou pro varování  $\bigwedge$
- červenou pro chyby  $\otimes$

Technické závady mycího a dezinfekčního automatu

Seznam s aktivní-

mi hlášeními

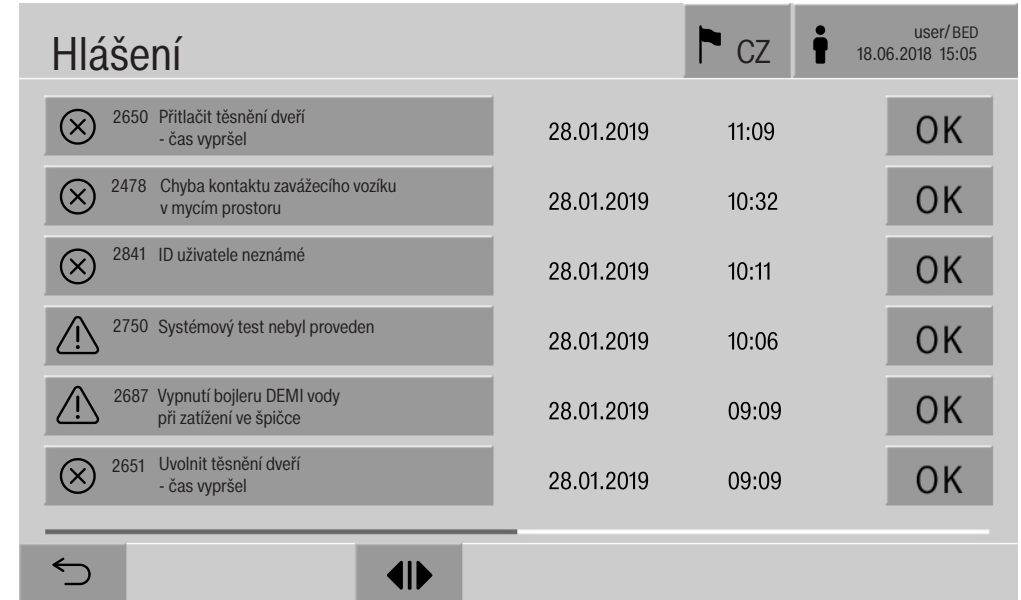

Po stisknutí symbolu varování nebo chyby v hlavním menu se na displeji zobrazí seznam se všemi aktivními hlášeními. Pokud je v seznamu více než 6 položek, zobrazuje se nad řádkem patičky přetáčecí lišta.

Posunutím přetáčecí lišty se otevře další strana seznamu.

Navíc k chybovému kódu je uvedeno datum a denní čas výskytu.

V pravém sloupci lze varování a chyby potvrdit pomocí OK. Tlačítka jsou aktivní jen tehdy, když je možné potvrzení.

Stiskněte tlačítko s hlášením v levém sloupci, abyste otevřeli popis chybového kódu s informacemi k odstranění chyby.

### Chybová hlášení a upozornění

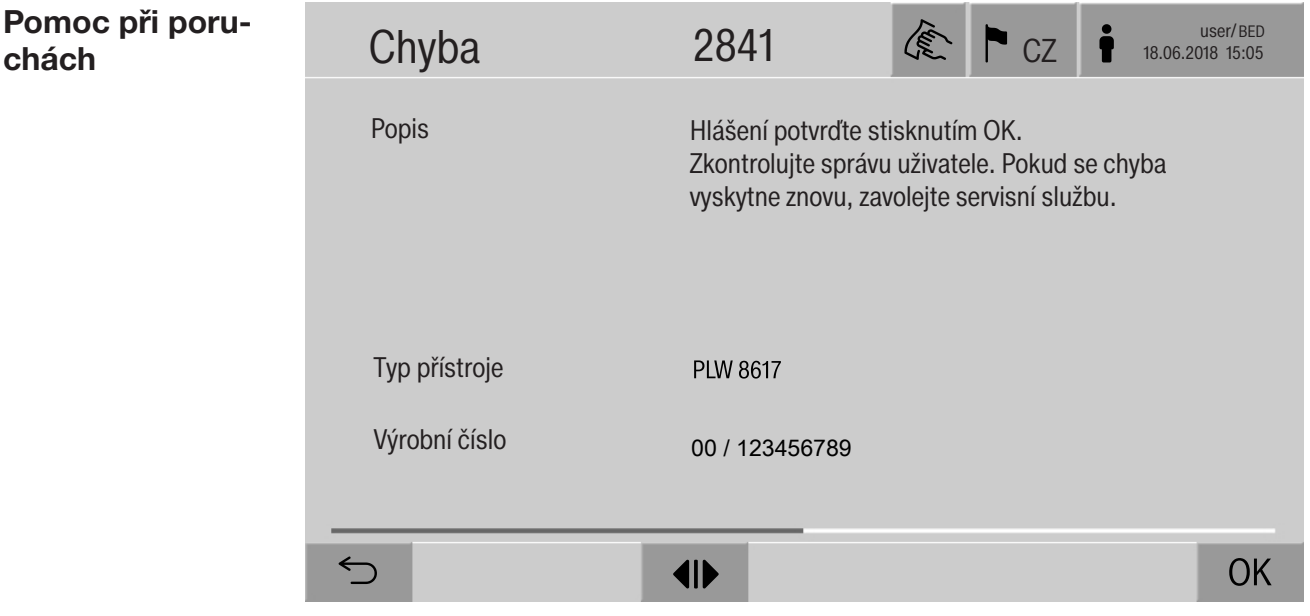

Po stisknutí tlačítka varování nebo chyby v seznamu hlášení se na displeji zobrazí hlášení s informacemi k odstranění chyby.

Pomocí OK se potvrdí hlášení a opustí menu.

Pomocí  $\hookrightarrow$  se opustí menu, aniž se potvrdí hlášení.

Na displeji se opět zobrazuje seznam s hlášeními.

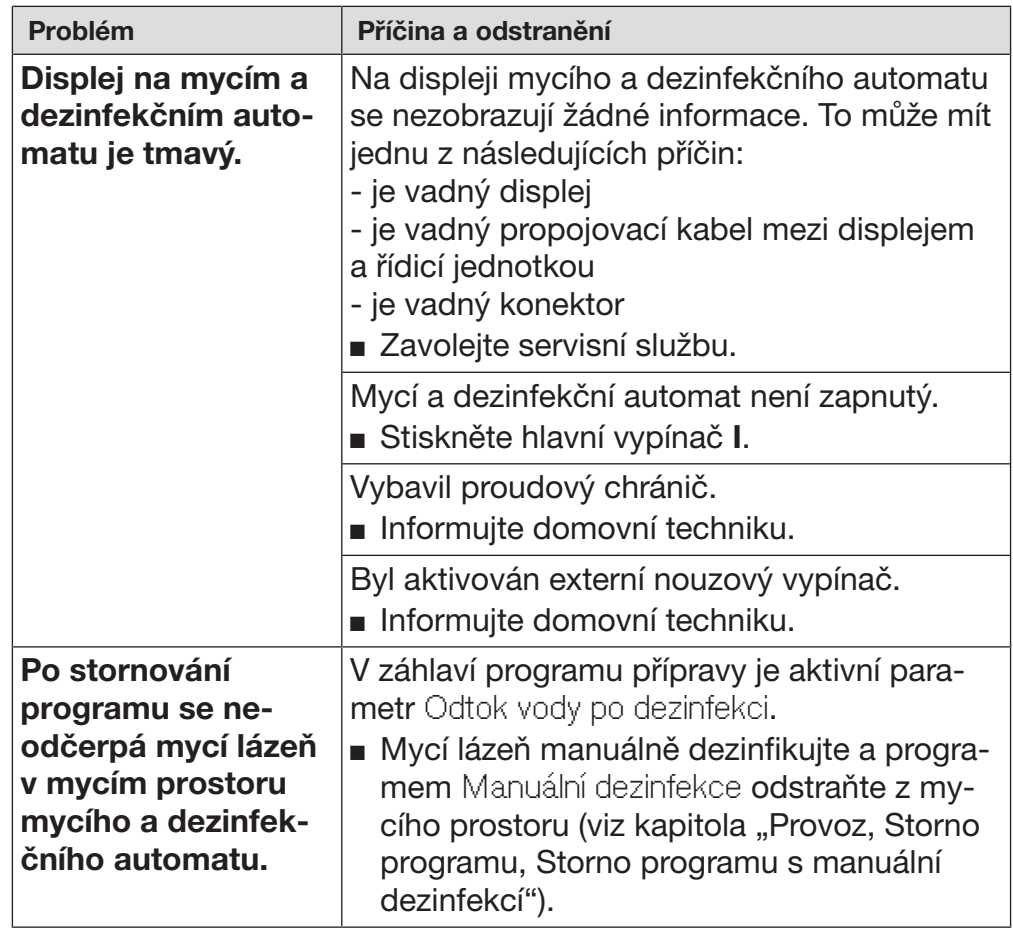

#### Technické poruchy bez chybového kódu

### Servisní služba

 Opravy smí provádět jen servisní služba Miele nebo pověřený odborník.

Neodborně provedené opravy mohou uživatele vystavit značným nebezpečím.

Abyste zbytečně nevolali servisní službu, při prvním výskytu chybového hlášení zkontrolujte, zda tato chyba nevznikla chybnou obsluhou.

Chybová hlášení se zobrazují na displeji mycího a dezinfekčního automatu.

Pokud poruchy nedokážete opravit sami navzdory informacím na displeji mycího a dezinfekčního automatu, informujte prosím servisní službu Miele.

Servisní služba bude potřebovat modelové označení a výrobní číslo mycího a dezinfekčního automatu. Oba údaje najdete na typovém štítku (viz kapitola "Elektrické připojení").

 Všechny práce týkající se elektrického připojení smí provádět pouze kvalifikovaný elektrikář s aprobací nebo osvědčením.

- Připojení, instalace a bezpečnostní opatření musí být v souladu s příslušnými normami: ČSN EN 60 335.
- Připojení přes zásuvku musí být provedeno podle národních předpisů. Po instalaci přístroje musí být zásuvka přístupná. Je tak bez velkých obtíží možné provést zkoušku elektrické bezpečnosti např. při opravě nebo údržbě.
- Při pevném připojení musí být nainstalován hlavní vypínač pro odpojení všech pólů sítě. Hlavní vypínač musí být dimenzovaný na jmenovitý proud přístroje, vzdálenost rozpojených kontaktů hlavního vypínače musí být nejméně 3 mm a vypínač ve vypnutém stavu musí být možné uzamknout.
- V případě potřeby je nutné provést vyrovnání potenciálů.
- Přípojné hodnoty jsou uvedeny na typovém štítku a v přiloženém schématu zapojení.
- Směr otáčení motorových pohonů závisí na elektrickém připojení přístroje. Připojte správně fáze přístroje tak, aby vzniklo pravotočivé pole.
- Pro zvýšení bezpečnosti musí být mycímu a dezinfekčnímu automatu předřazen proudový chránič (FI) typu B s vybavovacím proudem 30 mA (DIN VDE 0664).

Další informace k elektrickému připojení najdete v přiloženém instalačním plánu.

Přístroj smí být provozován jen s napětím, frekvencí a jištěním, které jsou uvedeny na typovém štítku.

Typový štítek s příslušnými zkušebními značkami je umístěný na zavážecí straně mycího a dezinfekčního automatu za servisním krytem.

K přístroji je přiloženo schéma zapojení.

#### Elektromagnetická kompatibilita (EMC)

Mycí a dezinfekční automat byl přezkoušen ohledně elektromagnetické kompatibility (EMC) podle EN 61326-1 a je způsobilý pro provoz ve specializovaných zařízeních, jako jsou např. nemocnice, lékařské kliniky a laboratoře, a v takových oblastech, které jsou připojené k veřejné napájecí síti.

Emise vysokofrekvenční (vf) energie mycího a dezinfekčního automatu jsou tak malé, že lze rušení elektrotechnických přístrojů v bezprostředním okolí považovat za málo pravděpodobné.

Podlaha v místě instalace by měla být v optimálním případě betonová, dřevěná nebo z keramických dlaždic. Při provozu mycího a dezinfekčního automatu na podlahách ze syntetických materiálů musí být relativní vlhkost vzduchu nejméně 30 %, aby se minimalizovala pravděpodobnost elektrostatických výbojů.

Kvalita napájecího napětí musí odpovídat kvalitě, která je typická pro komerční nebo nemocniční prostředí. Odchylka napájecího napětí smí být maximálně +/-10 % od jmenovitého napětí.

 Ohrožení zdraví a škody vinou znečištěné přitékající vody. Kvalita přitékající vody musí odpovídat specifikaci pitné vody země, v níž se přístroj provozuje.

Bezpodmínečně respektujte přiložený instalační plán!

- Vysoký obsah železa může vést k cizí rzi na mytých předmětech a mycím a dezinfekčním automatu.
- Při obsahu chloridů v čerstvé vodě vyšším než 100 mg/l silně narůstá riziko koroze mytých předmětů.
- V určitých oblastech se mohou v důsledku specifického složení vody vyskytovat sraženiny, které připouští provozování kondenzátoru par jen se změkčenou vodou.

## Technické údaje

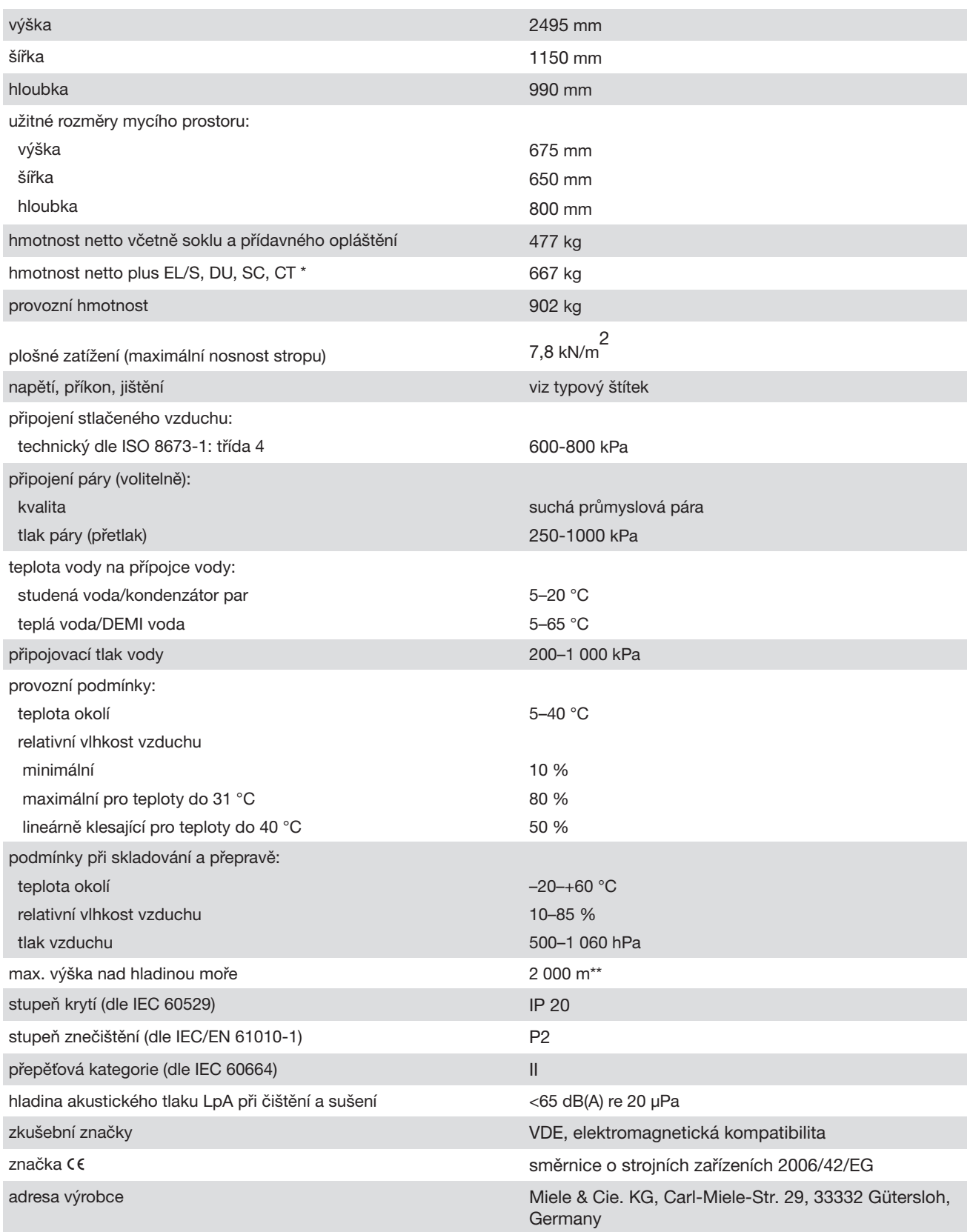

\* zvláštní příslušenství viz instalační plán

\*\*\* V místě instalace v nadmořské výšce větší než 1 500 m n.m. je snížený bod varu mycí lázně. Proto se případně musí upravit dezinfekční teplota a doba působení

#### Likvidace obalu

Obal slouží k manipulaci a chrání přístroj před poškozením během přepravy. Obalové materiály byly zvoleny s přihlédnutím k aspektům ochrany životního prostředí a k možnostem jejich likvidace a obecně jsou recyklovatelné.

Vrácení obalů do materiálového cyklu šetří suroviny. Využívejte sběrná místa cenných materiálů a možnosti vrácení. Přepravní obaly odebere zpět Váš specializovaný prodejce Miele.

#### Likvidace starého přístroje

Elektrické a elektronické přístroje často obsahují cenné materiály. Obsahují také určité látky, směsi a díly, které byly nutné pro jejich funkci a bezpečnost. V domovním odpadu a při neodborném nakládání mohou poškodit lidské zdraví a životní prostředí. Staré přístroje proto v žádném případě nedávejte do domovního odpadu.

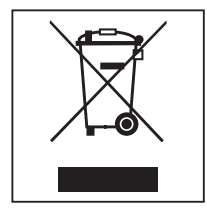

Místo toho využívejte oficiální sběrná a vratná místa pro odevzdávání a recyklaci elektrických a elektronických přístrojů zřízená obcemi, prodejci, společností Miele nebo výrobci. Podle zákona jste sami zodpovědní za vymazání případných osobních údajů na likvidovaném starém přístroji. Ze zákona máte povinnost vyjmout a přitom nezničit staré baterie a staré akumulátory, které nejsou pevně uzavřené v přístroji, a lampy, které lze vyjmout bez zničení. Zaneste je do vhodné sběrny, kde je můžete bezplatně odevzdat. Postarejte se prosím o to, aby byl váš starý přístroj až do doby odvezení uložen mimo dosah dětí.

## Oprávnění uživatele v Hlavní menu

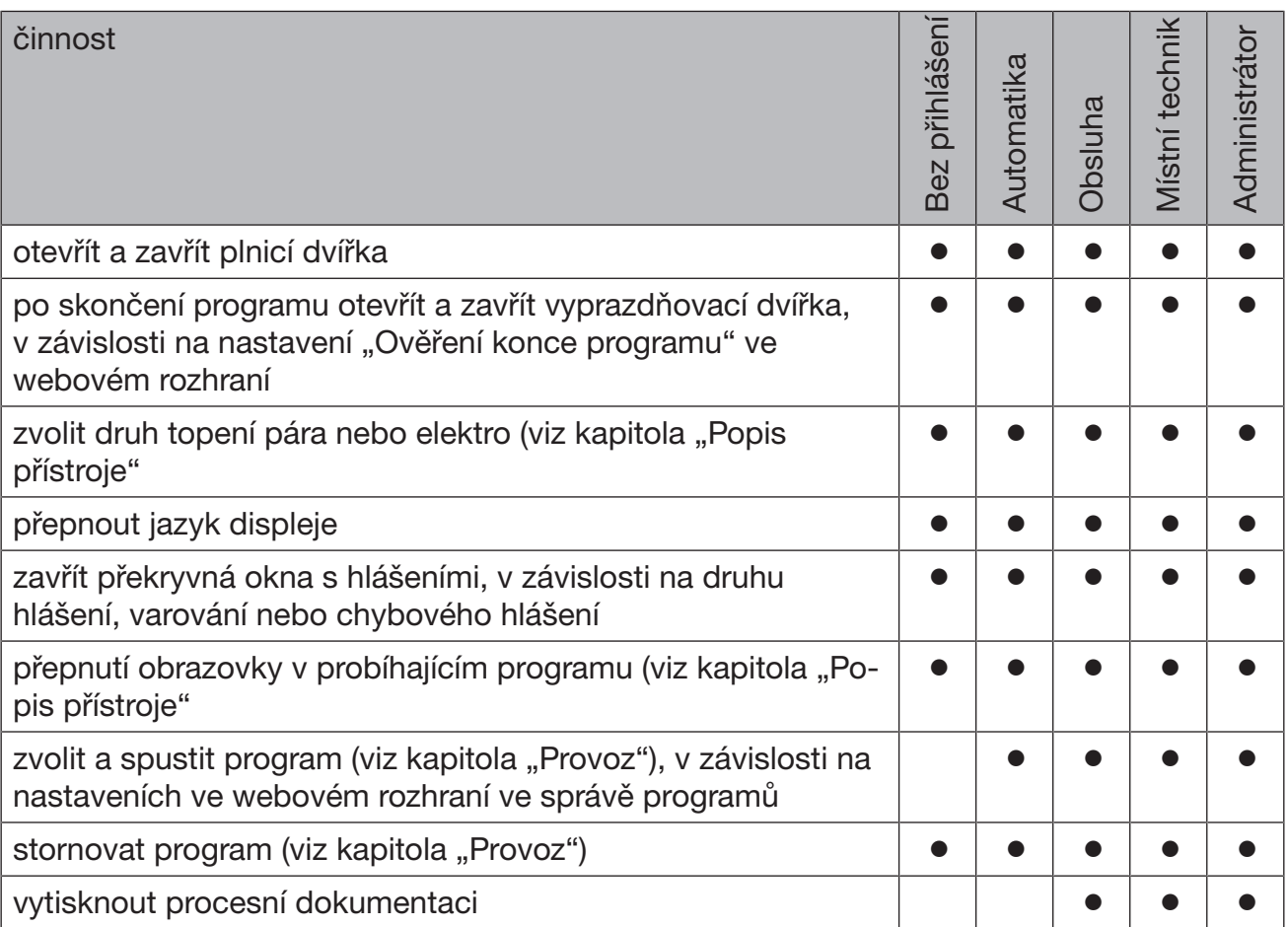

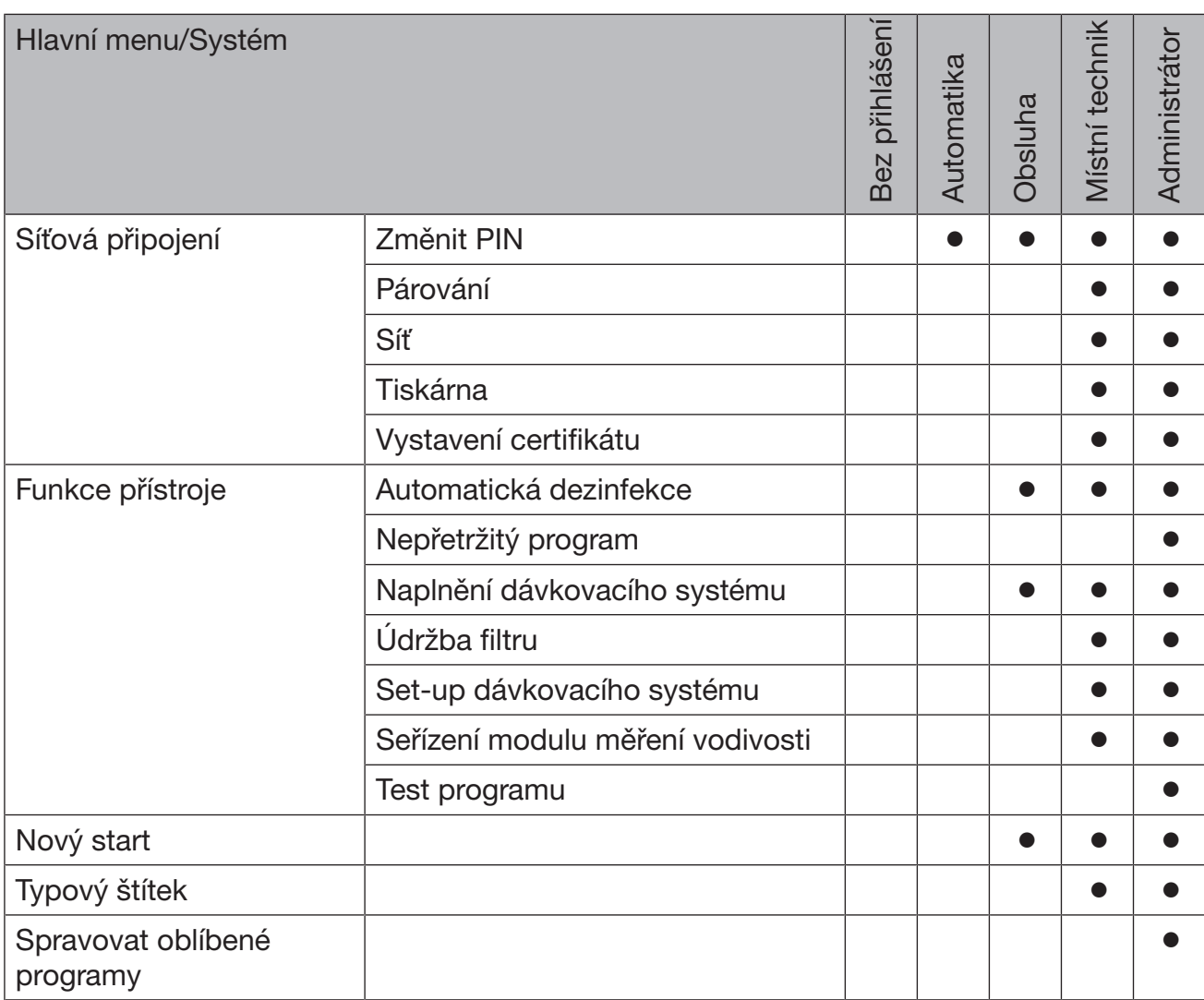

### Oprávnění uživatele v menu Systém

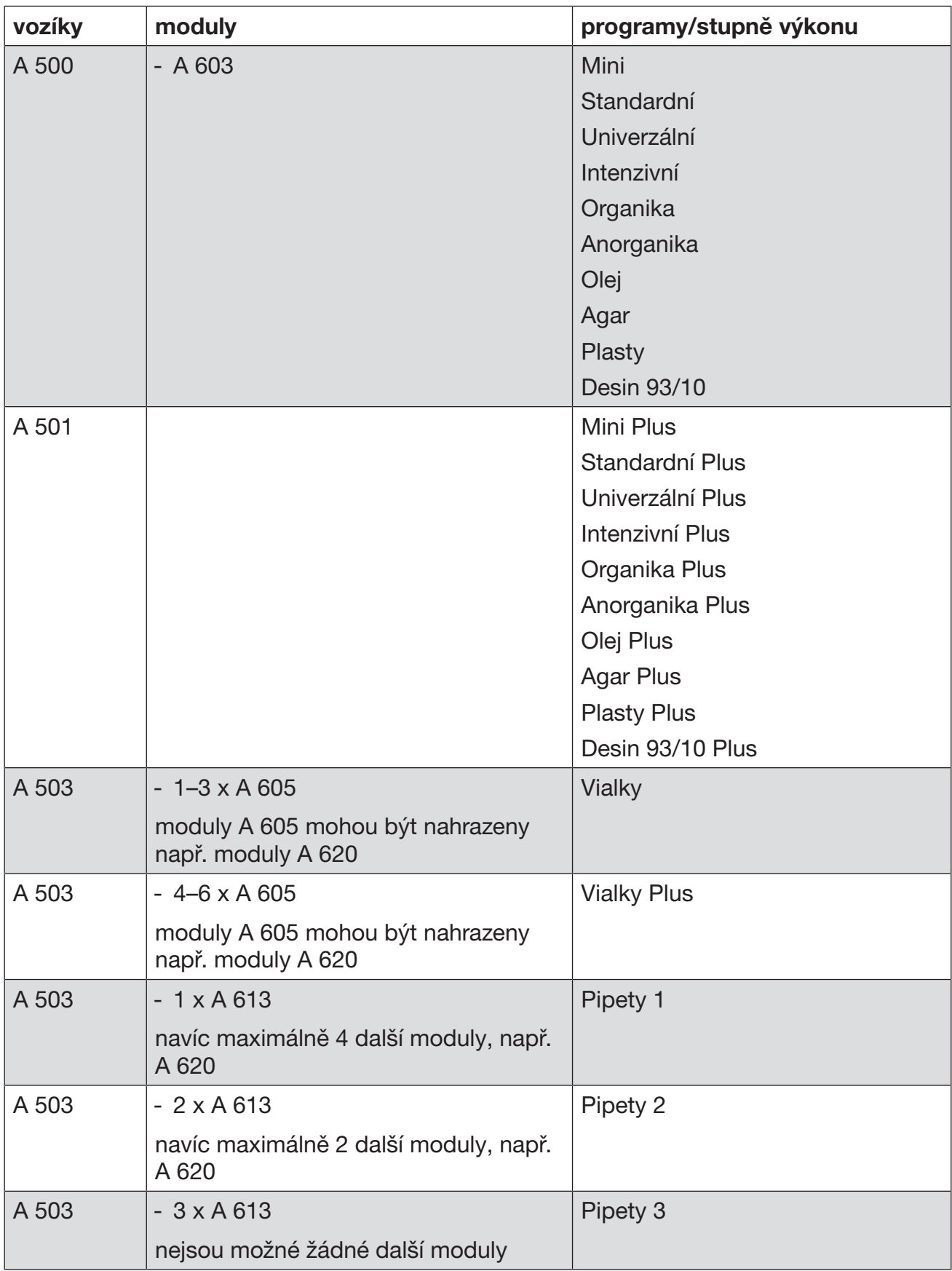

## Stupně výkonu programů/vozíky/kombinace modulů

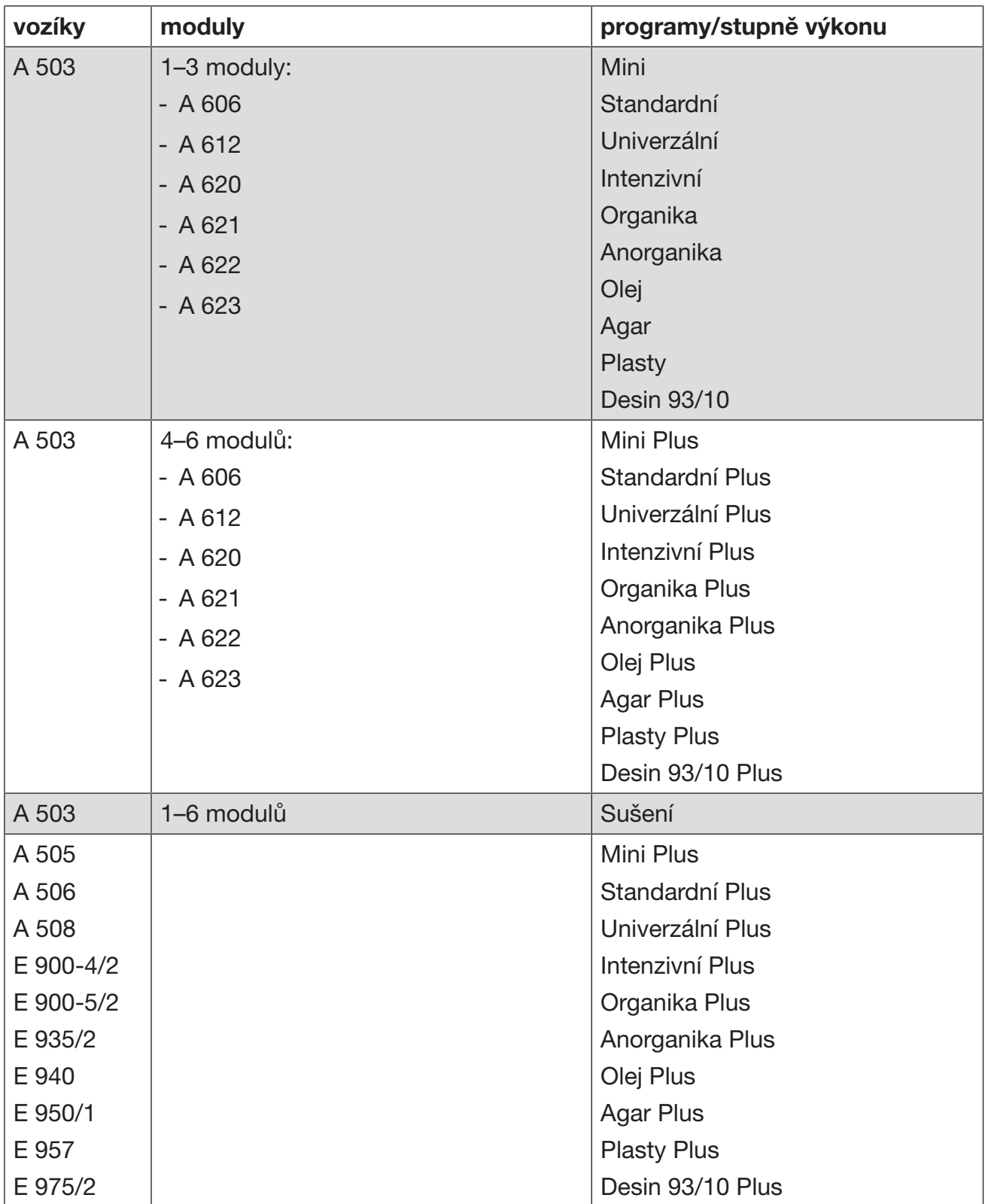

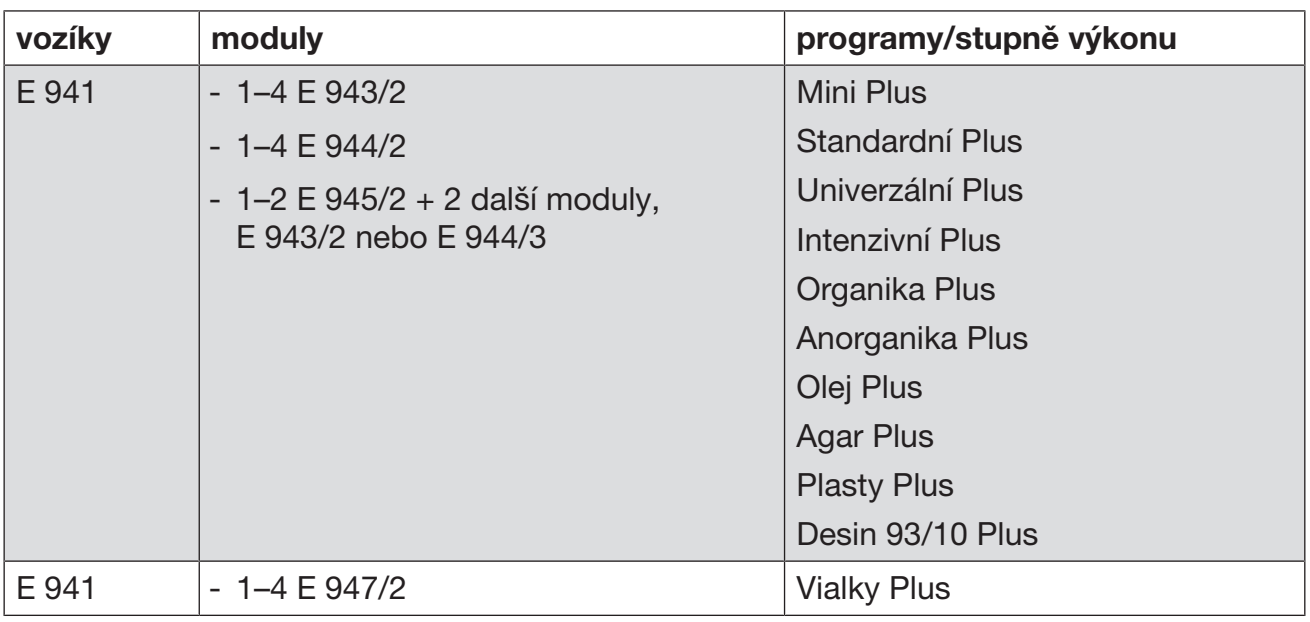

Pokud se moduly E 942/3 mají používat pro pipety, obraťte se na Miele.

#### Servisní programy

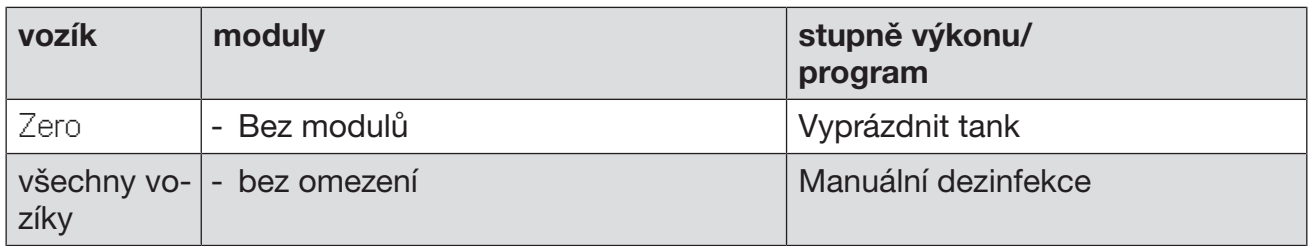

#### Stupně výkonu programů/vozíky/kombinace modulů APLW 511

Programy stupně výkonu "Max" musí být zadány manuálně ve webovém rozhraní jako Zákaznické programy v  $\frac{m}{2}$  Správa programu. Za tím účelem zkopírujte příslušný standardní program stupně výkonu Plus a upravte parametry programu.

Programy obou dalších stupňů výkonu musí být upraveny na spotřebu vody APLW 511. Za tím účelem zkopírujte příslušný standardní program a pomocí parametru programu +/- voda zvyšte množství vody o 1–2 l/Blok.

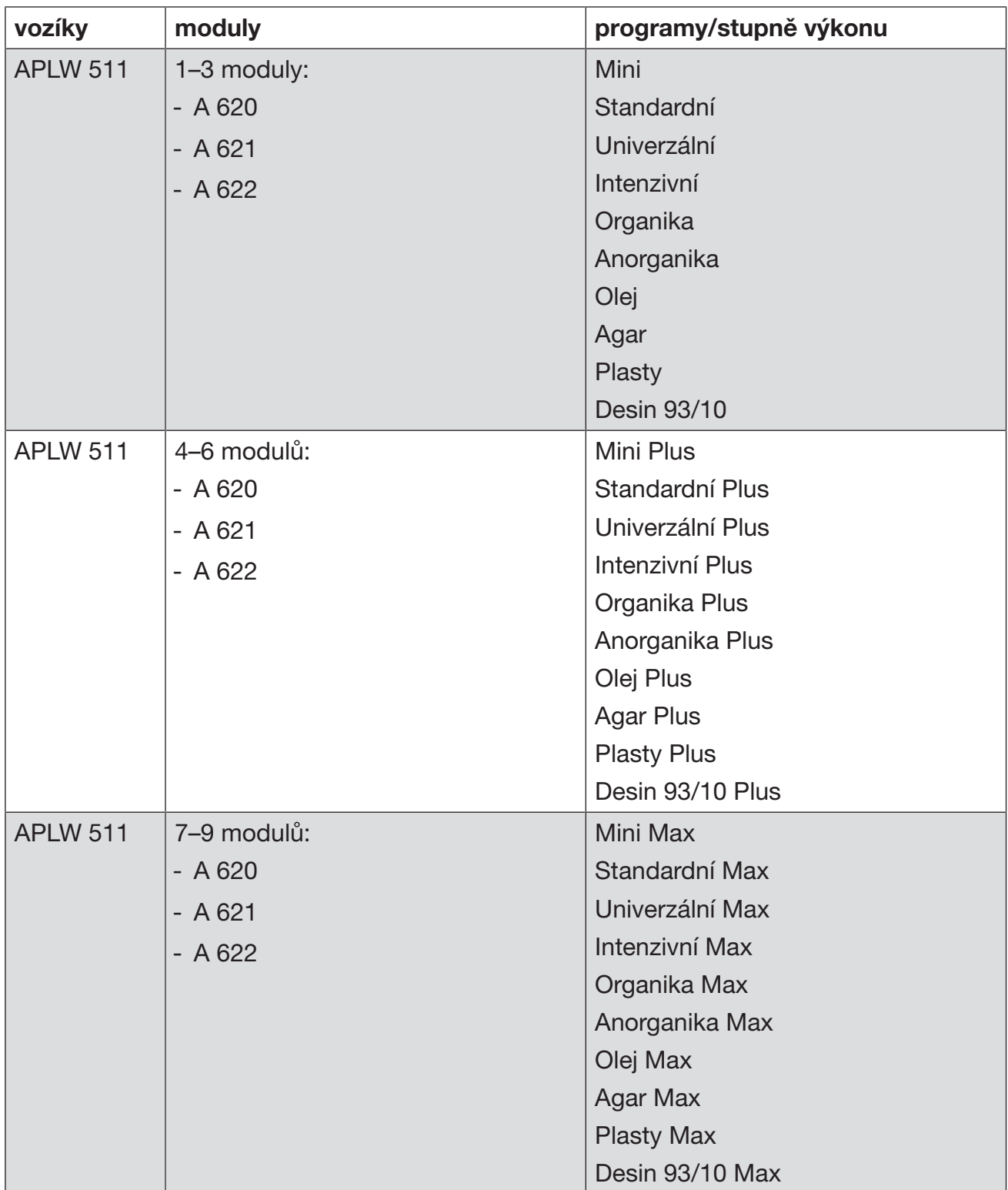

#### Volitelné vybavení přístroje

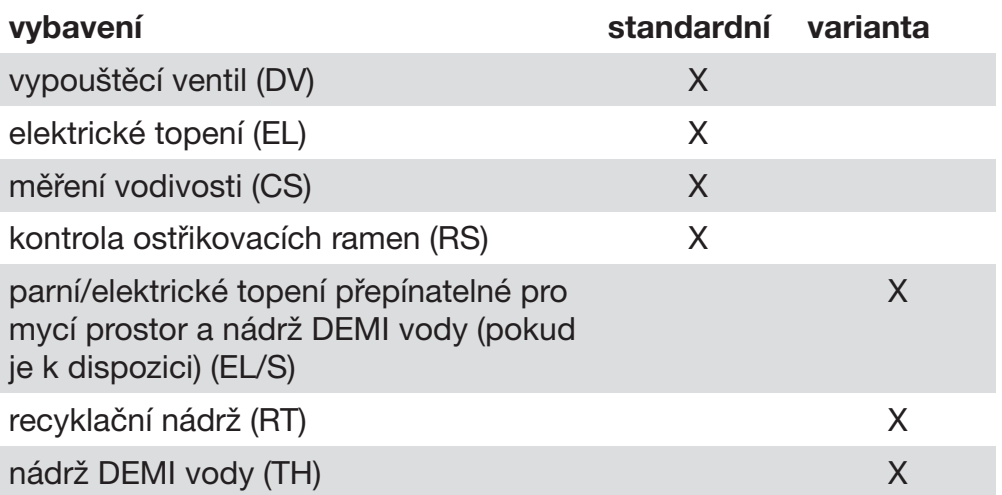

#### volitelná přídavná zařízení:

1–4 přídavné dávkovací systémy interní (DS)

vypouštěcí čerpadlo (DP)

kondenzátor par (SC)\*

vestavná tiskárna k dokumentování procesů (PR)

sušicí agregát (DU)

\* pouze ve spojení se sušicím agregátem

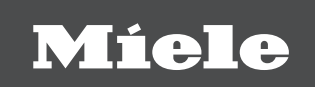

Miele spol. s r.o. Holandská 4, 639 00 Brno Tel.: Fax: Servis-tel.: 543 553 741-5 E-mail: info@miele.cz Internet: www.miele.cz 543 553 111-3 543 553 119

# Servisní služba Miele příjem servisních zakázek

800 MIELE1 (800 643531)

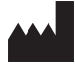

Miele & Cie. KG Carl-Miele-Straße 29, 33332 Gütersloh, Německo

Platné pro software-verzi: 1.3 Změny vyhrazeny / datum vytvoření: 2022-08-15 M.-Nr. 12 176 520 / 00